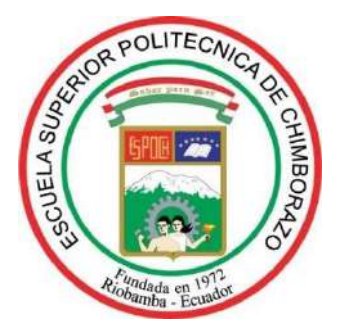

# **ESCUELA SUPERIOR POLITÉCNICA DE CHIMBORAZO FACULTAD DE MECÁNICA CARRERA MANTENIMIENTO INDUSTRIAL**

# **"IMPLEMENTACIÓN DE UN MÓDULO DE SIMULACIÓN PARA EL DIAGNÓSTICO VIBRACIONAL DE LA DESALINEACIÓN DE EJES PARA EL ROTOR KIT DEL LABORATORIO DE DIAGNÓSTICO TÉCNICO Y EFICIENCIA ENERGÉTICA"**

**Trabajo de Integración Curricular**

Tipo: Proyecto técnico

Presentado para optar por el grado académico de:

# **INGENIERO EN MANTENIMIENTO INDUSTRIAL**

**AUTORES:** JAIRO DANILO GUAMÁN ORTEGA HENRY DAVID HUERTA ROMERO

> Riobamba - Ecuador 2022

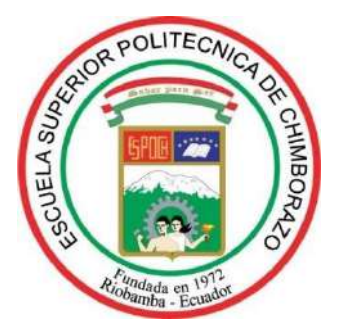

# **ESCUELA SUPERIOR POLITÉCNICA DE CHIMBORAZO FACULTAD DE MECÁNICA CARRERA MANTENIMIENTO INDUSTRIAL**

# **"IMPLEMENTACIÓN DE UN MÓDULO DE SIMULACIÓN PARA EL DIAGNÓSTICO VIBRACIONAL DE LA DESALINEACIÓN DE EJES PARA EL ROTOR KIT DEL LABORATORIO DE DIAGNÓSTICO TÉCNICO Y EFICIENCIA ENERGÉTICA"**

**Trabajo de Integración Curricular**

Tipo: Proyecto técnico

Presentado para optar por el grado académico de:

# **INGENIERO EN MANTENIMIENTO INDUSTRIAL**

**AUTORES:** JAIRO DANILO GUAMÁN ORTEGA HENRY DAVID HUERTA ROMERO **DIRECTOR**: Ing. EDUARDO SEGUNDO HERNÁNDEZ DÁVILA Ms.C

Riobamba - Ecuador

2022

### **©2022, Jairo Danilo Guamán Ortega; Henry David Huerta Romero**

Se autoriza la reproducción total o parcial, con fines académicos, por cualquier medio o procedimiento, incluyendo la cita bibliográfica del documento, siempre y cuando se reconozca el Derecho de Autor.

Nosotros, Jairo Danilo Guamán Ortega y Henry David Huerta Romero declaramos que el presente trabajo de integración curricular es de nuestra autoría y los resultados del mismo son auténticos. Los textos en el documento que provienen de otras fuentes están debidamente citados y referenciados.

Como autores asumimos la responsabilidad legal y académica de los contenidos de este trabajo de integración curricular El patrimonio intelectual pertenece a la Escuela Superior Politécnica de Chimborazo.

Riobamba, 15 de marzo de 2022

**C.I: 060532538-0 C.I: 060532631-3**

**Jairo Danilo Guamán Ortega Henry David Huerta Romero** 

# **ESCUELA SUPERIOR POLITÉCNICA DE CHIMBORAZO FACULTAD DE MECÁNICA CARRERA MANTENIMIENTO INDUSTRIAL**

El Tribunal del trabajo de integración curricular certifica que: El trabajo de integración curricular: Tipo: Proyecto Técnico, **"IMPLEMENTACIÓN DE UN MÓDULO DE SIMULACIÓN PARA EL DIAGNÓSTICO VIBRACIONAL DE LA DESALINEACIÓN DE EJES PARA EL ROTOR KIT DEL LABORATORIO DE DIAGNÓSTICO TÉCNICO Y EFICIENCIA ENERGÉTICA",** realizado por los señores **JAIRO DANILO GUAMÁN ORTEGA** y **HENRY DAVID HUERTA ROMERO**, ha sido minuciosamente revisado por los Miembros del Tribunal del trabajo de integración curricular, el mismo que cumple con los requisitos científicos, técnicos, legales, en tal virtud el Tribunal Autoriza su presentación.

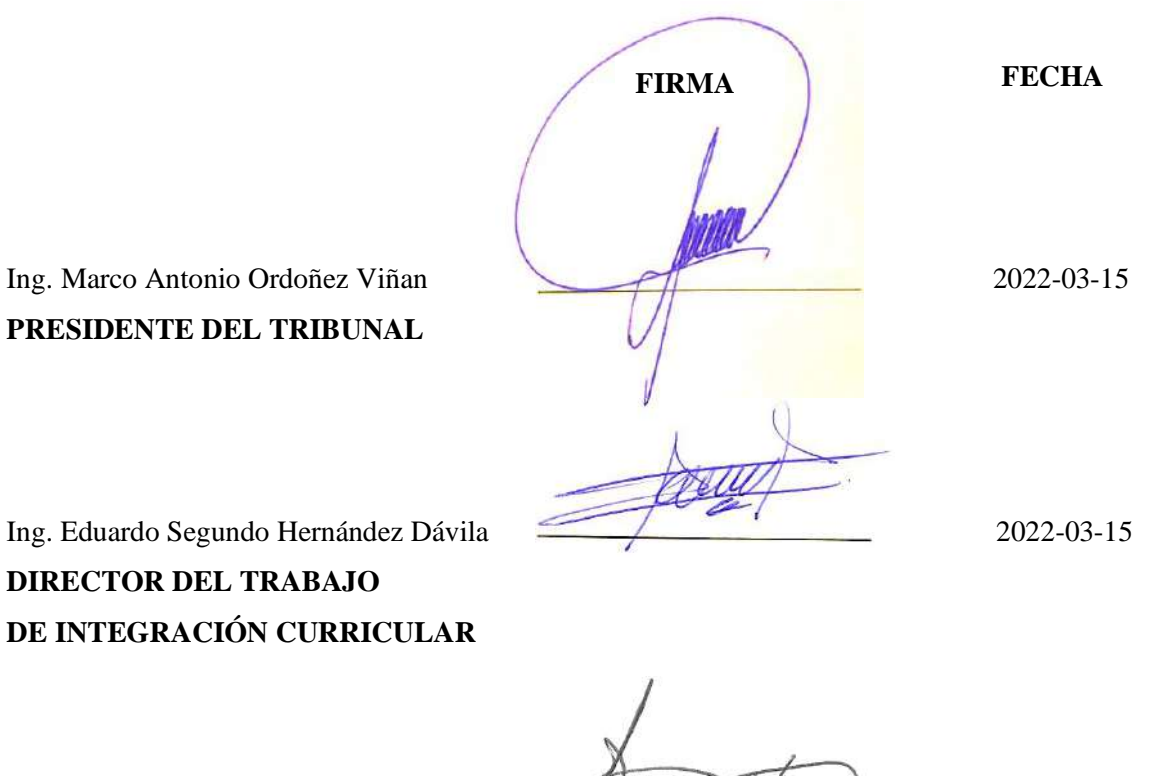

Ing. Mercedes Eugenia Naranjo Vargas (XXXXXXXIII) 2022-03-15 **MIEMBRO DEL TRIBUNAL**

### **DEDICATORIA**

El presente trabajo está dedicado principalmente a Dios que con su bendición siempre me ha cuidado y me ha dado fortaleza para salir adelante, a mi madre, por su amor, apoyo, trabajo y sacrificio, quien ha sido la persona que me ha formado en valores, virtudes, capacidad, inculcándome siempre a ser mejor cada día, a mis hermanos por su apoyo incondicional y por siempre creer en mí.

## **JAIRO DANILO GUAMÁN ORTEGA**

A mi madre María Romero que siempre ha estado conmigo en las buenas y malas que siempre me apoyó y me apoyará para seguir creciendo como persona.

A mis hermanos, por su apoyo incondicional.

### **HENRY DAVID HUERTA ROMERO**

#### **AGRADECIMIENTO**

Agradezco a Dios por darme la fortaleza y la sabiduría para lograr cumplir una meta más en mi vida, a mi madre y mis hermanos que con su apoyo incondicional siempre me apoyaron en todos aquellos proyectos dándome aliento para salir adelante.

Agradezco a la Escuela Superior Politécnica de Chimborazo, a la carrera de Ingeniería en Mantenimiento Industrial, especialmente a todos aquellos docentes que impartieron sus conocimientos en la formación como profesional.

## **JAIRO DANILO GUAMÁN ORTEGA**

A Dios, por brindarme sabiduría y fortaleza que, gracias a ello pude culminar con mis estudios.

A mis amigos, por disfrutar de buenos momentos dentro de la Carrera.

### **HENRY DAVID HUERTA ROMERO**

## **TABLA DE CONTENIDO**

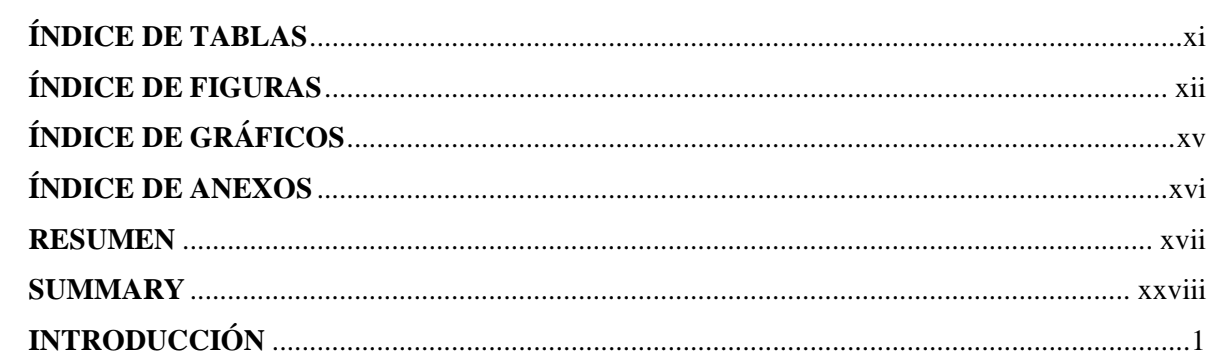

# **CAPÍTULO I**

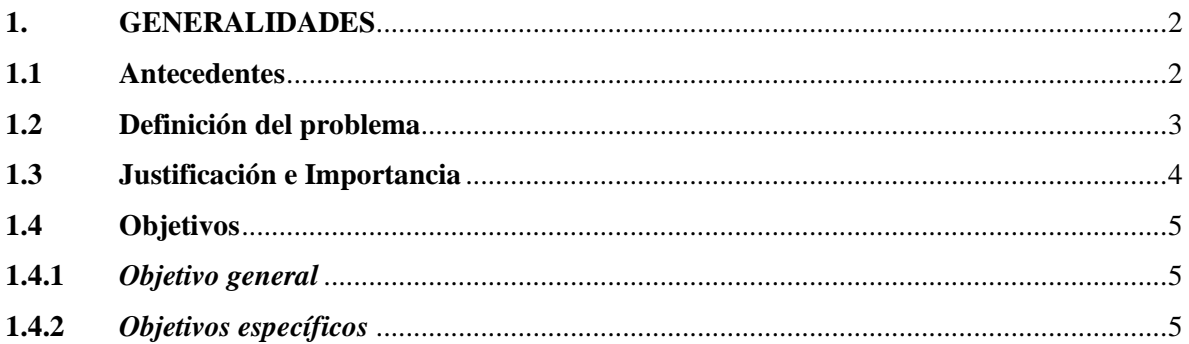

# **CAPÍTULO II**

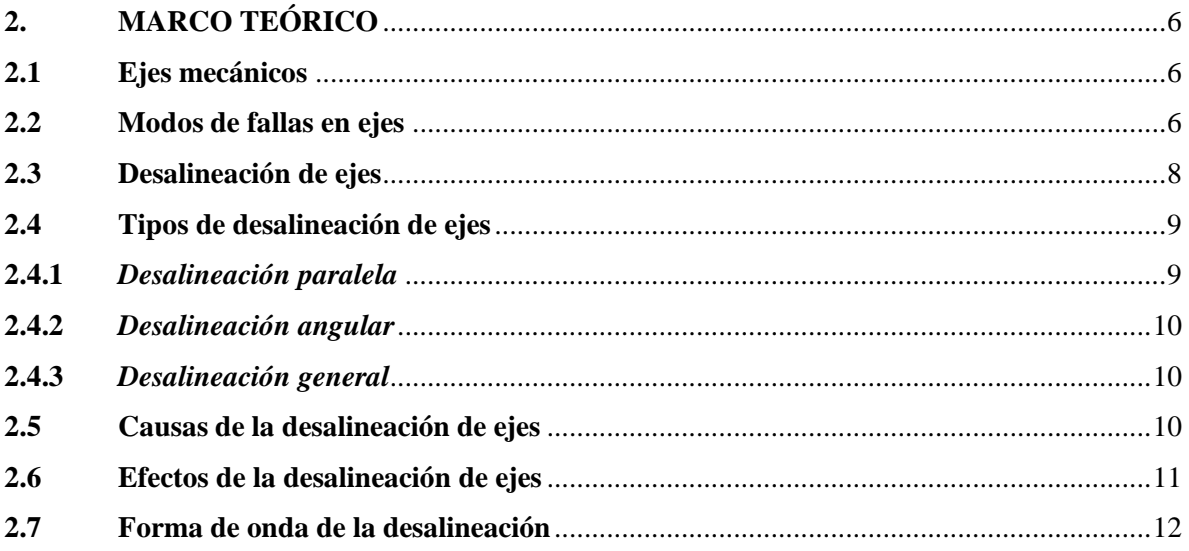

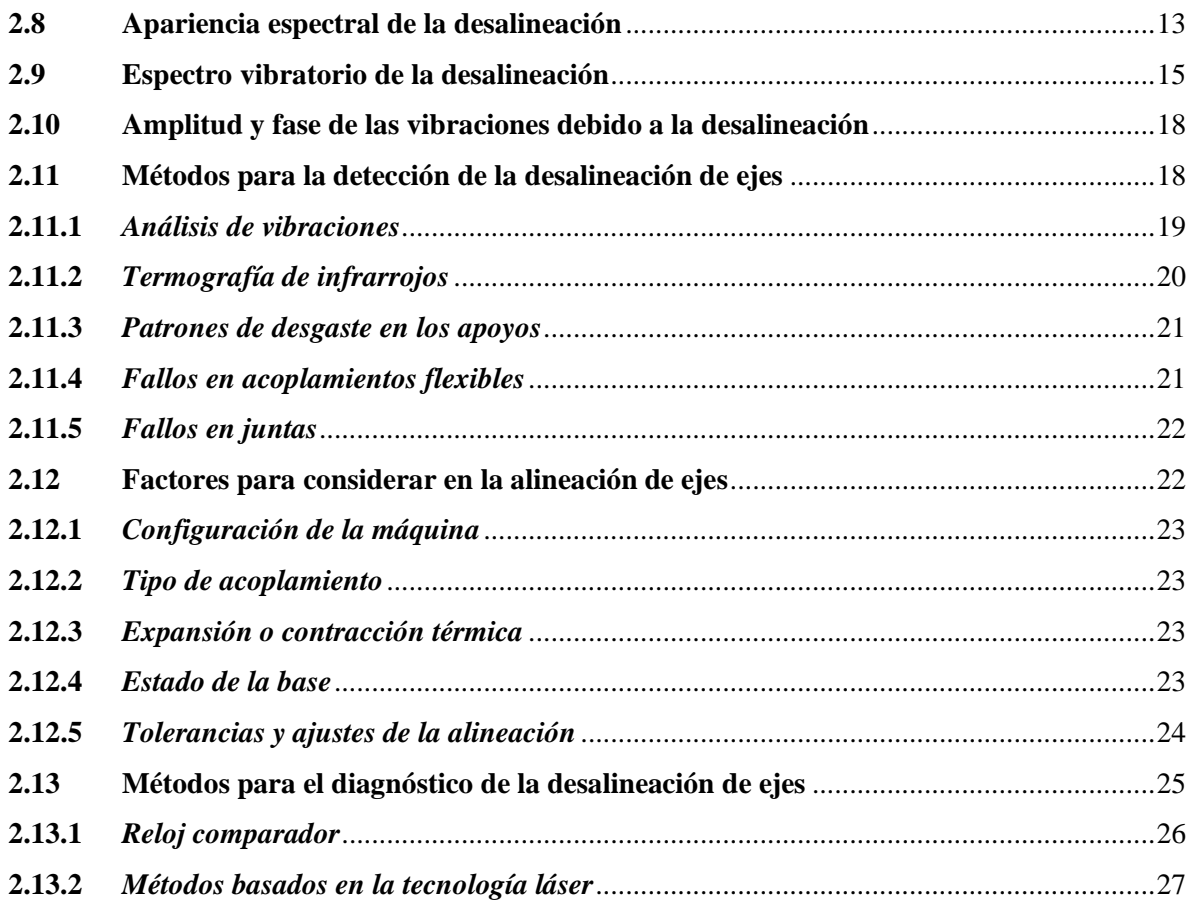

# **[CAPÍTULO III](#page-47-0)**

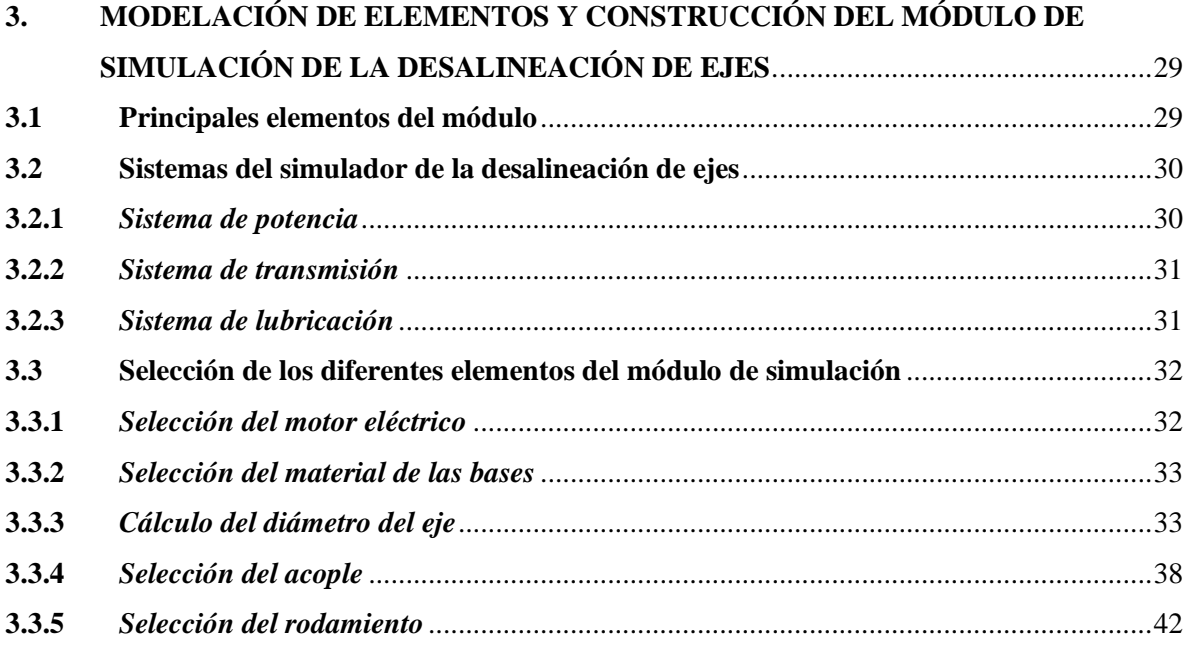

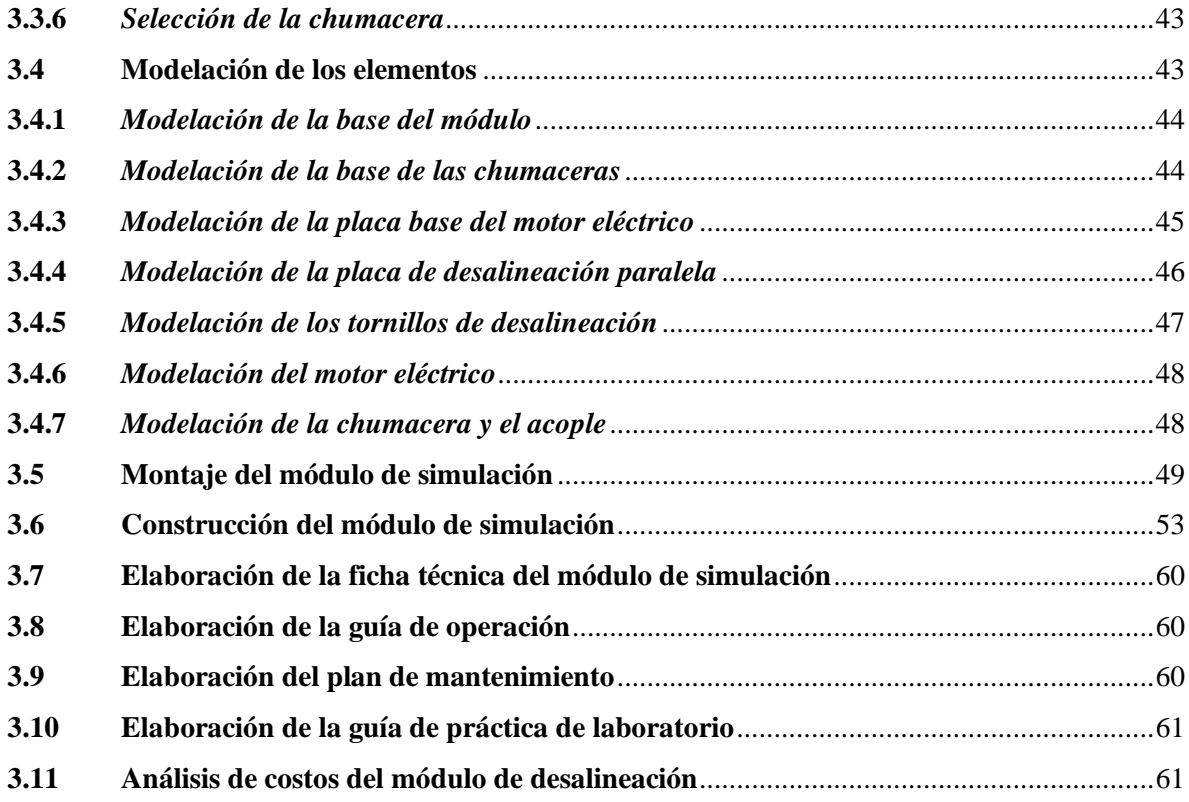

# **[CAPÍTULO IV](#page-80-0)**

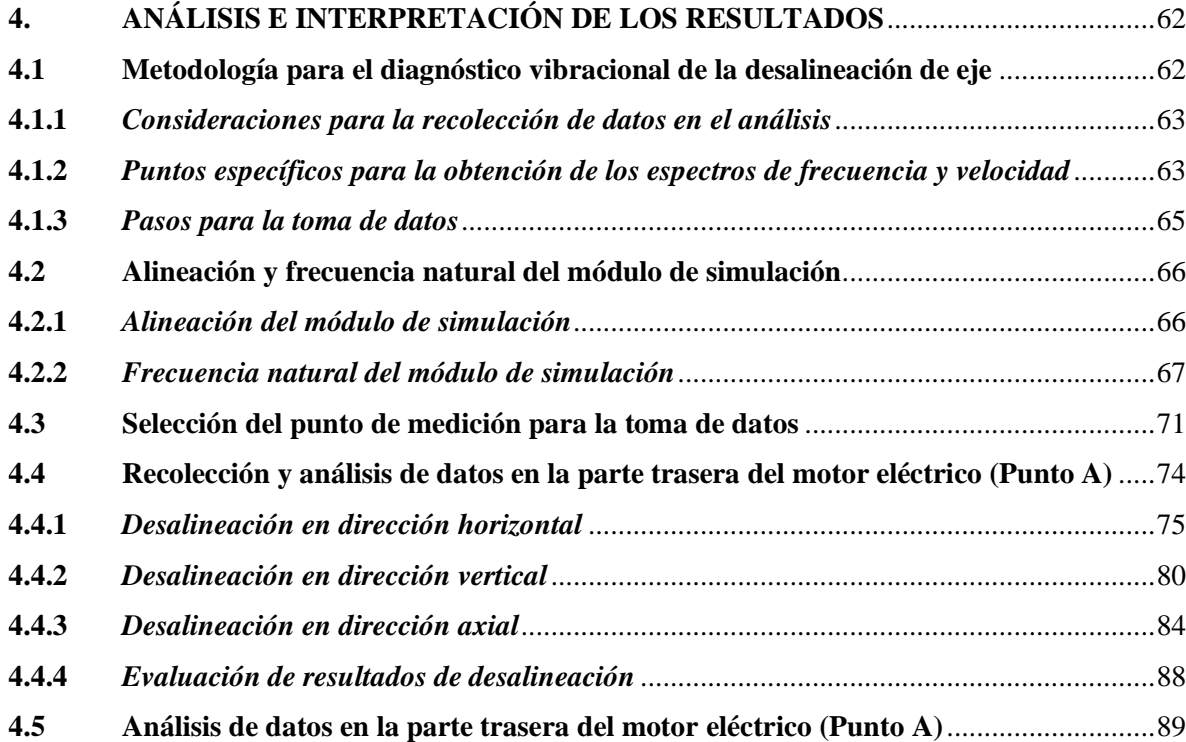

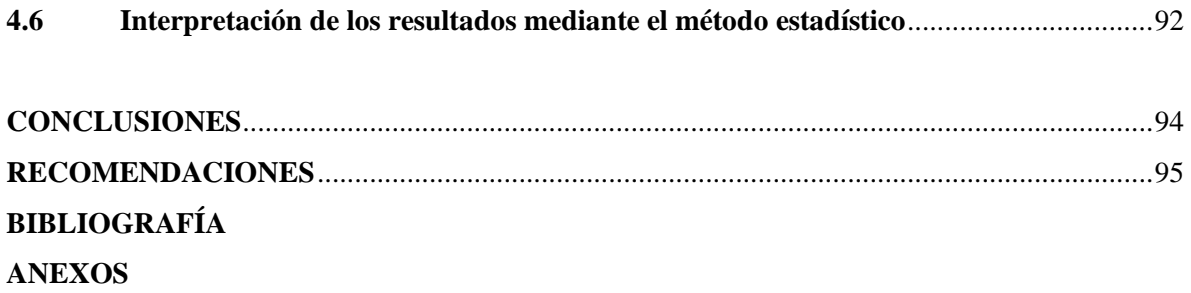

# <span id="page-11-0"></span>**ÍNDICE DE TABLAS**

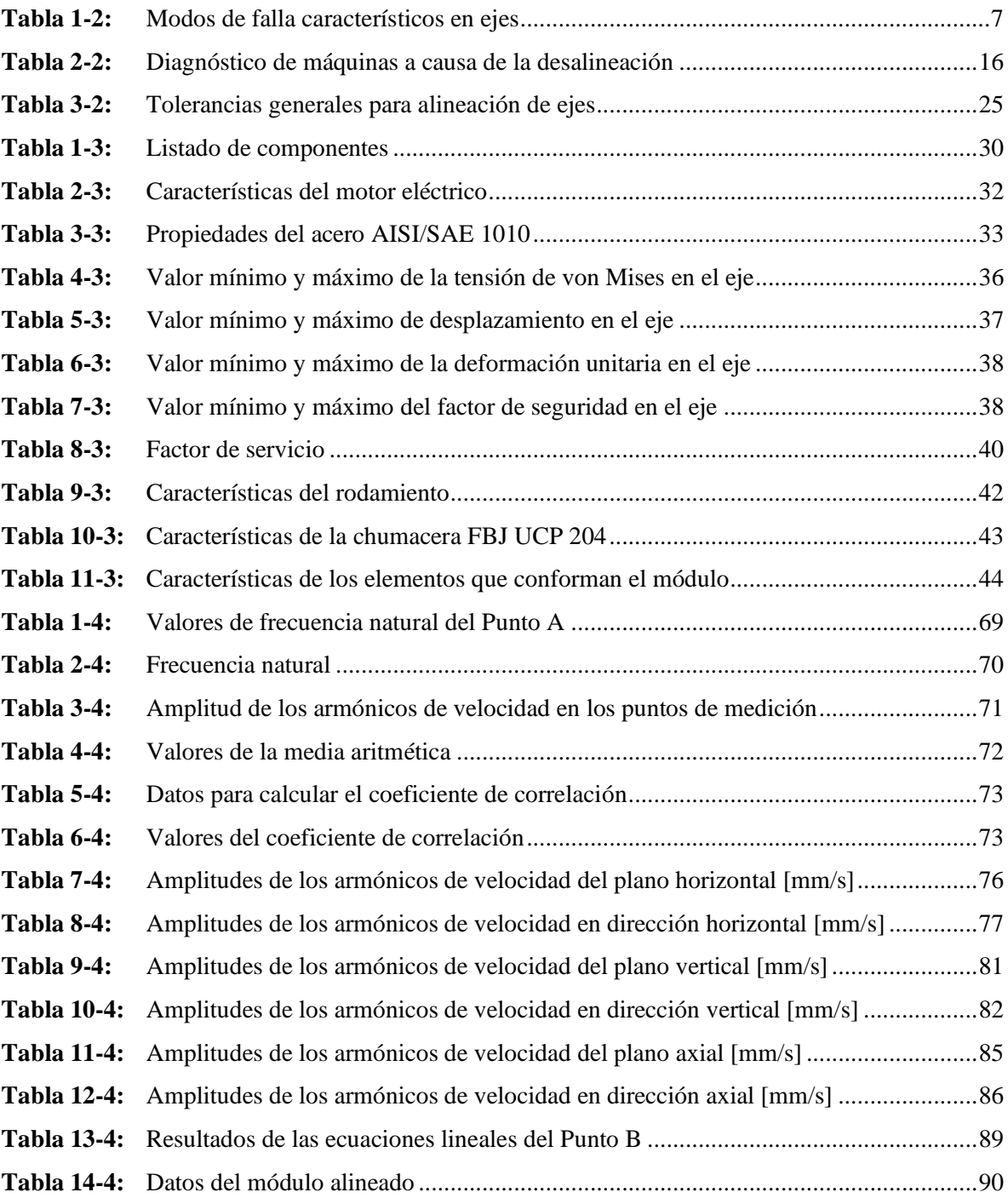

# <span id="page-12-0"></span>**ÍNDICE DE FIGURAS**

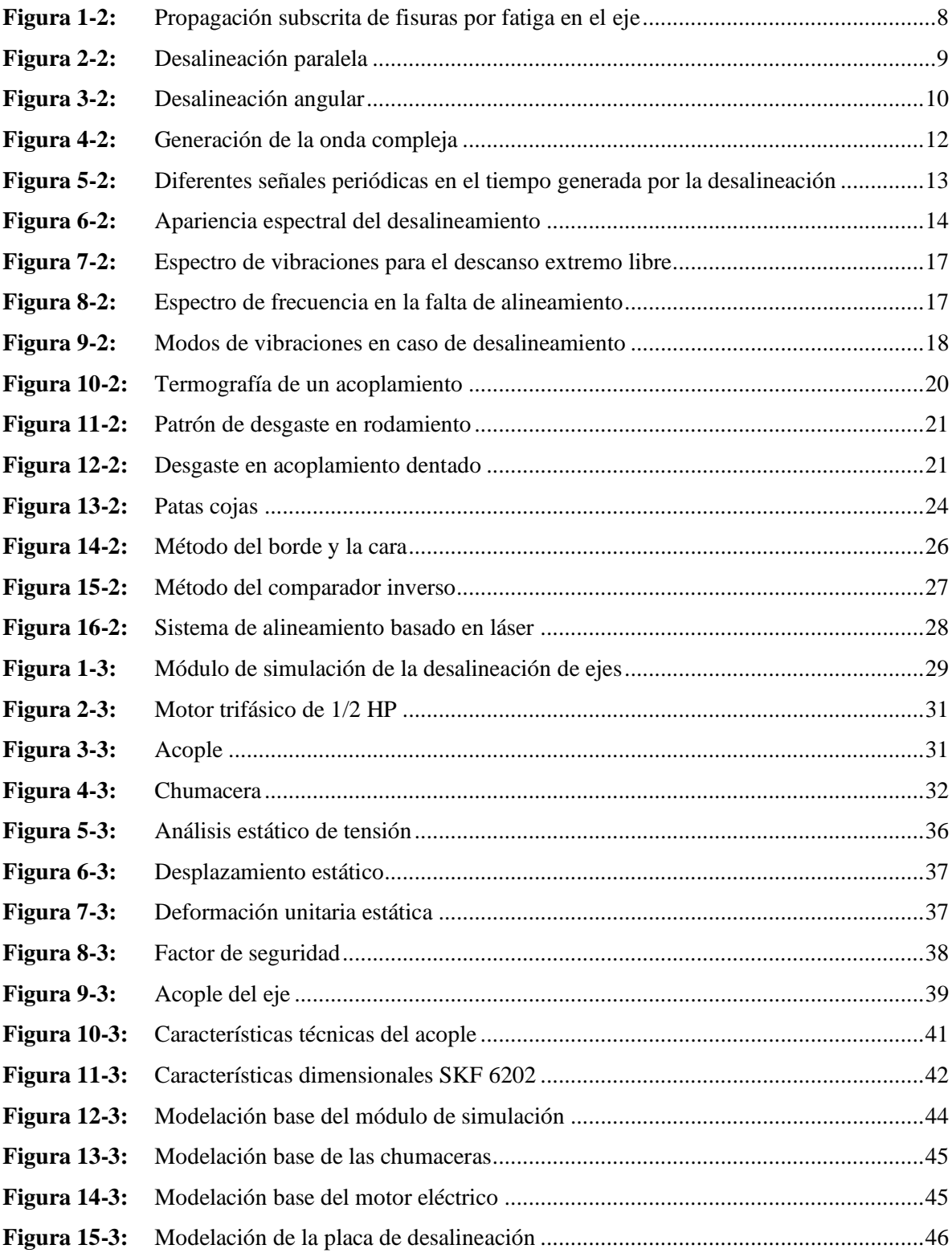

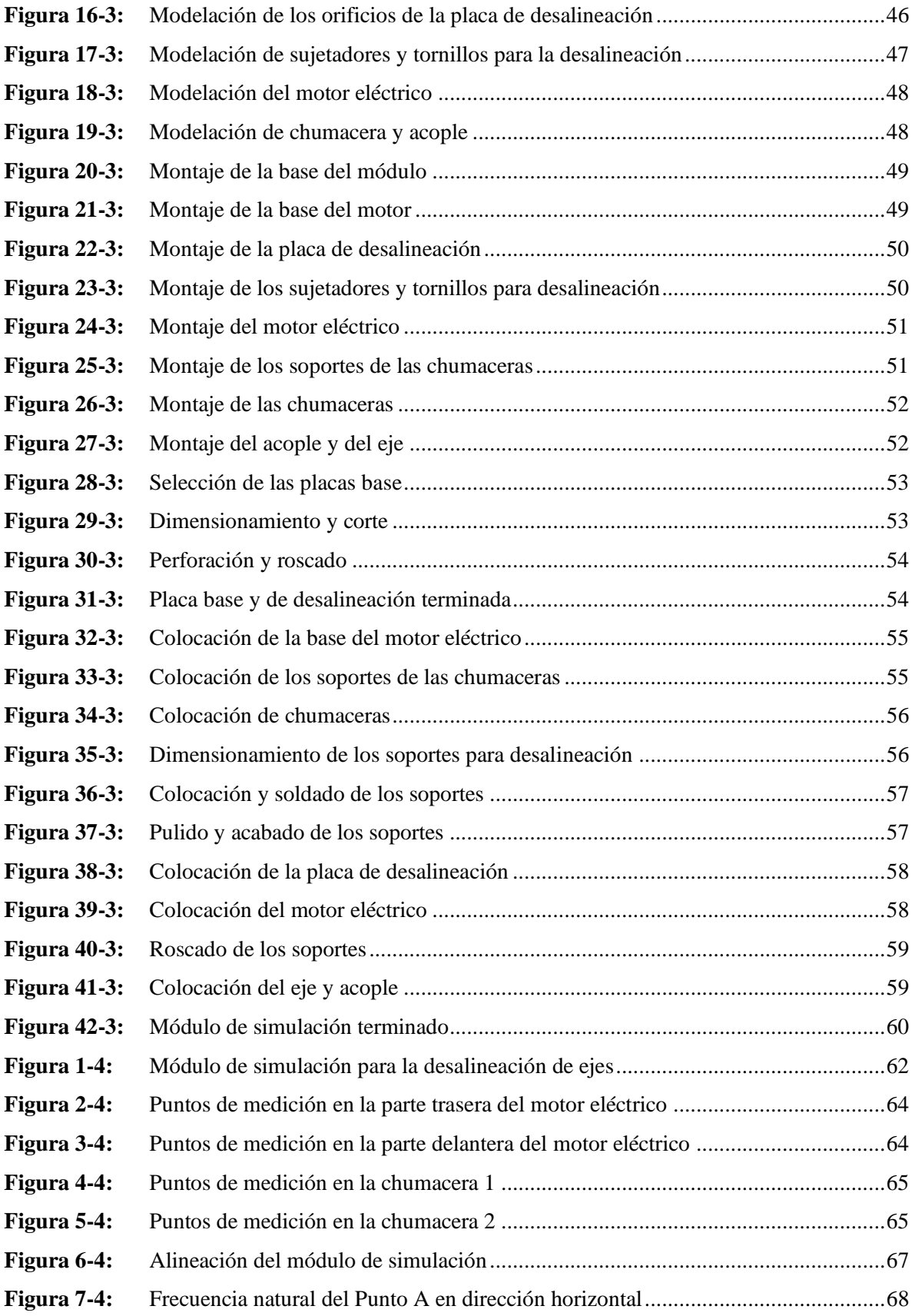

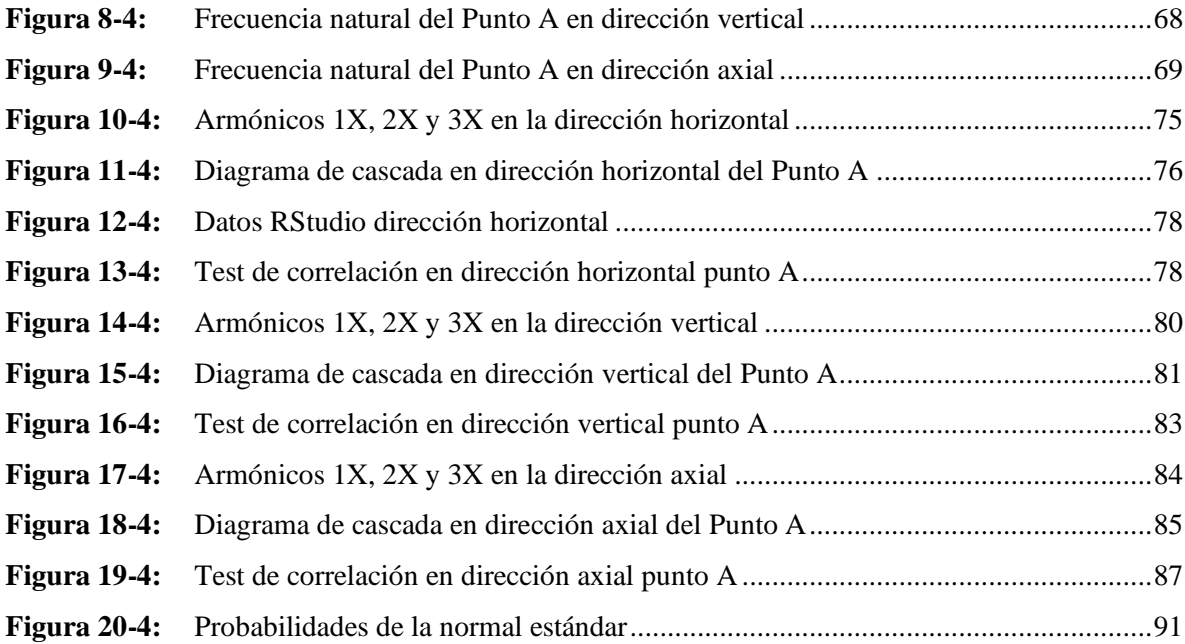

# <span id="page-15-0"></span>**ÍNDICE DE GRÁFICOS**

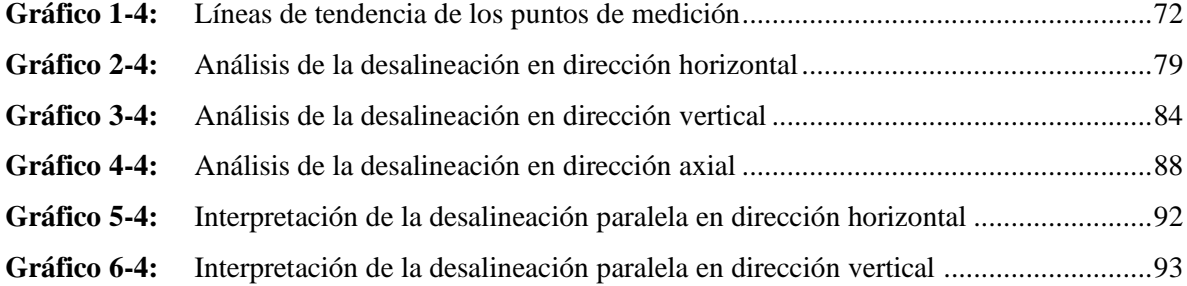

### <span id="page-16-0"></span>**ÍNDICE DE ANEXOS**

- **ANEXO A:** [FICHA TÉCNICA](#page-119-0)
- **ANEXO B:** [GUÍA DE OPERACIÓN](#page-120-0)
- **ANEXO C:** [PLAN DE MANTENIMIENTO](#page-129-0)
- **ANEXO D:** GUÍA PRÁCTICA DE LABORATORIO
- **ANEXO E:** [ANÁLISIS DE COSTOS](#page-137-0)
- **ANEXO F:** [MEDICIONES ADICIONALES](#page-137-0)
- **[ANEXO G:](#page-137-0)** PLANOS

#### <span id="page-17-0"></span>**RESUMEN**

El presente trabajo de integración curricular tuvo como objetivo implementar un módulo de simulación para el estudio del análisis vibracional de la desalineación de ejes para el rotor kit del Laboratorio de Diagnóstico Técnico y Eficiencia Energética de la ESPOCH. Se empezó con la revisión de la información teórica para conocer los tipos de desalineación que se presentan en los ejes y la apariencia espectral característica, después se realizó los cálculos correspondientes para la selección de las piezas mecánicas, posterior a ello se modeló los elementos con su respectivo dimensionamiento mediante el software Solidworks Académico mismos que se tomó como referencia al momento de su construcción. Para la toma de datos se alineó el módulo con el equipo Alineador Láser con el propósito de tener un punto de partida para empezar la desalineación, luego se desalineó el eje a intervalos de 0,15mm empezando desde 0,00mm siendo el punto de partida hasta llegar a 0,75mm, a través del equipo Vibracheck ABG 200 se obtuvo los datos y los espectros de vibración característicos de la desalineación colocando el acelerómetro en los insertos presentes en el módulo en la dirección horizontal, vertical y axial. Con los datos obtenidos se llevó a cabo un análisis mediante tablas y gráficos permitiendo comprender como se presentan los armónicos característicos de la desalineación, luego se calculó un valor de alerta de 3,566mm/s para determinar el nivel de desplazamiento donde la desalineación empieza a generar fallos en los componentes del módulo. Se concluye que la parte trasera del motor eléctrico es el mejor punto para el análisis de la desalineación debido a que los datos obtenidos tienen una mayor relación lineal. Se recomienda realizar más niveles de desplazamiento para evidenciar de mejor manera el comportamiento de la desalineación.

# **Palabras clave:** <MÓDULO DE SIMULACIÓN>, <ANÁLISIS VIBRACIONAL>, <FALLAS EN EJES>, <ESPECTROS DE VIBRACIÓN>, <SOLIDWORKS ACADÉMICO (SOFTWARE)>.

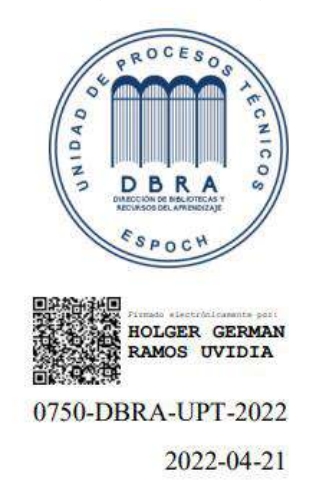

#### xvii

### <span id="page-18-0"></span>**SUMMARY**

This curricular integration work had as objective to implement a simulation module for the study of the vibrational analysis of shaft misalignment for the rotor kit of the Technical Diagnostic and Energy Efficiency Laboratory at ESPOCH. It started with the review of the theoretical information to know the types of misalignment that occur in the shafts and the characteristic spectral appearance of the shafts. Afterwards, the corresponding calculations were made for the selection of the mechanical parts, then the elements were modeled with their respective dimensioning using the Solidworks Academic software, which were taken as a reference at the time of its construction. For the data collection, the module was aligned with the Laser Aligner equipment with the purpose of having a starting point to begin the misalignment, then the shaft was misaligned at 0,15mm intervals starting from 0,00mm being the starting point until reaching 0,75mm. Through the Vibracheck ABG 200 equipment the data and the vibration spectra characteristic of the misalignment were obtained by placing the accelerometer in the inserts in the module horizontal, vertical and axial. An analysis with the data obtained was carried out using tables and graphs to understand how the harmonics characteristic of the misalignment are presented. Then, an alert value of 3,566mm/s was calculated to determine the level of displacement where the displacement starts to generate failures in the module components. It is concluded that the rear of the electric motor is the best point for misalignment analysis because the data obtained has a higher linear relationship. It is recommended to perform more displacement levels to better demonstrate the misalignment behavior.

# **KEYWORDS:** <SIMULATION MODULE>, <VIBRATIONAL ANALYSIS>, <FAILURE IN SHAFTS>, <VIBRATION SPECTRA>, <SOLIDWORKS ACADEMIC (SOFTWARE)>.

Firmado **SANDRA** digitalmente por **PAULINA SANDRA PAULINA** PORRAS PUMALEMA **PORRAS** Fecha: 2022.05.03 PUMALEMA 17:53:01 - 05'00'

## <span id="page-19-0"></span>**INTRODUCCIÓN**

Hoy en día, el estudio de las vibraciones mecánicas cobra gran importancia en el diagnóstico de las diferentes máquinas rotativas, permitiendo determinar las condiciones reales en las que se encuentran las máquinas o equipos. Uno de los principales componentes son los ejes mecánicos que se utilizan para dar soporte a los elementos giratorios de las máquinas, tales como poleas, piñones, engranajes, etc., estos elementos son la base para transmitir el movimiento y contribuyen al correcto funcionamiento de las máquinas en la industria.

Con la implementación del módulo de simulación para el diagnóstico vibracional de la desalineación de ejes para el rotor kit del Laboratorio de Diagnóstico Técnico y Eficiencia Energética de la ESPOCH, los estudiantes aprenderán a diagnosticar la desalineación del eje de una manera práctica fortaleciendo su conocimiento técnico mediante el equipo de vibraciones denominado Vibracheck ABG 200 para la recolección de datos y del software MAINTraq Predictive para la visualización de los espectros de velocidad.

Con este propósito se implementó cuatro módulos que permitan simular la desalineación de ejes, partiendo desde la modelación de sus componentes o elementos mediante el software SolidWorks Académico, la adquisición de los mismos para proceder con su construcción respetando los parámetros de dimensionamiento. Una vez construido el módulo se realizó la toma de datos en las direcciones horizontal, vertical y axial en cada punto de análisis obteniendo armónicos característicos de la desalineación para realizar la respectiva interpretación de los datos recolectados. Se elaboró un plan de mantenimiento, manual de operación y la guía de práctica de laboratorio con el fin de que el personal que lo manipule lo haga correctamente.

### **CAPÍTULO I**

### <span id="page-20-1"></span><span id="page-20-0"></span>**1. GENERALIDADES**

#### <span id="page-20-2"></span>**1.1 Antecedentes**

El principio del análisis de vibraciones se dio aproximadamente en la década de los 50, donde se construyó el primer medidor de vibración, comercializándose estos equipos en la década de los 70, con un peso aproximado de 75 libras. La utilización de estos equipos se los hacía con la finalidad de poder detectar las fallas tempranas que se presentaban en las máquinas, precisamente en el elemento que está fallando y conociendo las causas que producen las fallas (Vibratec S.A, 2022).

Según (White, 2010, p.16), la vibración se considera como una oscilación o movimiento repetitivo de un objeto alrededor de una posición de equilibrio. Esta posición de equilibrio alcanzará cuando la fuerza que actúa sobre ella sea cero. Este tipo de vibración se denomina de cuerpo entero, lo que significa que todas las partes del cuerpo se mueven juntas en la misma dirección en cualquier momento.

A lo largo de la historia los ejes mecánicos han sido utilizados para brindar apoyo a elementos giratorios que se encuentran en las máquinas como poleas, piñones, engranajes, etc; donde estos elementos son fundamentales para transmitir movimiento facilitando el correcto funcionamiento de las máquinas dentro de la industria. Debido a que los ejes son elementos que soportan diferentes cargas, temperaturas, torsión, entre otros; presentan algunos inconvenientes que se ven afectados en su operación, entre estos está presente la desalineación siendo una de las fallas más comunes.

La desalineación de ejes es el principal inconveniente en la interrupción del funcionamiento de las máquinas rotativas debido a vibraciones no deseadas, a los diferentes defectos que tienen los acoplamientos, falla en los rodamientos, tornillos de sujeción flojos o bases débiles. Estas interrupciones afectan el estado de las máquinas en las industrias provocando paros inesperados y reduciendo su disponibilidad causando pérdidas económicas (Díaz, 2013a).

La Carrera de Mantenimiento Industrial de la Facultad de Mecánica de la ESPOCH tiene por objetivo principal la formación de profesionales encargados de dar solución a las diferentes necesidades dentro y fuera del campo industrial, dentro de la facultad cuentan con diferentes laboratorios técnicos siendo el principal complemento para que los estudiantes aprendan de manera práctica fortaleciendo su conocimiento.

Hoy en día se pretende contar con un laboratorio bien equipado para formar profesionales que puedan aprovechar los desarrollos tecnológicos en el campo de la automatización para adaptarlos al entorno y producir innovaciones que mejoren las tecnologías existentes partiendo de ahí se requiere una implementación de equipos óptimos para la enseñanza y la formación de los futuros estudiantes para el ámbito profesional (Pineda, 2012, p.1).

#### <span id="page-21-0"></span>**1.2 Definición del problema**

En la actualidad se hace muy importante poder identificar los diferentes modos de falla que se pueden presentar a causa de la desalineación de ejes por lo que el principal inconveniente es que en el proceso de enseñanza - aprendizaje hace falta poder aplicar los conocimientos teóricos de manera práctica para así evitar las consecuencias de estos fallos como: daño del eje, pérdida de forma de la geometría del eje, daño de los elementos rodantes, pérdida de potencia y disminución de la disponibilidad de las máquinas que funcionan en un proceso industrial.

En la Industria la desalineación de ejes provoca desplazamientos laterales de los ejes que a largo plazo desencadenan desgastes de los cojinetes o rodamientos, doblado de los ejes, roturas o desgastes excesivos en los acoplamientos, además de un mayor consumo eléctrico. Una alineación precisa puede prevenir un gran número de averías de la máquina y reducir el número de paradas no planificadas y la pérdida de producción. Además, puede ayudar a prolongar significativamente la vida útil de las máquinas (EPIDOR, 2020).

Por lo tanto, la industria gasta mucho dinero cada año para remediar los efectos de la desalineación. Sin embargo, el mantenimiento preventivo puede reducir las fallas en los ejes que causa la desalineación, lo que no solo ayuda a ahorrar dinero, sino que también permite que la máquina funcione durante más tiempo y de manera más eficiente (Díaz, 2013b).

Dentro del Laboratorio de Diagnóstico Técnico y Eficiencia Energética hay equipos existentes de medición que se utilizan para el diagnóstico de las máquinas, pero no cuentan con módulos de simulación para el diagnóstico vibracional de desalineación de ejes, debido a esto los estudiantes no comprenden el funcionamiento de una mejor manera, siendo perjudicial para su formación académica.

Por este principal motivo se ha planteado en la elaboración del módulo de simulación vibracional de la desalineación de ejes, acompañado de la guía de práctica y el manual de operación analizando y recolectando información de los equipos relacionados a vibración, todo esto con el fin de que el personal que lo manipule lo haga correctamente conservándolo de mejor manera y garantizando su disponibilidad.

### <span id="page-22-0"></span>**1.3 Justificación e Importancia**

Con el avance tecnológico en la actualidad es posible en la industria realizar un control a los activos físicos, poder vigilar progresivamente estos elementos y anticiparnos al fallo funcional, con la misma reduciremos el impacto directo e indirecto que ocasiona a la empresa identificando los principales fallos que pueden presentarse (Cacuango, 2017, p.1).

El módulo de simulación para el análisis vibracional de la desalineación de ejes será de gran aporte para el Laboratorio de Diagnóstico Técnico y Eficiencia Energética ya que los estudiantes conseguirán experimentar y observar los diferentes fallos que se presentan por la desalineación de ejes mediante la simulación, estableciendo criterios para la detección y el diagnóstico de cada una de las fallas y sus consecuencias.

Como respuesta a la necesidad de conocer los diferentes modos de falla a causa de la desalineación mediante el análisis de vibraciones que nos ayudarán a identificar el desarrollo de las fallas cuando estas se encuentran en sus diferentes niveles de severidad. "En la actualidad, el mantenimiento está siendo partícipe esencial dentro del campo industrial, pues se ha convertido en uno de los pilares fundamentales en que descansa toda la actividad operacional, influyendo al crecimiento empresarial en costo y operación" (Paguay y Satán, 2017: p.2)

Debido al conocimiento previo obtenido de las diferentes materias aprobadas de la malla curricular de la carrera se diseñará e implementará dicho módulo de simulación para el análisis vibracional de la desalineación de ejes con la finalidad de aprender de manera práctica y observar la desalineación que se producirá en el eje, generando habilidades en los estudiantes para el reconocimiento de las fallas que se puedan presentar en los procesos industriales.

#### <span id="page-23-0"></span>**1.4 Objetivos:**

### <span id="page-23-1"></span>**1.4.1** *Objetivo general*

Implementar un módulo de simulación para el diagnóstico vibracional de la desalineación de ejes para el rotor kit del Laboratorio de Diagnóstico Técnico y Eficiencia Energética de la Facultad de Mecánica de la ESPOCH.

### <span id="page-23-2"></span>**1.4.2** *Objetivos específicos*

Investigar el estado del arte acerca de las principales fallas y las consecuencias que se producen por la desalineación de los ejes.

Realizar los cálculos de los principales componentes a utilizar en el módulo de simulación de la desalineación de ejes.

Escoger, dimensionar y realizar la modelación de los elementos adecuados para la construcción del módulo de simulación.

Construir el módulo de simulación para el diagnóstico vibracional de la desalineación de ejes permitiendo el monitoreo de las principales fallas que se pueden presentar a causa de la vibración.

Verificar que a medida que se presente la desalineación del eje aparezcan los armónicos del primero al tercero en el análisis vibracional.

Elaborar la guía de práctica de laboratorio y el plan de mantenimiento para el buen manejo del módulo de simulación de la desalineación de ejes.

### **CAPÍTULO II**

### <span id="page-24-1"></span><span id="page-24-0"></span>**2. MARCO TEÓRICO**

#### <span id="page-24-2"></span>**2.1 Ejes mecánicos**

Un eje mecánico es un componente fundamental en máquinas para la transmisión de potencia, así como para soportar otros elementos de la máquina como chumaceras, rodamientos, poleas, engranajes, etc. A este elemento, además, se les exige un funcionamiento fiable a ciertas velocidades y con cargas cada vez mayores. Por todo ello, es conveniente realizar un seguimiento del estado del eje como medida de precaución ante un posible fallo que podría provocar unos serios daños en el resto de la máquina (Romero,2011, p.59).

Los ejes son elementos que se utilizan la mayor parte en máquinas giratorias, por lo general tiene una forma cilíndrica, cuya finalidad es guiar el movimiento de rotación de las piezas que giran fijamente o entorno a ellos. Los ejes no transmiten potencia y pueden ser de dos tipos, ya sean giratorios o fijos cuando no hay posibilidad de rotación.

### <span id="page-24-3"></span>**2.2 Modos de fallas en ejes**

Los ejes son elementos rotantes que están expuestos a esfuerzos de torsión y a momentos flectores, donde estos están vinculados al mecanismo principal mediante elementos de transmisión y a la estructura mediante los apoyos de los cojinetes o rodamientos. Por este motivo los diferentes aspectos de construcción, selección y ahorro del material, los engranajes, poleas y brazos son parte en forma continua del propio eje. Existe una excepción a todos estos mecanismos los cuales son los cigüeñales y árboles de leva debido a que su forma no es exclusivamente cilíndrica y las muñequillas son parte de la cinemática general de la máquina (Otegui, 2013, pp.286-287).

Uno de los principales modos de falla que se presentan en los ejes es la desalineación debido a una deficiente alineación en el momento del montaje de la máquina o el conjunto de un mecanismo en un proceso industrial, por lo que este modo de falla es el principal causante de generar daños tanto en el eje, acoplamientos y los equipos acoplados utilizados para transmitir potencia.

En los ejes se presentan diferentes modos de falla, los más característicos y frecuentes se detallan en la Tabla 1-2.

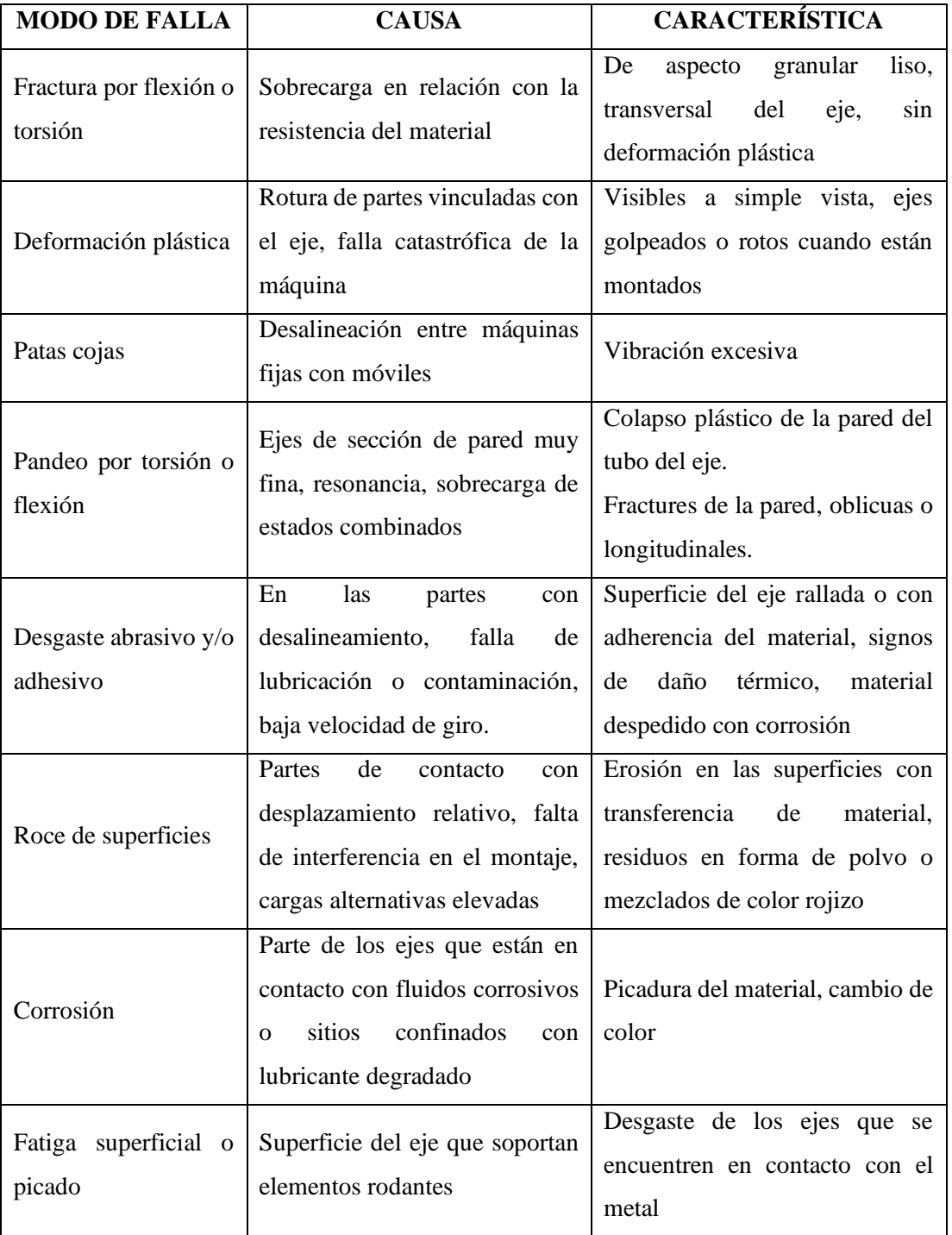

<span id="page-25-0"></span>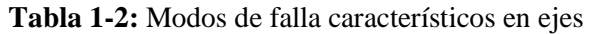

**Fuente:** (Otegui, 2013)

En los elementos mecánicos siempre existen puntos críticos que están expuestos a esfuerzos debido a cargas o fuerzas presentes dentro de un sistema, en los ejes se presentan las discontinuidades geométricas que se generan en los cambios de diámetros. La Figura 1-2 muestra la propagación subcrítica de fisuras por fatiga a partir de concentradores geométricos en el chavetero de un eje y en el radio de acuerdo de un cigüeñal.

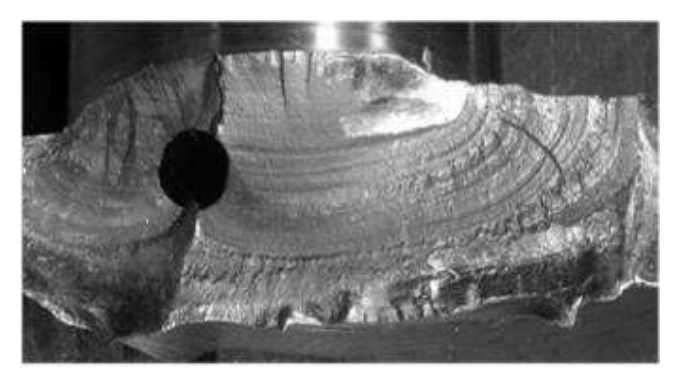

**Figura 1-2:** Propagación subscrita de fisuras por fatiga en el eje **Fuente:** (Otegui, 2013)

#### <span id="page-26-0"></span>**2.3 Desalineación de ejes**

Gran parte de los fallos de la maquinaria rotativa se debe a la desalineación del eje, ya sea entre los cojinetes sobre los que se coloca o en el acoplamiento entre dos ejes. La característica principal que ocasiona la vibración es que la frecuencia es igual a la frecuencia de rotación del rotor, la amplitud axial es considerable y la frecuencia del componente es el doble de la frecuencia de la de giro (Besa y Carballeira, 2018a: p.146).

La desalineación de ejes es una de las principales fuentes que produce la vibración en máquinas y equipos, así como también es uno de los fenómenos que se puede controlar mediante un análisis e inspección por parte de un técnico ya que según estudios realizados el desalineamiento es el principal causante de los problemas por vibraciones que se presentan en la industria, por lo que es importante tener un conocimiento claro acerca de la detección oportuna y las medidas que se puede tomar cuando se presente este modo de falla.

La desalineación puede causar niveles de vibración muy altos cerca del acoplamiento, lo que puede causar degradación de los rodamientos, desgaste de los tacos del acoplamiento, rotura de pernos, sobrecalentamiento excesivo del sistema de transmisión debido a un mayor consumo de energía, etc. Por lo tanto, se recomienda corregir antes de que esto cause daños más graves que harán que la máquina se detenga (Aldaz, 2015a, p.51).

### <span id="page-27-0"></span>**2.4 Tipos de desalineación de ejes**

La desalineación se refiere a una situación en la que las líneas centrales de las flechas emparejadas no coinciden. Si las líneas centrales de las flechas desalineadas son paralelas, pero no coinciden, la desalineación se denomina desalineación paralela. Si las flechas desalineadas están agrupadas, pero no paralelas, la desalineación se denomina desalineación angular. Casi todas las desalineaciones presentes en los ejes de las diferentes máquinas en la industria son una combinación de estos dos tipos de desalineación (White, 2010a, p.109).

### <span id="page-27-1"></span>**2.4.1** *Desalineación paralela*

La desalineación paralela generará momentos de cizallamiento y flexión en los extremos de acoplamiento de cada eje y altos niveles de vibración en 2X y 1X. Aparecen en la dirección radial o tangencial en los cojinetes a cada lado del acoplamiento y son de fase opuesta. En la mayoría de los casos, los componentes 2X serán más altos que 1X. Los niveles axiales 1X y 2X estarán bajos solamente en desalineación paralela y sus fases serán opuestas (White, 2010b, p.109).

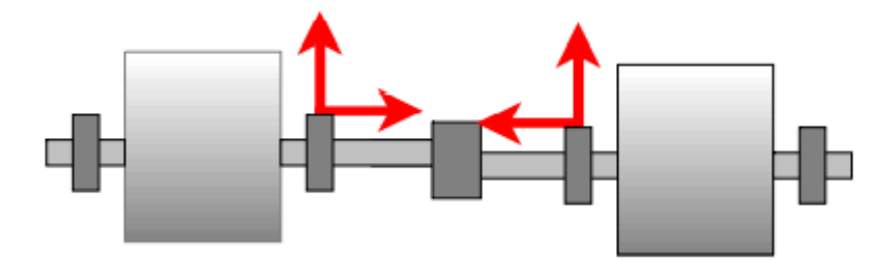

**Figura 2-1:** Desalineación paralela **Fuente:**(White, 2010)

Existen principales síntomas que se presentan en los ejes cuando se produce una desalineación paralela con respecto a los armónicos son: fuerte vibración radial en 1X RPM con armónicos en 2X y 3X, el armónico 2X RPM en dirección radial puede alcanzar un valor igual o incluso superior a 1X y las medidas de la fase radial a ambos lados del acoplamiento se encuentran desfasadas 180° una respecto a la otra (Aldaz, 2015b, pp.53-54).

#### <span id="page-28-0"></span>**2.4.2** *Desalineación angular*

La desalineación angular generará momentos de flexión en cada eje, lo que generará en 1X vibraciones fuertes en los dos rodamientos y el eje de fase opuesto, así como algunas vibraciones 2X. También habrá niveles relativamente fuertes en las direcciones radial y/o lateral 1X y 2X, pero en fase (White, 2010c, p.110).

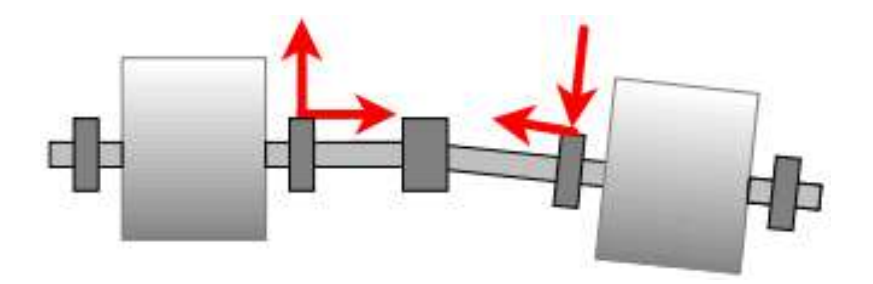

**Figura 3-2:** Desalineación angular **Fuente:** (White, 2010)

Los principales síntomas que se presentan cuando existe una desalineación angular con respecto a los armónicos son: fuerte vibración axial en 1X RPM posiblemente con armónicos en 2X y 3X, el armónico 2X RPM en dirección axial puede alcanzar un valor igual o incluso superior a 1X, la vibración presente en dirección radial es de una menor amplitud que en dirección axial y las medidas de fase axial a ambos lados del acoplamiento se encuentran desfasados 180° (Aldaz, 2015c, p.53).

#### <span id="page-28-1"></span>**2.4.3** *Desalineación general*

La mayoría de las desalineaciones son una combinación de la desalineación angular y paralela. El diagnóstico se basa en la presencia de picos 2X que son más fuertes que los picos 1X y la presencia de picos axiales 1X y 2X. La desalineación puede producir varios síntomas en diferentes tipos de máquinas por lo que se deben consultar las características de vibración promedio de máquinas saludables para determinar los niveles permisibles de 1X y 2X (White, 2010d, p.110).

### <span id="page-28-2"></span>**2.5 Causas de la desalineación de ejes**

Existen causas que provocan la desalineación de las máquinas, las más habituales son los esfuerzos a los que están sometidos las máquinas produciendo movimientos relativos, los cambios de temperatura

que podría ocasionar la dilatación de las partes de las máquinas, los montajes ineficientes, la fallas en los acoples, pernos o tornillos de sujeción y el método de alineación deficiente realizado por el personal sin experiencia (Molina, 2007a, p.32).

La desalineación entre ejes también puede tener diversos orígenes siendo entre los más principales los siguientes:

- Excesiva confianza en la utilización de acoplamientos elásticos y rodamientos autoalineables, de forma que no se realiza una alineación lo suficientemente precisa.
- Distorsiones en la máquina durante su funcionamiento, holguras o falta de apriete en los anclajes.
- Elementos giratorios unidos entre sí no situados en el mismo plano.
- Cojinetes o apoyos mal alineados entre sí.
- Ejes doblados o con excesiva flecha.
- Dilataciones térmicas.
- Defectos en el acoplamiento de los ejes, desgaste, etc.

#### <span id="page-29-0"></span>**2.6 Efectos de la desalineación de ejes**

Los efectos que se presentan a causa de la desalineación de ejes afectan la vida útil de los mismos, las vibraciones tanto radial como axial se producen con más intensidad, también pueden llegar a romperse los apoyos o los soportes ocasionando daños en los cimientos y la deformación del elemento, debido a estos se produce un mayor consumo energético, provocando pérdidas económicas en las industrias (Molina, 2007b, p.33).

Debido a la rigidez del acoplamiento flexible que suele existir entre dos ejes, el primer resultado derivado de la presencia de dos ejes desalineados es la aparición de fuerzas radiales, momentos flectores y fuerzas axiales. La fuerza radial se debe a la desviación paralela entre los ejes, el momento flector y la fuerza axial (Besa y Carballeira, 2018b: p.219).

Conociendo la desalineación y la rigidez del acoplamiento en cada plano, se puede determinar el módulo y la dirección de estos esfuerzos, los mismos que aumentan la carga que debe soportar el eje. Por lo tanto, el primer efecto es la reducción de la vida útil.

Otros efectos adicionales son:

- Fallos prematuros de los ejes, juntas y acoplamientos.
- Vibración excesiva en direcciones axial y radial.
- Pérdida de lubricante en las juntas de los cojinetes de aceite.
- Pérdida de apriete en los tornillos del anclaje a la base.

#### <span id="page-30-0"></span>**2.7 Forma de onda de la desalineación**

En una máquina giratoria, cuando dos o más fuerzas ocurren a diferentes frecuencias, se suman para producir formas de onda más complejas. Para el caso especial de la desalineación, se debe considerar que, por cada rotación del eje cuando ocurre una desalineación paralela en solo una de sus direcciones radiales, se generará una componente igual a la velocidad de la máquina (Fig. 4-2a). Posteriormente, debido al cambio en la rigidez del producto de acoplamiento desalineado, se genera un segundo componente que es el doble de la onda fundamental (Fig. 4-2b). Al sumar los dos componentes se obtiene una onda compleja (Fig. 4-2c), cuya forma cambiará de acuerdo con la relación de fase entre un componente y el otro (Peña, 2013a, p.29).

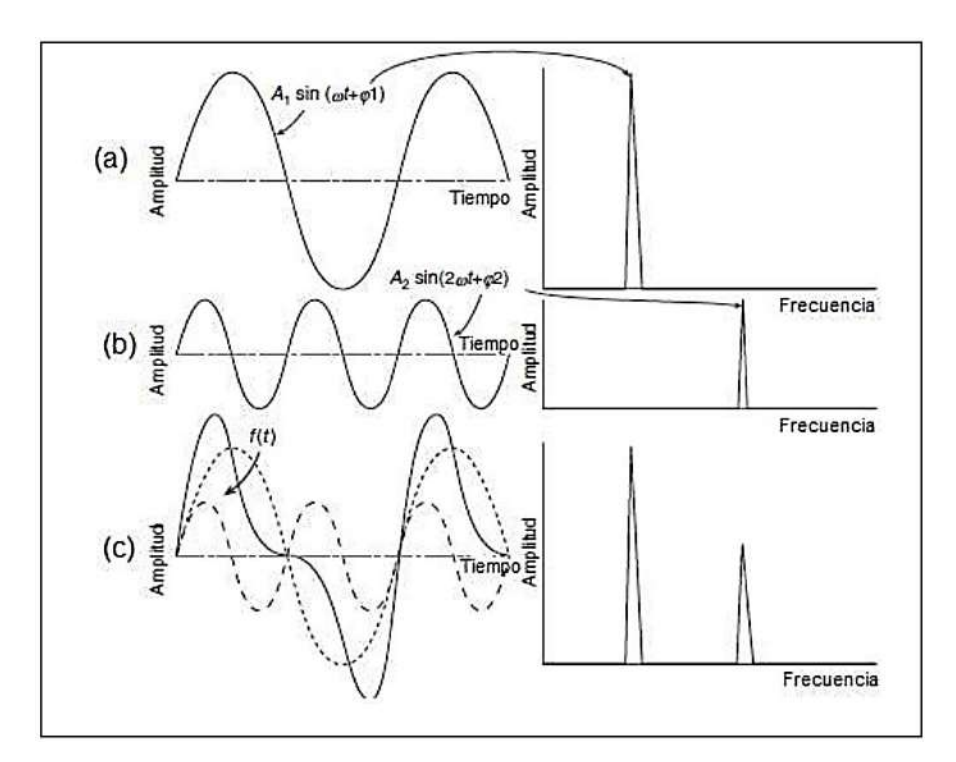

**Figura 4-2:** Generación de la onda compleja **Fuente:** (Peña, 2013)

La diferente forma de la señal de tiempo se puede cambiar de acuerdo con la amplitud de cada señal y la relación de fase entre ellas (Fig. 5-2). Depende de la deformación del acoplamiento con cada revolución del eje, la clave para diagnosticar la desalineación y distinguirla de otras causas es la repetición de la señal a lo largo del tiempo (Peña, 2013b, p.30).

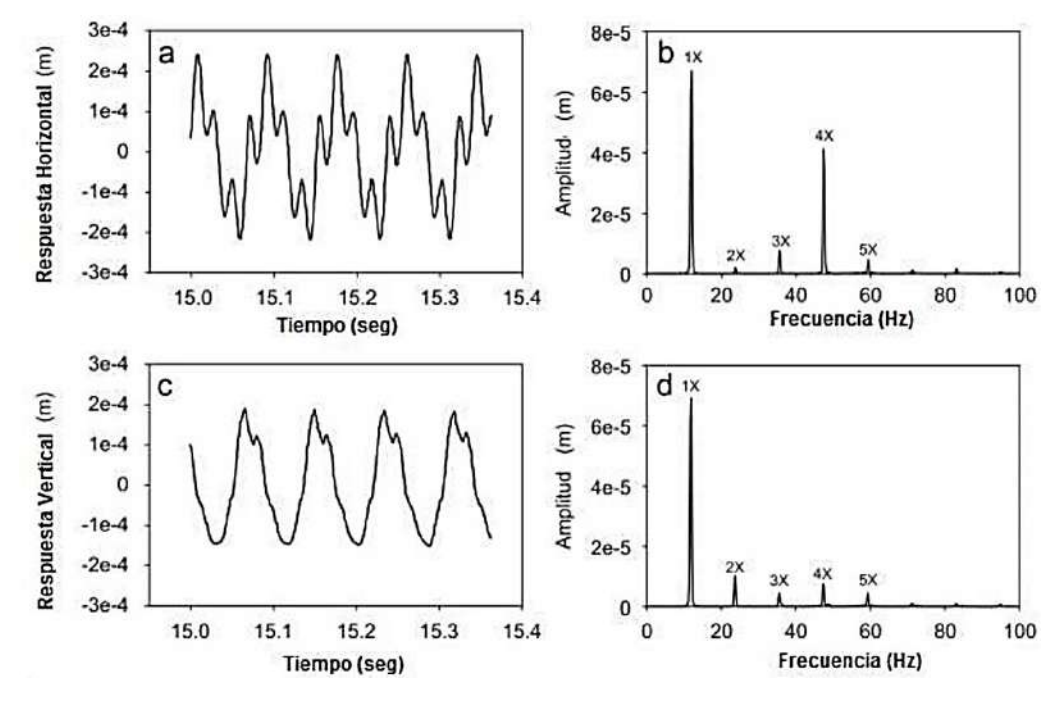

**Figura 5-2:** Diferentes señales periódicas en el tiempo generada por la desalineación **Fuente:** (Peña, 2013)

### <span id="page-31-0"></span>**2.8 Apariencia espectral de la desalineación**

Por medio del software MAINTraq Predictive se realiza un análisis para comprender como se presentan el primero, segundo y tercer armónico cuando existe la desalineación tanto angular como paralela, para así poder identificar de manera oportuna cuando exista este modo de fallo dentro de un proceso industrial permitiendo tomar acciones preventivas minimizando los daños de los elementos.

Es posible que diferentes áreas de la máquina giratoria estén desalineadas, por ejemplo, se puede aparecer entre dos rodamientos, un par de piñones o poleas, etc. Sin embargo, ocurre con mayor frecuencia en el acoplamiento de dos máquinas, es decir, entre la unidad motriz y la unidad accionada. El signo característico de la desalineación es la generación de tres armónicos de la frecuencia de rotación tal y como se observa en la Figura 6-2 (Marín, 2007a, pp.131-132).

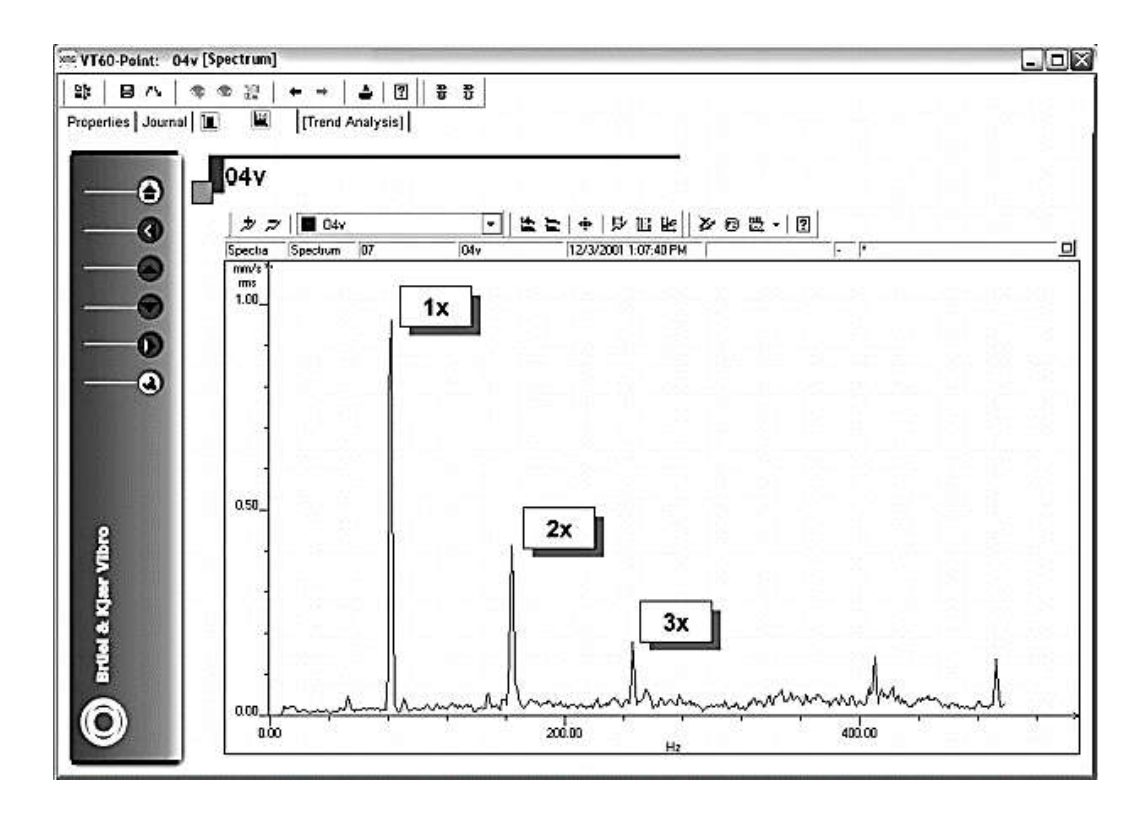

**Figura 6-2:** Apariencia espectral del desalineamiento **Fuente:** (Marín, 2007)

Por lo general, el desalineamiento entre ejes se puede presentar según las siguientes apariencias dinámicas:

- Si los tres primeros armónicos son significativos en las mediciones efectuadas en la dirección horizontal, entonces es muy probable que el desalineamiento esté presente en el plano vertical.
- Si los tres primeros armónicos son significativos en las mediciones efectuadas en la dirección vertical, entonces es muy probable que el desalineamiento esté presente en el plano horizontal.
- Si los tres primeros armónicos son significativos en las mediciones efectuadas en la dirección axial, entonces es muy probable que el desalineamiento sea de tipo angular.
- Si los tres primeros armónicos son significativos en las tres direcciones, entonces el desalineamiento es un verdadero desastre.

El principal problema radica en que la mayoría de los técnicos piensan que, si el nivel de las vibraciones es bajo entonces, no existe ningún problema dentro del proceso. Esto es cierto en pocos casos, pero específicamente en relación con el desalineamiento, se debe tener en cuenta que la calidad de la alineación sea tal que no se generen los tres primeros armónicos con independencia de la amplitud, puesto que el nivel de vibraciones registrado como resultado de la desalineación, no es una medida de la severidad, sino que revela la capacidad del acoplamiento de tolerar las desviaciones entre los ejes (Marín, 2007b, pp.132-133).

### <span id="page-33-0"></span>**2.9 Espectro vibratorio de la desalineación**

En la mayoría de los casos, los espectros se presentan debido a la desalineación, principalmente en la velocidad del giro provocando armónicos de hasta 2X. Si se presenta de manera severa, los armónicos pueden llegar a tener hasta 8X (Peña, 2013c, p.31).

Los armónicos que se pueden encontrar como efecto de la desalineación en un conjunto de máquinas dentro de un proceso industrial se presentan debido a:

- El tipo de acoplamiento.
- El grado que se presenta la desalineación.
- Las zonas resonantes cercanas a las frecuencias generadas.
- La movilidad mecánica de las máquinas o de los apoyos.
- La velocidad de giro.

El modo de vibración causado por la desalineación y sus componentes de frecuencia en el espectro vibratorio es parecido a los diferentes problemas como: el aflojamiento de pernos, solturas, la deformación de la carcasa, que es otra forma de desalineación, pero está relacionada a los descansos de una máquina (Peña, 2013d, p.31).

El contenido espectral entre dos máquinas debe ser el mismo. Esto se debe a que las fuerzas que actúan sobre los acoplamientos de las dos máquinas son las mismas fuerzas aplicando el principio de acción-reacción, es decir, son las mismas fuerzas, pero en direcciones opuestas. Dado que la función de movimiento mecánico de cada máquina varía, por tal motivo el valor de amplitud de cada componente será diferente.

Para el diagnóstico de máquinas de la desalineación de ejes se definen los diferentes parámetros a tomar en cuenta que se muestran en la Tabla 2-1

| <b>Fuente</b> de<br>vibración  | Frecuencia<br>de excitación                                 | <b>Plano</b><br>dominante | <b>Amplitud</b>  | Carácter<br>espectral<br>del<br><b>Envolvente</b>                     | <b>Comentarios</b>                                           |
|--------------------------------|-------------------------------------------------------------|---------------------------|------------------|-----------------------------------------------------------------------|--------------------------------------------------------------|
| Desalineación<br>angular       | 1X, 2X                                                      | Axial                     | Uniforme         | Banda<br>angosta                                                      | La mayoría de las<br>desalineaciones<br>son combinadas       |
| Desalineación<br>paralela      | 1X, 2X                                                      | Radial                    | Uniforme         | Banda<br>angosta                                                      | En largos<br>acoplamientos, 1X<br>será más alto              |
| Desalineación<br>combinada     | 1X, 2X                                                      | Radial,<br>axial          | Uniforme         | Banda<br>angosta                                                      | Desalineación en<br>múltiplos de 2X en<br>la combinación.    |
| Rodamiento<br>chueco           | 2X, 1X<br>incrementados<br>y tonos de<br>rodamiento         | Radial,<br>axial          | Alta<br>Uniforme | Banda<br>angosta                                                      | Generalmente<br>acompañada de<br>elementos axiales           |
| Impulsora<br>desalineada       | 2X,<br>incrementos<br>en armónicos<br>de ritmo de<br>alabes | Radial                    | Uniforme         | Banda<br>angosta                                                      | Generalmente<br>acompañada de<br>amplitudes bajas<br>axiales |
| Desalineamiento<br>de engranes | Fuente ritmo<br>engranaje                                   | Radial,<br>axial          | Uniforme         | <b>Bandas</b><br>laterales<br>alrededor<br>del ritmo del<br>engranaje | Armónicos del<br>engranaje son<br>comunes                    |

<span id="page-34-0"></span>**Tabla 2-1:** Diagnóstico de máquinas a causa de la desalineación

**Fuente:** (White, 2010)

En el caso de una desalineación paralela, se producirá una gran vibración radial y, en el caso de una desalineación angular, se producirá una gran vibración axial. Como se mencionó anteriormente, en circunstancias normales, tendrá ambos al mismo tiempo, por lo que la desalineación se caracteriza

por una gran vibración axial, lo que no es común en otro tipo de fallas presentes en máquinas (Hernández, 2007a, p.78).

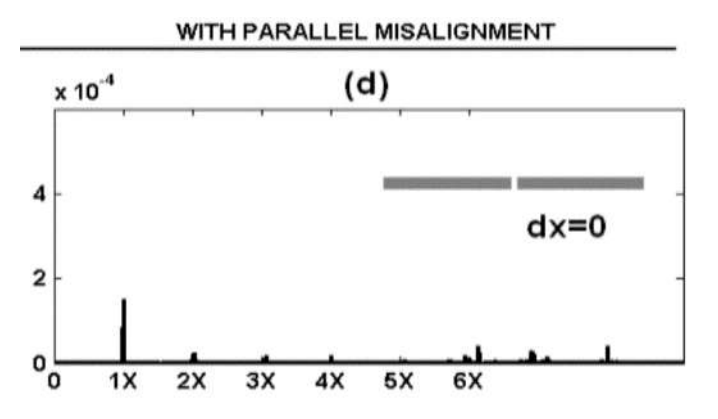

**Figura 7-2:** Espectro de vibraciones para el descanso extremo libre **Fuente:** (Peña, 2013)

A diferencia de los desequilibrios que exhiben altas vibraciones radiales tanto en el plano horizontal como en el vertical, en el caso de desalineación, generalmente no tienen un comportamiento similar entre vibraciones horizontales y verticales (Hernández, 2007b, p.78).

Si se observa una alineación vertical, aparece las vibraciones radiales a frecuencias armónicas que son dos veces la velocidad de giro del rotor 2X RPM. Si se presenta una alineación angular, aparece las vibraciones axiales de frecuencias armónicas que son dos veces (2X RPM) o tres veces (3X RPM) a la velocidad de giro del rotor (Mejía, 2009, p.58).

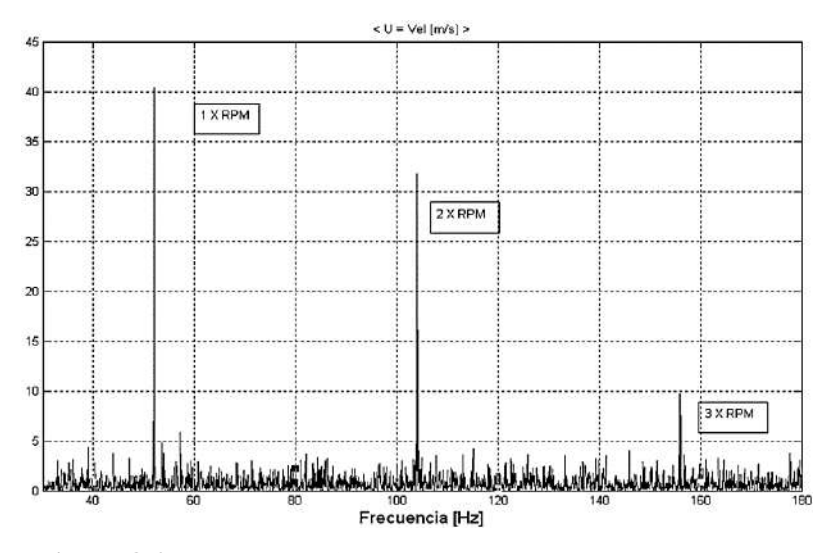

**Figura 8-2:** Espectro de frecuencia en la falta de alineamiento **Fuente:** (Mejía, 2009)
# **2.10 Amplitud y fase de las vibraciones debido a la desalineación**

Para diagnosticar con precisión la desalineación de ejes, es necesario medir la fase, porque a través de esta medición se puede saber cómo se mueve una parte de la máquina en relación con la otra parte, si el movimiento es de manera horizontal, vertical, axial o radial a esto se le considera como modo de vibración y si se necesita conocer cuáles son los niveles altos de vibración, se requiere la medición de amplitudes.

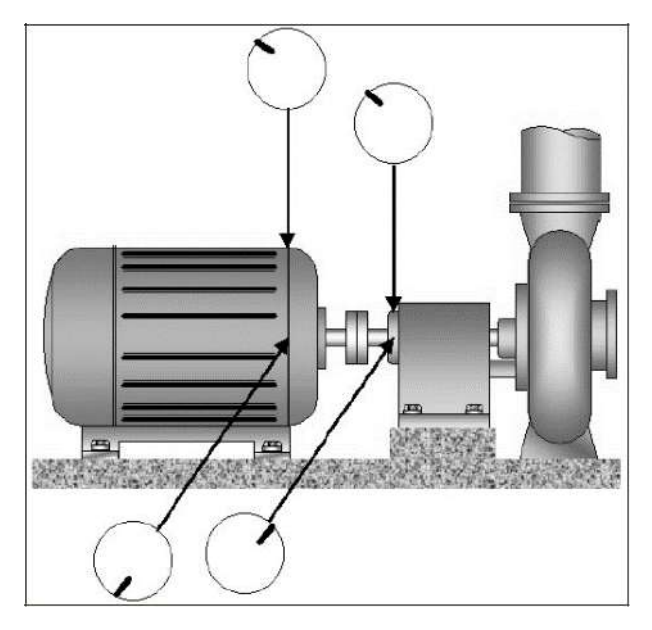

**Figura 9-2:** Modos de vibraciones en caso de desalineamiento **Fuente:** (Marín, 2007)

En la mayoría de los casos de desalineamiento, el modo de vibración vertical no es igual al horizontal en la misma máquina, es decir, el modo de vibración vertical puede exhibir un movimiento en fase y el modo de vibración horizontal puede reportar un movimiento desfasado a 180° como se observa en la siguiente Figura 9-2 (Marín, 2007c, p.133).

# **2.11 Métodos para la detección de la desalineación de ejes**

Para la detección de la desalineación de ejes en la mayoría de los casos se utilizan diferentes métodos y tecnologías, con la finalidad de poder determinar con exactitud si la causa de la desalineación es debido a los fallos que presentan las máquinas, equipos o componentes. Entre los métodos más utilizados tenemos los siguientes:

# **2.11.1** *Análisis de vibraciones*

La principal condición de monitoreo utilizada para la detección de fallos es el análisis de vibraciones, las fallas de los equipos rotativos se manifiestan generalmente como vibraciones anormales o cambios en el modo de vibración característico de cada máquina. Es por eso por lo que las vibraciones mecánicas son los parámetros más comúnmente utilizados para monitorear el estado de la máquina, ya que la mayoría de los problemas presentes en las máquinas se pueden detectar a través de un análisis de vibraciones (López, 2006a, p.42).

El análisis de vibraciones requiere diferentes técnicas, porque diferentes problemas pueden tener síntomas similares. Un conjunto de técnicas utilizadas para el diagnóstico y seguimiento de averías de máquinas rotativas es la medida y análisis de diferentes tipos de ondas mecánicas o acústicas.

Las principales técnicas del análisis de vibraciones son las siguientes:

- Análisis de sonido
- Análisis de ultrasonido
- Análisis de onda mecánicas o vibraciones de alta frecuencia
- Análisis de pulsos de choque
- Análisis de emisiones acústicas
- Análisis de energía espectral emitida

El análisis de vibraciones no puede determinar el tipo, la causa o la gravedad específica de la desalineación, pero nos proporciona síntomas que pueden evaluarse y comprenderse de mejor manera para poder tomar medidas preventivas o correctivas. Los síntomas generales para detectar la desalineación son:

- 1. Amplitudes grandes en una dirección horizontal y vertical.
- 2. Una relación de fase vertical–horizontal y extremo-extremo de 0 a 180 grados.
- 3. El espectro de vibración muestra un pico en 2X más grande que 1/3 de la amplitud del pico de 1X.
- 4. Los movimientos entre las direcciones vertical y horizontal son diferentes cuando existe la presencia de la desalineación.

Aunque este análisis no detecta la causa o el daño de la desalineación, evalúa u observa otros tipos que presenta la desalineación, entre estos tenemos:

- En la vibración en uno de los apoyos la amplitud axial es 1,5 superior a la amplitud radial.
- Las amplitudes vertical y horizontal que se presenta a causa de la vibración son de diferentes características.

El tipo de acoplamiento depende de factores para que se produzca las vibraciones y debido a que estos son síntomas variables, posiblemente la desalineación no produzca una vibración dentro de una máquina (Besa y Carballeira, 2018c: p.220).

#### **2.11.2** *Termografía de infrarrojos*

Una de las condiciones de supervisión que se utilizan para detectar la desalineación mientras la máquina está en funcionamiento es la termografía. Debido a la fuerza causada por la desalineación mecánica, a menudo hace que la temperatura de los cojinetes, acoplamientos, sellos, ejes, etc. aumenta más de lo normal, especialmente para los cojinetes de los extremos como se muestra en la Fig. 10-2. El análisis de las fotografías térmicas o conocidos como termogramas es una técnica de mantenimiento activo ampliamente utilizada porque ayuda a identificar problemas, lo que representa la mitad de la solución de las fallas (López, 2006b: pp.41-42).

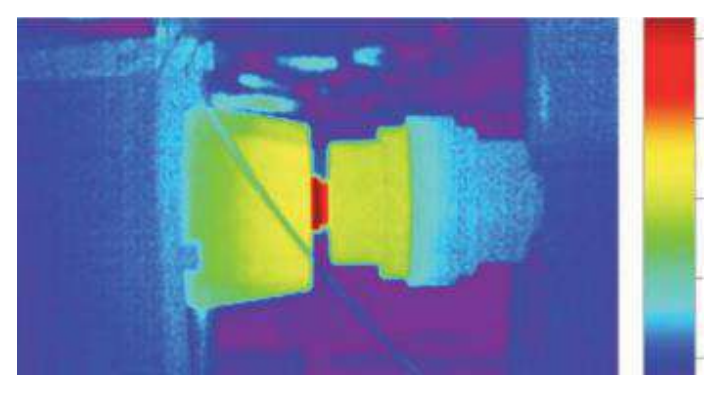

**Figura 10-2:** Termografía de un acoplamiento **Fuente:** (Besa y Carballeira, 2018)

Cuando exista la desalineación en los ejes, siempre va a ver un cambio de temperatura en los acoplamientos o en los rodamientos, mediante la termografía infrarroja se puede observar claramente los puntos específicos donde se producen estos cambios de temperatura.

# **2.11.3** *Patrones de desgaste en los apoyos*

Otra manera en la que podemos detectar la desalineación en los ejes es mediante la inspección y visualización del desgaste que presentan los cojinetes. Cuando se trabaja con rodamientos de bolas, se visualiza el desgaste con más frecuencia en la pista del deslizamiento debido a que su forma es de un camino.

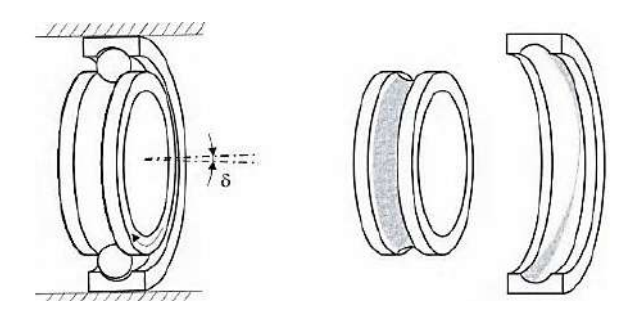

**Figura 11-2:** Patrón de desgaste en rodamiento **Fuente:** (Besa y Carballeira, 2018)

# **2.11.4** *Fallos en acoplamientos flexibles*

También puede detectar una desalineación comprobando el propio acoplamiento. En la mayoría de los casos, la desalineación no hará que el acoplamiento falle, porque los cojinetes o sellos generalmente fallan primero. Sin embargo, la inspección del acoplamiento puede proporcionar información para confirmar el diagnóstico. En acoplamientos con elastómeros, la desalineación puede provocar fatiga y calentamiento de los componentes del elastómero, por lo que se pueden observar áreas endurecidas, polvo de material o grietas (Besa y Carballeira, 2018d: p.222).

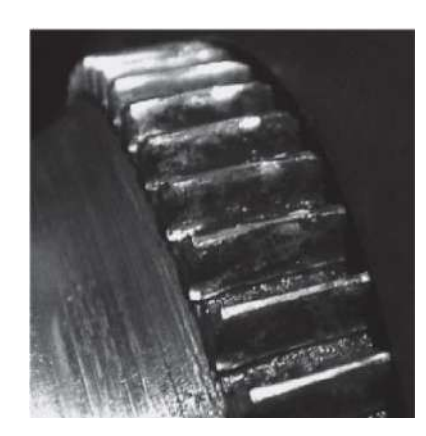

21 **Figura 12-2:** Desgaste en acoplamiento dentado **Fuente:** (Besa and Carballeira 2018)

#### **2.11.5** *Fallos en juntas*

La desalineación es una de las principales razones de las fallas en juntas, aunque la falla de estos componentes no indica claramente una desalineación como en los modos de rodamiento mencionados anteriormente. Desde la perspectiva de la junta, la principal desventaja de la desalineación es la desviación excesiva que se produce en el eje. Hay otras razones como el desequilibrio del eje, que pueden causar una desviación tan excesiva, que también puede provocar fallas en una máquina dentro de un proceso industrial (Besa y Carballeira, 2018e: p.222).

# **2.12 Factores para considerar en la alineación de ejes**

Los componentes de la máquina se encuentran desalineadas cuando los ejes de la parte conductora y conducida no coincide con su línea de centro. Debido a esto se puede presentar la desalineación paralela, angular y una combinación de estas (PRUFTECHNIK, 2017a, p.16).

Aumenta la vibración en la máquina con la desalineación, dicho aumento mencionado provoca fatiga en los componentes de la máquina y causa las consecuencias de fallo, provocado por diferentes fuerzas axiales y radiales, debido a esto causa vibraciones axiales y radiales.

Una buena alineación de los ejes entre dos máquinas tiene ciertos beneficios, el más importante es aumentar la disponibilidad del equipo o máquina. Una máquina con una buena alineación tiene algunos resultados como:

- Aumenta la vida útil del componente.
- Evita remplazar con mayor frecuencia los acoples o rodamientos a lo que están sujetos.
- Disminuye el mantenimiento.
- Una mejora en la disponibilidad de producción de la planta.
- Evita paros imprevistos en la empresa o industria.
- Aumenta la seguridad operacional de equipo, máquina o componente.
- Evita pérdidas económicas del consumo eléctrico.
- Mejora el rendimiento.
- Garantiza la disponibilidad de las máquinas.
- Evita el desgaste de los componentes.

# **2.12.1** *Configuración de la máquina*

Depende mucho de los acoplamientos presentes en las máquinas, donde se debe identificar las máquinas fijas y las móviles. Un claro ejemplo de una máquina fija es una bomba debido a que se encuentra conectada a las tuberías de una instalación hidráulica donde va a permanecer de manera estática, en cambio una máquina móvil es un motor debido a que se puede trasladar de un lugar a otro para obtener una alineación adecuada.

#### **2.12.2** *Tipo de acoplamiento*

En la alineación, el tipo de acoplamiento es muy importante para realizar el diagnóstico de desalineación. En el diagnóstico influye mucho el estado del acoplamiento, ya sea que se encuentre en mal estado o presente una fractura, estos defectos causan errores en las lecturas de la identificación de desalineaciones, debido a esto se obtienen lecturas erróneas por el mal estado de los acoplamientos por lo que es de gran importancia identificar las características técnicas (Besa y Carballeira 2018f, p.224).

Cuando existen diferentes tipos de acoplamientos se obtienen distintas vibraciones en la desalineación, por eso, antes de realizar cualquier diagnóstico es importante realizar una inspección de manera visual de los acoplamientos que poseen los ejes y verificar si se encuentran en buen estado para su funcionamiento.

#### **2.12.3** *Expansión o contracción térmica*

En la mayoría de las máquinas existen el cambio de temperatura cuando están o no en funcionamiento, si el cambio de temperatura se presenta de manera uniforme no es necesario una corrección, en cambio sí se presenta en distintas partes de una manera no uniforme, al momento de realizar la alineación de la máquina cuando se encuentre parada se va a presentar la desalineación cuando se encuentre en funcionamiento (Besa y Carballeira 2018g, p.224).

# **2.12.4** *Estado de la base*

Para tener una adecuada alineación de los ejes se debe revisar el estado de la base de las máquinas, es decir, que estén bien ancladas. Para instalar las máquinas nuevas es importante revisar que la base donde se vaya a instalar sea plana y horizontal (Besa y Carballeira 2018h, p.225).

Cuando se encuentren máquinas ya instaladas se debe realizar inspecciones periódicas en los pernos, tornillos de fijación o en los soportes de la máquina, si existe algún inconveniente se deberá corregir y asegurar la máquina a la base.

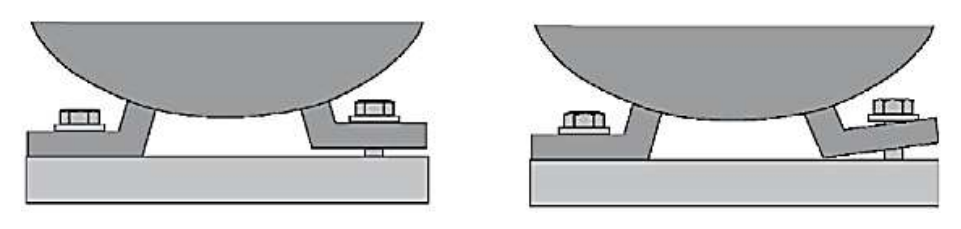

**Figura 13-2:** Patas cojas Fuente: (Besa y Carballeira, 2018)

## **2.12.5** *Tolerancias y ajustes de la alineación*

Las tolerancias y ajustes proporcionados por los fabricantes sirven de referencia para la alineación de los ejes, todo esto dependiendo del contexto operacional de la máquina, las tolerancias se realizan cuando la máquina se encuentre parada, alcanzando la alineación aceptable.

Son difíciles de realizar los cálculos de las tolerancias y los ajustes en la alineación porque dependen de diferentes factores como el tipo de máquina, los diversos acoplamientos, la estructura de las bases y el entorno donde se encuentra instaladas (Besa y Carballeira 2018i, p.226).

Para que el acoplamiento entre los ejes acepte el paralelismo y la desalineación angular, debe haber al menos dos puntos de referencia que permitan que el eje se adapte a las condiciones de desalineación, la potencia de rotación se transmite al otro eje a través de estos puntos flexibles que pueden ser los acoples. La precisión de la alineación del eje debe ser independiente del tipo de acople utilizado y debe expresarse en función de la posición del eje y no en función del límite de flexión mecánico del sistema de acople (Cortes, 2013, p.43).

Los estándares de desviación radial y los estándares de desviación angular dependen de la velocidad de rotación que presenta la máquina que viene determinada por la potencia del motor eléctrico, donde las tolerancias estrechas se presentan a mayor velocidad. En la Tabla 3-2 se encuentran los valores más utilizados de desplazamiento (desviación radial) y error angular (desviación angular) los cuales son:

|                                    | <b>Excelente</b>                   | Aceptable   |  |  |  |  |  |  |  |
|------------------------------------|------------------------------------|-------------|--|--|--|--|--|--|--|
| Desplazamiento (desviación radial) |                                    |             |  |  |  |  |  |  |  |
| rpm                                | mm                                 | mm          |  |  |  |  |  |  |  |
| 0000-1000                          | 0,07                               | 0,13        |  |  |  |  |  |  |  |
| 1000-2000                          | 0,05                               | 0,10        |  |  |  |  |  |  |  |
| 2000-3000                          | 0,03                               | 0,07        |  |  |  |  |  |  |  |
| 3000-4000                          | 0,02                               | 0,04        |  |  |  |  |  |  |  |
| 4000-5000                          | 0,01                               | 0,03        |  |  |  |  |  |  |  |
| 5000-6000                          | < 0.01                             | < 0.03      |  |  |  |  |  |  |  |
|                                    | Error angular (desviación angular) |             |  |  |  |  |  |  |  |
| rpm                                | $mm/100$ mm                        | $mm/100$ mm |  |  |  |  |  |  |  |
| 0000-1000                          | 0,06                               | 0,10        |  |  |  |  |  |  |  |
| 1000-2000                          | 0,05                               | 0,08        |  |  |  |  |  |  |  |
| 2000-3000                          | 0,04                               | 0,07        |  |  |  |  |  |  |  |
| 3000-4000                          | 0,03                               | 0,06        |  |  |  |  |  |  |  |
| 4000-5000                          | 0,02                               | 0,05        |  |  |  |  |  |  |  |
| 5000-6000                          | 0,01                               | 0,04        |  |  |  |  |  |  |  |

**Tabla 3-2:** Tolerancias generales para alineación de ejes

**Fuente:** (Besa y Carballeira, 2018)

La desalineación de los equipos es tolerada en función a variables como las RPM, la forma del acoplamiento, la longitud del eje, el diseño del equipo y la respectiva función del equipo. Como no es práctico considerar todas estas variables en unas especificaciones útiles de alineación, es necesaria una simplificación de las tolerancias (PRUFTECHNIK, 2017b, p.12).

Los acoplamientos de manera rígida no cuentan con una tolerancia debido a la desalineación, por lo que es necesario alinearse de manera precisa.

# **2.13 Métodos para el diagnóstico de la desalineación de ejes**

Para poder alinear los ejes, hoy en día existen diferentes tipos, desde los primeros métodos ópticos hasta los métodos láser, también con ayuda de una escuadra se puede obtener una buena alineación de ejes. Los sistemas ópticos y los métodos que utilizan escuadras dependen fundamentalmente del

conocimiento profesional y el juicio de los técnicos de alineación, por lo que son métodos poco confiables y solo son efectivos para la alineación antes del trabajo de alineación real.

Los métodos más populares son los que emplean relojes comparadores, que tienen la ventaja de su reducido costo y los sistemas láser que son más sencillos de utilizar y que eliminan la necesidad de realizar cálculos, pero tienen un precio elevado (Besa y Carballeira, 2018j: p.227).

# **2.13.1** *Reloj comparador*

Para este método existen dos casos de estudio en campo que se los debe realizar para el diagnóstico de la desalineación de ejes, el primero es el método del borde y la cara y el segundo es el método del comparador inverso.

Método del borde y la cara: para este método se necesita dos relojes comparadores que van colocados en un elemento, donde cada uno indica la desviación radial (colocado en el borde) y la desviación angular (colocado en la cara). Cuando los ejes giran a 180° en posiciones horarias se obtienen las diferentes lecturas o valores (Besa y Carballeira, 2018k: p.227).

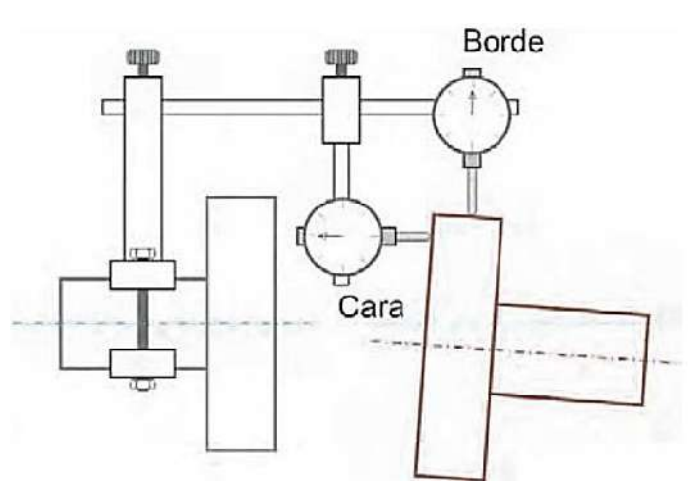

**Figura 14-2:** Método del borde y la cara **Fuente:** (Besa y Carballeira, 2018)

Método del comparador inverso: para realizar este método se utiliza dos relojes comparadores que cada uno va colocado en la parte del elemento de sujeción, donde cada uno indica la desviación radial y la desviación angular.

Las principales ventajas de este método es que proporciona mejor precisión dimensional para máquinas con ejes de diámetro pequeño y acoplamientos largos, no es necesario desmontar los elementos internos del acoplamiento, las holguras en dirección axial no intervienen en las medidas y se puede generar de manera sencilla una representación gráfica (Besa y Carballeira 2018l, p. 228).

Cuando los ejes giran a 180° en posiciones horarias se obtienen las diferentes lecturas o valores a diferencia del otro método cualquier comparador se obtiene el valor del desplazamiento radial, donde la diferencia entre los dos comparadores se obtiene la desalineación angular.

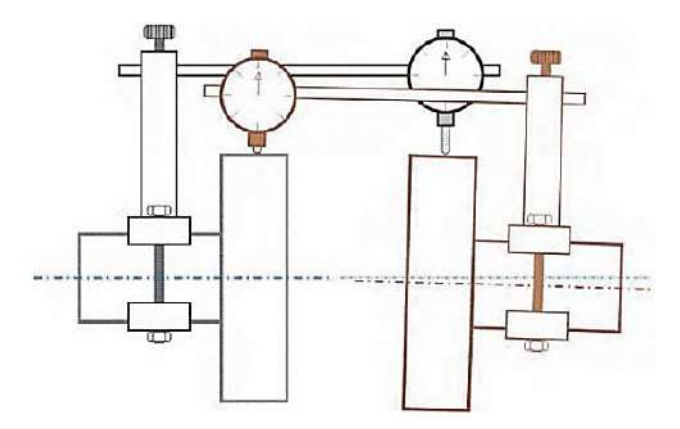

**Figura 15-2:** Método del comparador inverso **Fuente:**(Besa y Carballeira, 2018)

#### **2.13.2** *Métodos basados en la tecnología láser*

Su funcionamiento es similar al método del comparador inverso, en vez de utilizar los comparadores, utiliza un emisor y un detector de láser que se ubica en cada eje. Para obtener los valores se hace las lecturas en comparación a las horas del reloj en sentido horario.

Funcionan como el método del comparador inverso, pero en lugar de emplear relojes comparadores, emplean emisores/detectores láser montados en cada uno de los ejes. Los valores de medición se obtienen al realizar tres lecturas en comparación a las horas del reloj.

Suelen disponer de un sistema de visualización que permiten descargar los datos recogidos a un ordenador personal, para que el software del dispositivo pueda realizar las operaciones y calcular las correcciones necesarias realizadas en las patas de las máquinas (Besa y Carballeira, 2018m: p.244).

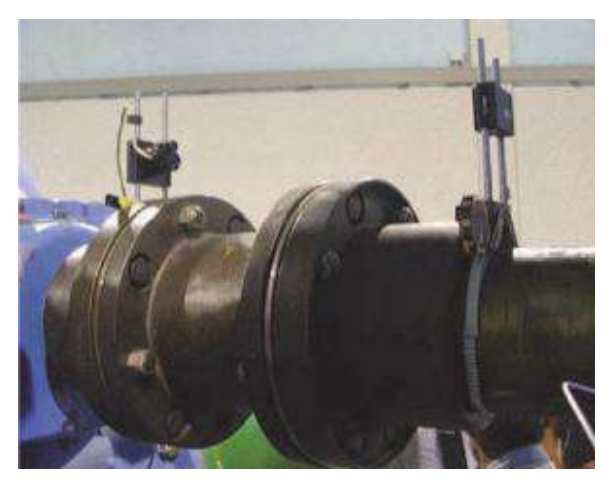

**Figura 16-2:** Sistema de alineamiento basado en láser **Fuente:** (Besa y Carballeira, 2018)

La utilización de estos sistemas es de una manera sencilla y la mayoría de los manuales contienen recomendaciones para la ubicación adecuada del equipo y la verificación de la precisión de las mediciones.

La alineación láser es un método rápido, por lo que cuenta con varias ventajas como:

- Mejora el tiempo de vida de los rodamientos.
- Evita el riesgo de sobrecalentamiento y mejora su funcionamiento reduciendo la tensión en los acoples.
- Evita pérdidas económicas del consumo eléctrico.
- Disminución de vibraciones.
- Aumenta la vida útil del componente.
- Disminuye el tiempo empleado para la alineación del equipo o máquina.

# **CAPÍTULO III**

# **3. MODELACIÓN DE ELEMENTOS Y CONSTRUCCIÓN DEL MÓDULO DE SIMULACIÓN DE LA DESALINEACIÓN DE EJES.**

Dentro de este capítulo se dará a conocer el diseño, la selección de los elementos y el respectivo montaje del módulo de simulación de análisis vibracional de la desalineación de ejes con todos los requerimientos, parámetros y cálculos necesarios para su construcción. El diseño para el módulo de simulación se basa en función de un análisis global de las características de los diferentes componentes utilizando el software SolidWorks Académico.

# **3.1 Principales elementos del módulo**

Para el módulo de desalineación de ejes compuesto por diferentes elementos se considerará una serie de factores que intervengan para poder realizar la simulación de las fallas a causa de la desalineación de ejes que es motivo de estudio en el presente trabajo.

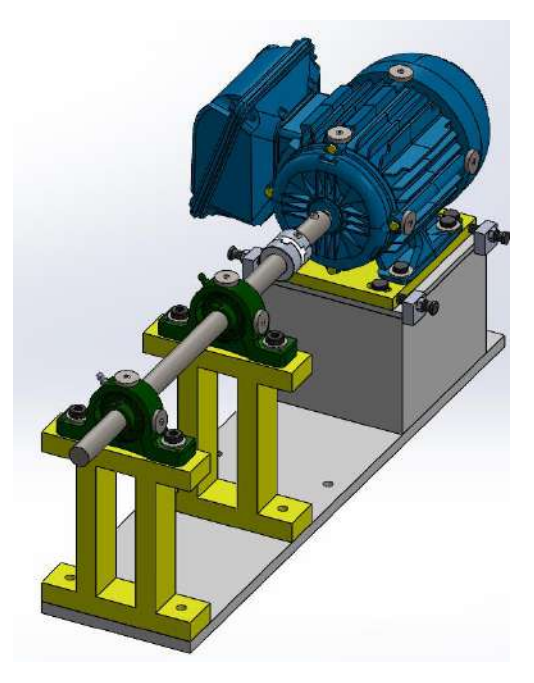

**Figura 1-3:** Módulo de simulación de la desalineación de ejes **Realizado por:** Guamán, J.; Huerta, H. 2021

En la siguiente tabla se detalla los componentes o elementos donde se especifica la descripción y la cantidad de cada elemento a considerar en la elaboración del módulo.

| Descripción                   | Cantidad              |
|-------------------------------|-----------------------|
| Motor eléctrico               | 1                     |
| Chumaceras                    | 2                     |
| Acople                        | 1                     |
| Eje                           | 1                     |
| Placa base del módulo         | 1                     |
| Placa base del motor          | 1                     |
| Placa para la desalineación   | 1                     |
| Placas base de las chumaceras | $\mathcal{D}_{\cdot}$ |

**Tabla 1-3:** Listado de componentes

**Realizado por:** Guamán, J.; Huerta, H. 2021.

# **3.2 Sistemas del simulador de la desalineación de ejes**

El módulo de análisis vibracional para la simulación de la desalineación de ejes consta de los siguientes sistemas:

- Sistema de potencia.
- Sistema de transmisión.
- Sistema de lubricación.

Todos estos sistemas están seleccionados de acuerdo con los diferentes parámetros necesarios para la construcción y el buen funcionamiento del mismo.

# **3.2.1** *Sistema de potencia*

Dentro del sistema de potencia se utilizará un motor trifásico de ½HP como fuente de alimentación, la potencia seleccionada es mínima para evitar accidentes al momento de realizar las diferentes prácticas de laboratorio por parte de los estudiantes y el personal que lo manipule.

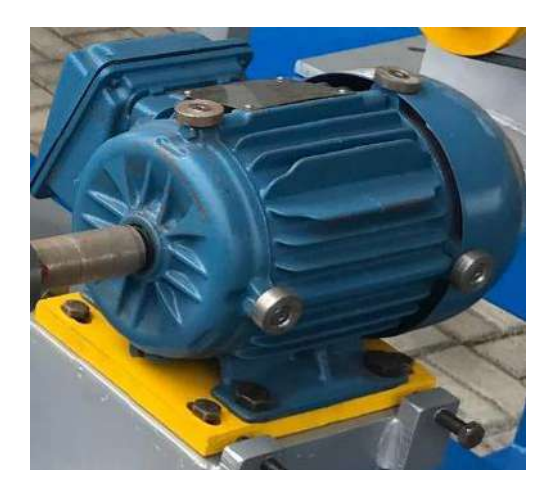

**Figura 2-3:** Motor trifásico de 1/2 HP **Realizado por:** Guamán, J.; Huerta, H. 2021

# **3.2.2** *Sistema de transmisión*

El sistema de transmisión está compuesto por el eje, acople y las chumaceras, su función principal es transmitir la carga de un lugar a otro a bajas velocidades, donde en un extremo tenemos el elemento que genera el movimiento (motor eléctrico) y en el otro extremo el elemento conducido (chumaceras).

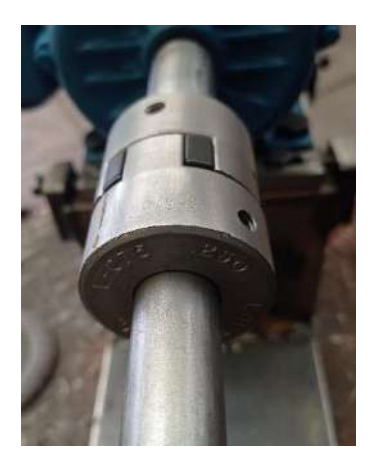

**Figura 3-1:** Acople **Realizado por:** Guamán, J.; Huerta, H. 2021

#### **3.2.3** *Sistema de lubricación*

Es necesario lubricar las chumaceras en función de las recomendaciones del fabricante, las mismas que se pueden observar en catálogos, con la finalidad de tener un buen funcionamiento, evitando el desgaste y alargando la vida útil de los rodamientos.

Algunas de las características más importantes que debe tener el lubricante a utilizar es que debe brindar una excelente protección contra la formación de espuma, excelente resistencia al agua, excelente estabilidad térmica, también debe contar con una excelente protección contra el desgaste.

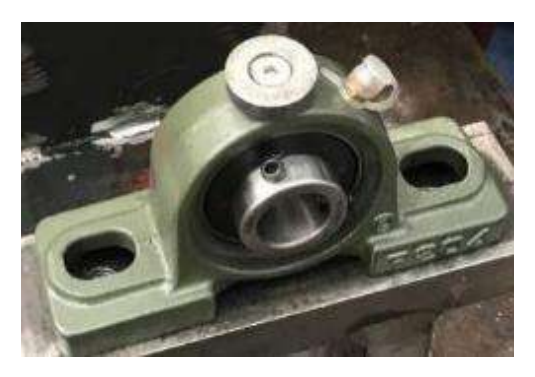

**Figura 4-3:** Chumacera **Realizado por:** Guamán, J.; Huerta, H. 2021

# **3.3 Selección de los diferentes elementos del módulo de simulación**

# **3.3.1** *Selección del motor eléctrico*

Para la construcción del módulo de simulación de análisis vibracional de la desalineación de ejes se eligió un motor trifásico jaula de ardilla con una potencia de ½HP, el mismo que permitirá simular la desalineación de ejes para poder realizar el análisis de los diferentes parámetros. En la siguiente tabla se detallan las características técnicas del motor eléctrico:

| Marca                     | WEG W22        |
|---------------------------|----------------|
| Modelo                    | TE1BFOXO       |
| Potencia (HP)             | $\frac{1}{2}$  |
| Intensidad $(A)$          | 1,87/1,08-1,12 |
| Voltaje $(V)$             | 220/380-440    |
| Frecuencia (Hz)           | 60             |
| Velocidad (rpm)           | 1700-1725      |
| Factor de potencia        | 0,69           |
| Temperatura $(^{\circ}C)$ | 40             |

**Tabla 2-3:** Características del motor eléctrico

**Realizado por:** Guamán, J.; Huerta, H. 2021.

# **3.3.2** *Selección del material de las bases*

Se seleccionó el acero AISI-SAE 1010 debido a sus propiedades mecánicas las cuales son que tiene un bajo contenido de carbono lo que permite con facilidad mecanizar este tipo de acero para formar las diferentes bases, así como también posee una buena soldabilidad, las mismas que se ajustan a la aplicación.

**Tabla 3-1:** Propiedades del acero AISI/SAE 1010

| <b>AISI/SAE</b> | Módulo de<br>elasticidad | <b>Módulo</b><br>cortante | Límite<br>elástico | Límite de<br>tracción | Densidad de masa |
|-----------------|--------------------------|---------------------------|--------------------|-----------------------|------------------|
|                 | [GPa]                    | [GPa]                     | [MPa]              | [MPa]                 | $[Kg/m^3]$       |
| 200<br>1010     |                          | 80                        | 180                | 325                   | 7870             |

**Realizado por:** Guamán, J.; Huerta, H. 2021.

## **3.3.3** *Cálculo del diámetro del eje*

Para el cálculo del diámetro del eje, el valor será aproximado, debido a eso se seleccionará el eje con un valor estándar cercano al calculado para que satisfaga las condiciones del módulo a realizar. El momento de torsión se tomará en cuenta en la transmisión de potencia.

Según (Cardona, 2005), se tomará en cuenta las fórmulas en el cálculo de la selección del eje.

Para determinar el tipo de acople que requiere el diseño, se necesita calcular el torque nominal con la siguiente ecuación:

$$
T_n = \frac{60 \cdot P}{2\pi \cdot n} \tag{1}
$$

$$
T_n=\frac{60\cdot 373\frac{\text{kgm}^2}{\text{s}^2}}{2\pi\cdot 1700\frac{\text{rad}}{\text{s}}}
$$

 $T_n = 2,10$  Nm

Donde:

T<sub>n</sub>: Torque nominal [Nm]

P: Potencia del motor [W] [Joule/s]

n: Velocidad de giro del motor [rpm] [rad/s]

Para el eje, el momento de torsión se realiza el cálculo con la siguiente ecuación:

$$
M_T = \frac{\tau_{adm} \cdot J}{c} \tag{2}
$$

Donde:

 $M_T$ : Momento torsional [Nm]

 $\tau_{\rm adm}$ : Esfuerzo admisible en el eje $[{\rm Pa}]$ 

J: Momento polar de inercia [N]

c: Radio del eje [mm]

Para el momento polar de inercia en ejes se realiza el cálculo con la siguiente ecuación:

$$
J = \frac{1}{2}\pi \cdot c^4 \tag{3}
$$

Donde se remplaza la ecuación (3) en (2), se obtiene:

$$
M_{T} = \frac{\tau_{adm} \cdot 1/2 \pi c^4}{c}
$$

$$
\tau_{adm} = \frac{2c M_{T}}{\pi c^4}
$$

$$
\tau_{adm} = \frac{2 M_{T}}{\pi c^3}
$$
(4)

Sabiendo que  $c = \frac{d}{2}$  $\frac{a}{2}$ , (d= diámetro del eje) se remplaza en la ecuación (4) y se tiene:

$$
\tau_{\text{adm}} = \frac{16 \cdot M_T}{\pi \cdot d^3} \tag{5}
$$

Despejando el diámetro (d):

$$
d = \sqrt[3]{\frac{16 \cdot M_T}{\pi \cdot \tau_{adm}}} \tag{6}
$$

Para los ejes de acero AISI 1020, el valor de τ<sub>adm</sub> está en el rango de 20-25MPa para determinar el diámetro del eje.

En este caso se tomará el valor de  $\tau_{\text{adm}} = 20 \text{MPa}$  debido a que el eje no va a estar expuesto a mucho esfuerzo, con la finalidad de tener valores reales en el módulo a realizar.

Para el momento torsional  $(M_T)$  se utiliza el Torque nominal, el mismo que se obtiene con la siguiente ecuación:

$$
M_T = 2.2 T_n
$$
 (7)  

$$
M_T = 2.2 * (2.10 N m)
$$
  

$$
M_T = 4.62 N m
$$

Remplazando estos valores en la ecuación (6) se obtendrá el valor del diámetro del eje.

$$
d = \sqrt[3]{\frac{16 \cdot 4,62 \text{ N m} \cdot \text{m}^2}{\pi \cdot 20 * 10^6 \text{ N}}}
$$

$$
d = 0,0105566 \text{ m} = 10,556 \text{ mm}
$$

Una vez obtenido el diámetro del eje mediante cálculo a este valor le vamos a multiplicar por un coeficiente de seguridad del 75% para brindar mayor seguridad, dando como resultado final un diámetro del eje de 18,462mm redondeando se seleccionó un eje con un diámetro de 20mm siendo superior al calculado para que satisfaga las necesidades requeridas en el módulo.

#### **Análisis estático del eje**

Con la ayuda del software SolidWorks Académico se obtuvo los valores de las tensiones de von Mises, los desplazamientos, las deformaciones unitarias y el factor de seguridad presentes en el eje calculado para verificar que el diámetro seleccionado y el material del eje va a soportar el trabajo, estos valores se detallan a continuación:

#### • **Tensiones de von Mises**

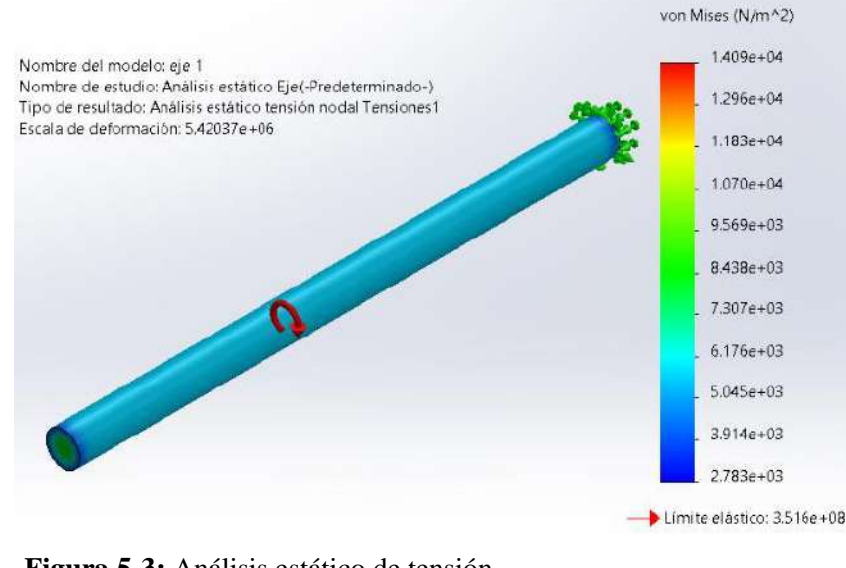

**Figura 5-3:** Análisis estático de tensión **Realizado por:** Guamán, J.; Huerta, H. 2021

**Tabla 4-3:** Valor mínimo y máximo de la tensión de von Mises en el eje

| Tipo              | Tensión mínima                  | Tensión máxima                  | Límite elástico                 |
|-------------------|---------------------------------|---------------------------------|---------------------------------|
| Tensión von Mises | $(2,783)^{03}$ N/m <sup>2</sup> | $(1,409)^{04}$ N/m <sup>2</sup> | $(3,516)^{08}$ N/m <sup>2</sup> |

**Realizado por:** Guamán, J.; Huerta, H. 2021.

Una vez realizado el análisis estático de tensiones de von Mises se obtuvo los valores mínimos y máximos al que está expuesto el eje, comprobando que se encuentra dentro del rango del límite elástico por lo que la dimensión del diámetro y el material escogido son los correctos.

#### • **Desplazamientos**

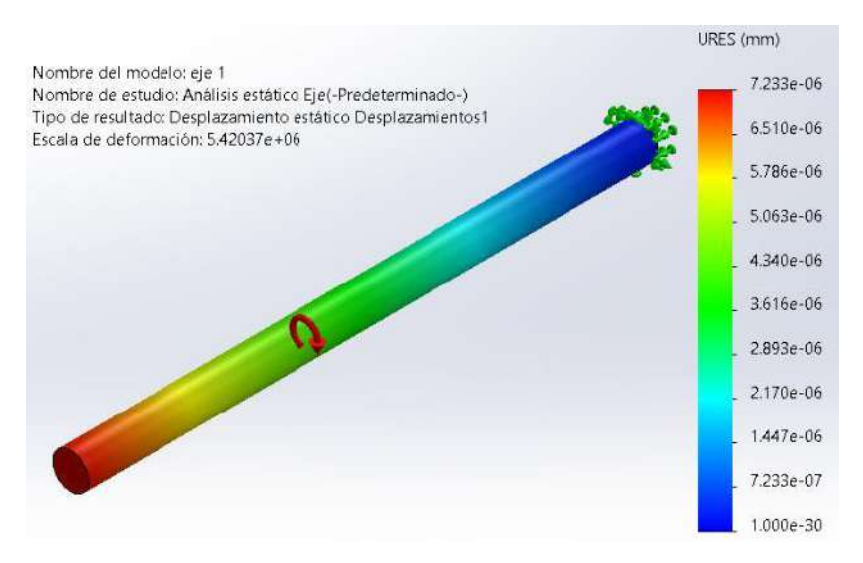

**Figura 6-3:** Desplazamiento estático **Realizado por:** Guamán, J.; Huerta, H. 2021

# **Tabla 5-3:** Valor mínimo y máximo de desplazamiento en el eje

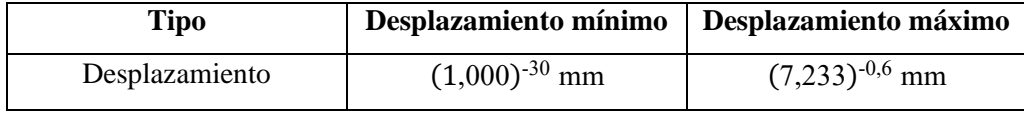

**Realizado por:** Guamán, J.; Huerta, H. 2021.

# • **Deformaciones unitarias**

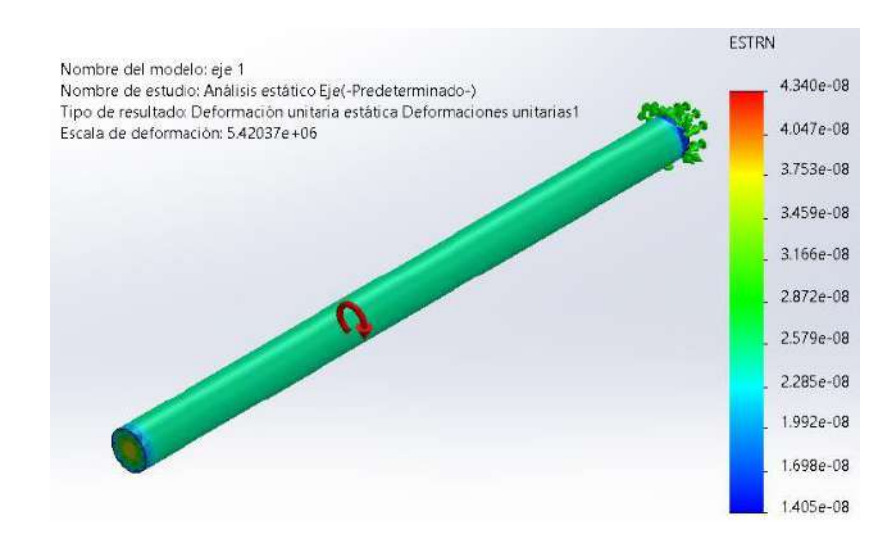

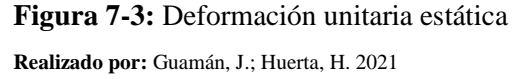

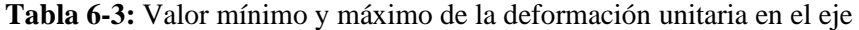

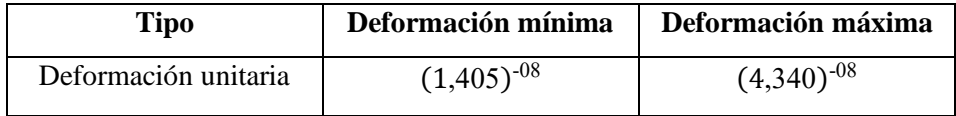

**Realizado por:** Guamán, J.; Huerta, H. 2021.

#### • **Factor de seguridad**

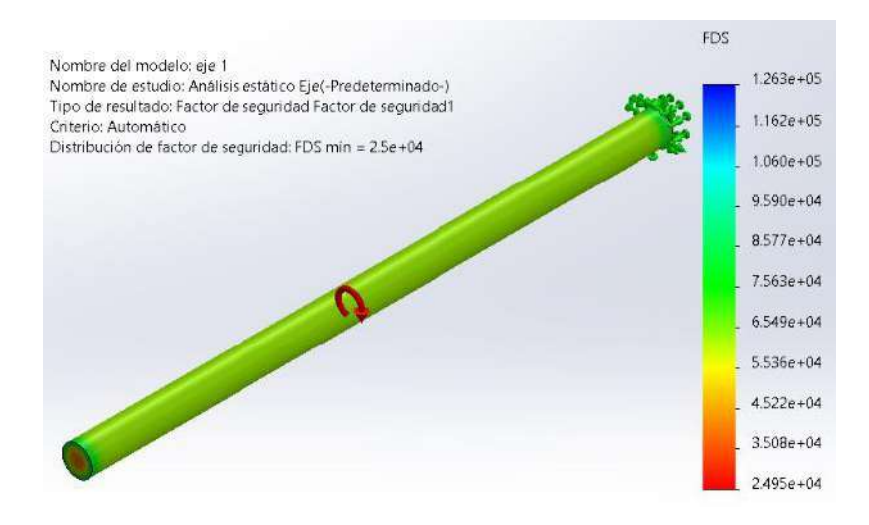

**Figura 8-3:** Factor de seguridad **Realizado por:** Guamán, J.; Huerta, H. 2021

**Tabla 7-3:** Valor mínimo y máximo del factor de seguridad en el eje

| Tipo                | Valor mínimo   | Valor máximo   |  |  |
|---------------------|----------------|----------------|--|--|
| Factor de seguridad | $(1,263)^{05}$ | $(2,495)^{04}$ |  |  |

**Realizado por:** Guamán, J.; Huerta, H. 2021.

El factor de seguridad obtenido es superior a la unidad lo que demuestra que el eje va a trabajar de manera satisfactoria a las condiciones de funcionamiento del módulo de simulación.

# **3.3.4** *Selección del acople*

Hoy en día hay varios tipos de mecanismos que cuentan con acoples, por lo tanto, es necesario calcular el adecuado acople que se necesita para cada tipo de mecanismo, debido a que deben soportar diferentes cargas o torques, estos deben ser pequeños o grandes dependiendo su aplicación. Para su cálculo es necesario conocer que torque de transmisión se va a emplear dentro del módulo de simulación para poder simular la falla de desalineación de ejes.

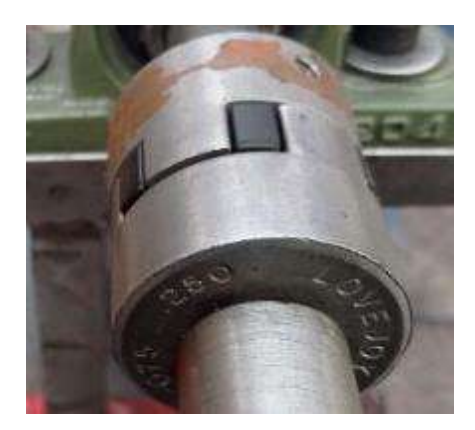

**Figura 9-3:** Acople del eje **Realizado por:** Guamán, J.; Huerta, H. 2021

Existen fabricantes que tienen especificaciones técnicas de los acoples para poder seleccionar adecuadamente, en este caso se basa en el CATÁLOGO VULKAN DRIVE TECH para su selección.

En este catálogo especifica que el valor de Torque máximo del acoplamiento seleccionado debe ser mayor o igual al valor máximo del Torque de la aplicación. Si cumple con la condición establecida, se seleccionará el acople calculado.

$$
Tk_{\text{max}} \geq TN_{\text{max}} \tag{8}
$$

Donde:

Tkmáx: Torque máximo del acople TNmáx: Torque máximo de la aplicación

Para calcular el Torque nominal de aplicación se realizará con la siguiente fórmula:

$$
TN = \frac{PN.9550}{nN}
$$
\n
$$
TN = \frac{0,37kW.9550}{1700 \text{ rpm}}
$$
\n(9)

 $TN = 2,10 Nm$ 

Donde:

TN: Torque nominal de aplicación [Nm] PN: Potencia nominal del motor [kW]

nN: Velocidad de giro del motor [rpm]

Para la selección del factor de servicio que debe tener el acople dentro del trabajo que va a cumplir para el buen funcionamiento del sistema de transmisión de movimiento, es necesario considerar las especificaciones técnicas del CATÁLOGO VULKAN DRIVE TECH dependiendo las aplicaciones en la que se va a utilizar.

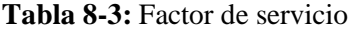

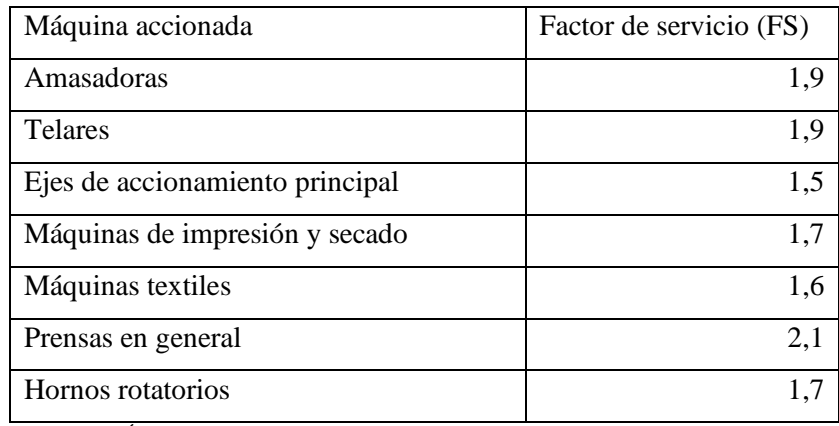

**Fuente:** CATÁLOGO VULKAN DRIVE TECH

En este caso se seleccionó el factor de servicio de 1,5 debido a que estamos trabajando con un eje de accionamiento principal.

Una vez conocido los valores del Torque nominal de aplicación y el Factor de servicio, se procede a calcular el Torque máximo de la aplicación mediante la siguiente fórmula:

$$
TN_{\text{max}} = TN \cdot FS \tag{10}
$$

 $TN_{\text{max}} = (2,10 \text{ Nm}) \cdot (1,5)$ 

 $TN_{\text{max}} = 3,15 \text{ Nm}$ 

Al momento de seleccionar el acople para utilizar en el módulo del análisis vibracional, una vez realizado los cálculos correspondientes se revisará en la Figura 10-3 que tipo de acople cumple con la especificación de la Ecuación (7).

| Elastomeric<br>Member |                        | Number<br>of Jaws |       | <b>Basic HP Ratings</b><br>$^{\footnotesize a}$ | <b>Varying RPM</b> |       | <b>Torque Rating</b> |       | Max Bore |    | Max<br>x1000 |
|-----------------------|------------------------|-------------------|-------|-------------------------------------------------|--------------------|-------|----------------------|-------|----------|----|--------------|
| <b>Size</b>           |                        |                   | 100   | 1200                                            | 1800               | 3600  | in-lbs               | Nm    |          | mm | <b>RPM</b>   |
|                       | L. AL & LC Type        |                   |       |                                                 |                    |       |                      |       |          |    |              |
| L035                  | SOX (NBR)              | 2                 | 0.006 | 0.07                                            | 0.10               | 0,22  | 3,5                  | 0.40  | 0.375    | 9  | 31,0         |
|                       | $LO50/AL050$ SOX (NBR) | 2                 | 0.042 | 0.50                                            | 0.75               | 1,51  | 26,3                 | 2.97  | 0.625    | 16 | 18.0         |
| L050/AL050            | Hytrel                 | $\overline{2}$    | 0.080 | 0.96                                            | 1,43               | 2.88  | 50,0                 | 5.65  | 0.625    | 16 | 18.0         |
| L070/AL070            | SOX(NBR)               | 2                 | 0.070 | 0,84                                            | 1.23               | 2,52  | 43.2                 | 4.88  | 0.750    | 19 | 14,0         |
| L070/AL070            | Hytrel                 | $\overline{2}$    | 0,180 | 2,16                                            | 3.26               | 6,48  | 114,0                | 12.88 | 0.750    | 19 | 3,6          |
| L075/AL075            | SOX (NBR)              | 3                 | 0.140 | 1,68                                            | 2,57               | 5,04  | 90,0                 | 10.17 | 0.875    | 22 | 11,0         |
| L075/AL075 Hytrel     |                        | 3                 | 0.360 | 4,32                                            | 6.48               | 12.96 | 227.0                | 25.65 | 0.875    | 22 | 3,6          |

**Figura 10-3:** Características técnicas del acople

**Fuente:** CATÁLOGO Lovejoy-Jaw

En este caso, se seleccionó el acople L075/AL075 del CATÁLOGO Lovejoy-Jaw, debido a que su Torque máximo de acoplamiento tiene un valor de 10,17Nm y cumple con la especificación de la Ecuación (7).

# $Tk_{\text{max}} \geq TN_{\text{max}}$

#### $10,17 \text{ Nm} \geq 3,15 \text{ Nm}$

Donde se pudo observar que si cumple con la especificación requerida porque el valor del torque máximo de acople es mayor que el torque calculado de la aplicación.

En el módulo a construir debido a que se realizará pruebas de desalineamiento, en necesario calcular la Fuerza complementaria  $(F_a)$  que recarga en el acople. Donde el momento torsional para la mayoría de los motores asincrónicos adquiere un valor aproximadamente  $2M_T$ .

$$
F_a = 250 \cdot (2M_T)^{1/2}
$$
\n
$$
F_a = 250 \cdot (4,20)^{1/2}
$$
\n
$$
F_a = 512,34 \text{ N}
$$
\n
$$
41
$$
\n(11)

## **3.3.5** *Selección del rodamiento*

Para la aplicación se ha seleccionado un rodamiento rígido de una hilera de bolas SKF 6202, el mismo que tiene excelentes propiedades mecánicas y va sujetado a una placa de acero, también se debe ajustar al diámetro del eje de 20mm para tener un acoplamiento directo.

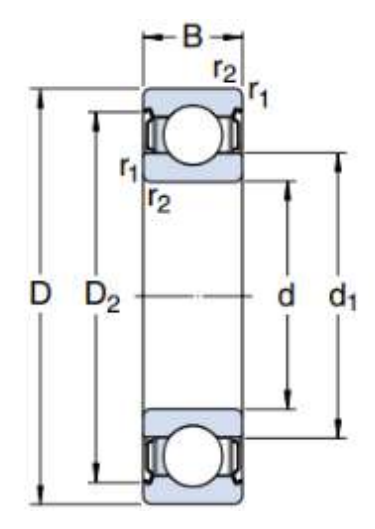

**Figura 11-3:** Características dimensionales SKF 6202 **Fuente:** Catálogo SKF

En la Tabla 9-3 se observa los valores del rodamiento SKF 6202 tomados del catálogo de rodamientos de la marca SKF el mismo que se ajusta al diámetro del eje seleccionado para que cumpla con su función requerida.

| <b>DIMENSIONES</b><br>Carga límite de fatiga (Pu)<br>Capacidad de carga básica |                                                                |    |       |               |               | <b>Masa</b> | <b>Designación</b> |
|--------------------------------------------------------------------------------|----------------------------------------------------------------|----|-------|---------------|---------------|-------------|--------------------|
|                                                                                | (mm)                                                           |    | (kN)  | Dinámica (kN) | Estática (kN) | (kg)        |                    |
| d                                                                              | D                                                              | B  |       | C             | Co            |             |                    |
| 12                                                                             | 28                                                             | 8  | 0,100 | 5,40          | 2,36          | 0,021       | 6001               |
| 20                                                                             | 32                                                             | 10 | 0,132 | 7,28          | 3,10          | 0,037       | 6202               |
| 25                                                                             | 37<br>$\mathbf{r}$ $\alpha$ $\alpha$ $\beta$ $\alpha$ $\alpha$ | 12 | 0,176 | 10,01         | 4,15          | 0,060       | 6301               |

**Tabla 9-3:** Características del rodamiento

**Fuente:** CATÁLOGO SKF

Para realizar la selección del rodamiento adecuado en el módulo a implementar, se tomó en referencia del CATÁLOGO SKF, debido a que cumple con las necesidades requeridas.

#### **3.3.6** *Selección de la chumacera*

Para la selección de la chumacera, se lo realizará teniendo en cuenta el diámetro del eje y el rodamiento seleccionado, con estos parámetros se procede a seleccionar las chumaceras que se ajusten para el buen funcionamiento del mecanismo y la transmisión de potencia, en este caso se basa en la Tabla 10-3 donde se muestra la descripción y dimensiones de diferentes tipos de chumaceras del catálogo FBJ:

|                  |    |      |    | Dimensiones del límite (mm) |    |    |    |    |    |      |      | <b>Medida</b>   | <b>Bering</b>     | <b>Housing</b>    | Masa |
|------------------|----|------|----|-----------------------------|----|----|----|----|----|------|------|-----------------|-------------------|-------------------|------|
| Unit $N^{\circ}$ | d  | H    | a  | e                           | b  | s1 | s2 | g  | W  | Bi   | n    | del<br>tornillo | No.               | No.               | kg   |
| <b>UCP202</b>    | 15 | 30,2 | 27 | 95                          | 38 | 13 | 19 | 14 | 62 | 31   | 12,7 | M10             | <b>UC202</b>      | P <sub>20</sub> 3 | 0.69 |
| <b>UCP203</b>    | ۱7 | 30,2 | 27 | 95                          | 38 | 13 | 19 | 14 | 62 | 31   | 12,7 | M10             | UC <sub>203</sub> | P <sub>20</sub> 3 | 0.68 |
| <b>UCP204</b>    | 20 | 33,3 | 27 | 95                          | 38 | 13 | 19 | 14 | 65 | 31   | 12.7 | M10             | <b>UC204</b>      | P <sub>204</sub>  | 0.66 |
| <b>UCP205</b>    | 25 | 36,5 | 40 | 105                         | 38 | 13 | 19 | 15 | 71 | 34.1 | 14,3 | M10             | <b>UC205</b>      | P <sub>206</sub>  | 0.81 |

**Tabla 10-3:** Características de la chumacera FBJ UCP 204

**Fuente:** CATÁLOGO FBJ

Debido a estas condiciones la chumacera seleccionada es de la marca FBJ con descripción UCP 204, el modelo establecido cumple con el propósito para la construcción del módulo que permita realizar una buena transmisión de potencia.

# **3.4 Modelación de los elementos**

El módulo de análisis vibracional de la desalineación de ejes está compuesto por diferentes elementos, la modelación de los mismos se realizará en el software de diseño mecánico SolidWorks Académico para comprender de una mejor manera las diferentes dimensiones de cada elemento.

En la placa base donde se va a sujetar el motor se tendrá en cuenta que será una base móvil para poder realizar la desalineación, facilitando la obtención de datos para el análisis vibracional permitiendo observar los diferentes armónicos característicos de este modo de falla.

Para la modelación de los diferentes elementos se deben definir las características de cada una de las bases o soportes como ancho, largo, espesor y el tipo de material de cada elemento los cuales se detallan en la Tabla 11-3.

| <b>Elemento</b>   | Large (mm) | Ancho (mm) | <b>Espesor</b> (mm) | <b>Material</b>     |
|-------------------|------------|------------|---------------------|---------------------|
| Placa base        | 600        | 150        | 12                  | Acero AISI/SAE 1010 |
| Placa del motor   | 150        | 121        | 6                   | Acero AISI/SAE 1010 |
| Bases del motor   | 160        | 121        | 6                   | Acero AISI/SAE 1010 |
| Base para la      | 160        | 132        | 12                  | Acero AISI/SAE 1010 |
| desalineación     |            |            |                     |                     |
| Soportes para las | 176        | 150        | 19                  | Acero AISI/SAE 1010 |
| chumaceras        |            |            |                     |                     |

**Tabla 11-3:** Características de los elementos que conforman el módulo

**Realizado por:** Guamán, J.; Huerta, H. 2021.

## **3.4.1** *Modelación de la base del módulo*

La placa base del módulo este dimensionado acorde a los diferentes requerimientos de ubicación de los elementos, sobre esta placa base se van a colocar la base cúbica del motor eléctrico, la misma que esta soldada mediante puntos de suelda formando un cordón de soldadura en todo su contorno, el soporte de las chumaceras y los pernos de sujeción para sujetar el módulo en la mesa.

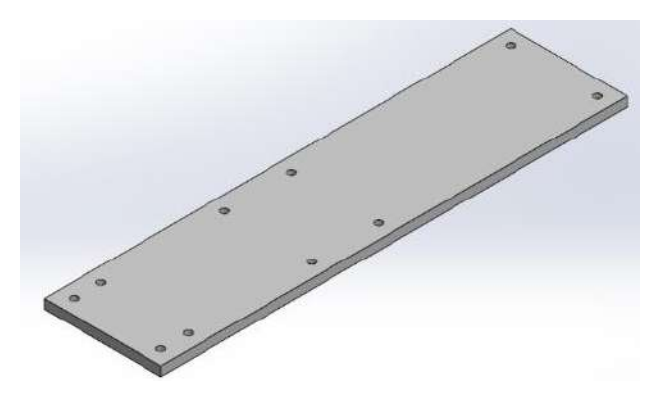

**Figura 12-3:** Modelación base del módulo de simulación **Realizado por:** Guamán, J.; Huerta, H. 2021

#### **3.4.2** *Modelación de la base de las chumaceras*

La placa donde van a ir ubicadas las chumaceras debe tener un espesor o ancho adecuado para una buena colocación y apoyo de las chumaceras, para que no afecten en la toma de las mediciones al momento de analizar la desalineación de ejes.

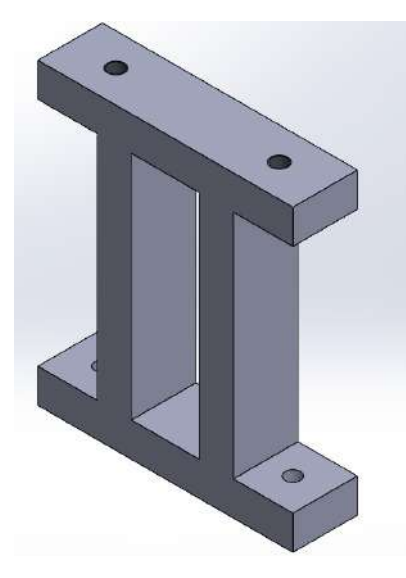

**Figura 13-2:** Modelación base de las chumaceras **Realizado por:** Guamán, J.; Huerta, H. 2021

# **3.4.3** *Modelación de la placa base del motor eléctrico*

La base donde va a ir ubicado el motor eléctrico tiene forma de un cubo, con el fin de poder elevar un poco más el eje de salida del motor para poder colocar los instrumentos del equipo alineador láser facilitando la alineación del módulo con el fin de tener un punto de partida en la toma de datos referentes a la desalineación.

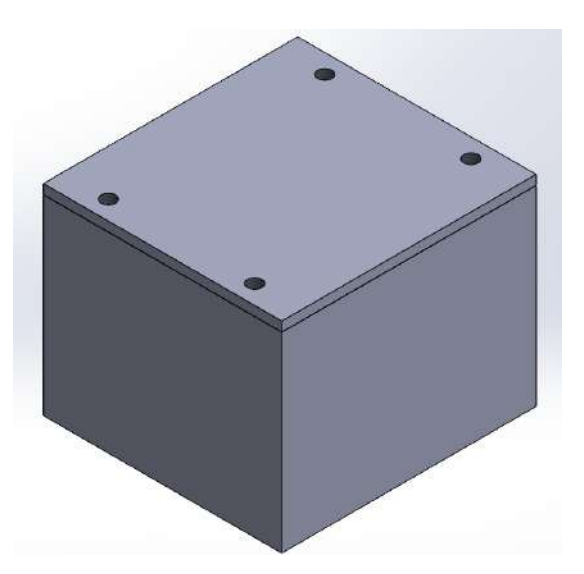

**Figura 14-3:** Modelación base del motor eléctrico **Realizado por:** Guamán, J.; Huerta, H. 2021

# **3.4.4** *Modelación de la placa de desalineación paralela*

La placa de desalineación es una placa móvil que permite realizar el movimiento del motor eléctrico respecto al eje, acople y chumaceras logrando así la desalineación.

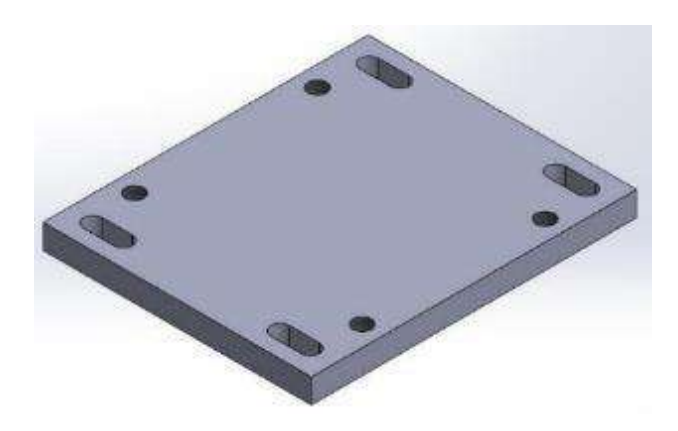

**Figura 15-3:** Modelación de la placa de desalineación **Realizado por:** Guamán, J.; Huerta, H. 2021

La placa para desalineación es el principal elemento que va a ayudar para la simulación del modo de fallo, permitiendo mover el motor eléctrico de izquierda a derecha o viceversa para lograr la desalineación del eje de salida del motor eléctrico con respecto a la carga, mediante los sujetadores y los pernos anclados a la base del motor eléctrico en forma de cubo, ayudarán a simular de una mejor manera la desalineación.

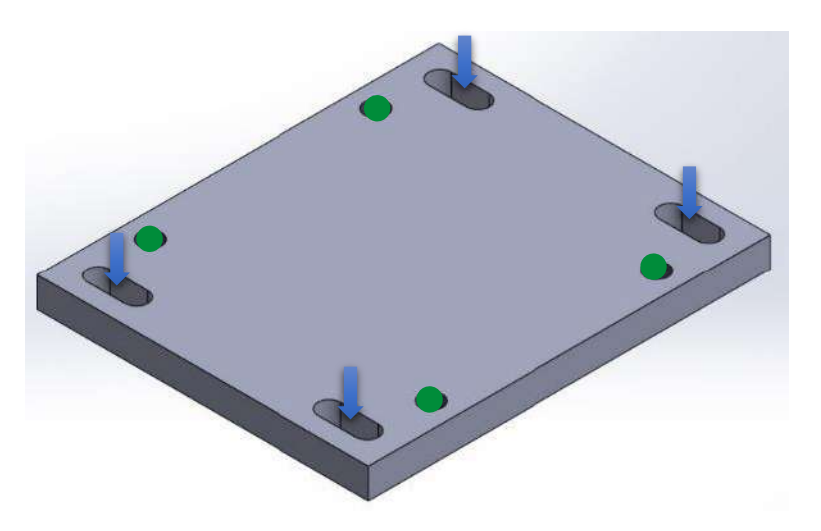

**Figura 16-3:** Modelación de los orificios de la placa de desalineación **Realizado por:** Guamán, J.; Huerta, H. 2021

La placa de desalineación tiene varios orificios específicos para su aplicación, los cuales se detallan a continuación:

- Los puntos de color verde como se muestra en la Figura 16-3, son los orificios en forma de rosca donde va a ir sujeto el motor eléctrico mediante pernos M10\*1,25.
- En cambio, las flechas de color azul como se muestra en la Figura 16-3, son los orificios en forma ovalada por medio de los cuales se va a poder desplazar de izquierda a derecha o viceversa la placa móvil.

# **3.4.5** *Modelación de los tornillos de desalineación*

Para simular la desalineación mediante el módulo se lo realizó mediante los sujetadores y tornillos para poder desplazar el motor eléctrico a distintos niveles de desplazamiento.

Teniendo en cuenta que la distancia entre la base del motor y la base de desalineación se encuentran separadas a 9mm a los dos lados, con la finalidad de poder mover el motor eléctrico para apreciar de mejor manera la desalineación.

Mediante los tornillos de sujeción se podrá mover la placa base de desalineación de derecha a izquierda o viceversa ajustando o aflojando cada uno de los cuatro tornillos dependiendo el movimiento que se requiera para la práctica de laboratorio.

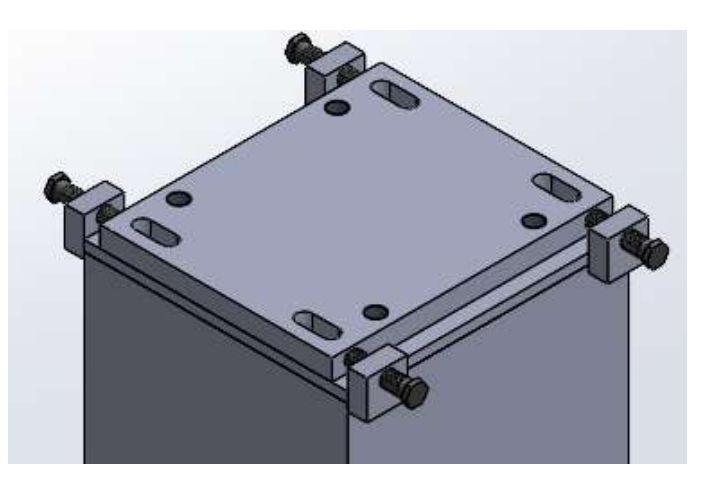

**Figura 17-3:** Modelación de sujetadores y tornillos para la desalineación **Realizado por:** Guamán, J.; Huerta, H. 2021

# **3.4.6** *Modelación del motor eléctrico*

Para la modelación del motor eléctrico se seleccionó de la librería del fabricante de acuerdo con la placa de características técnicas del motor seleccionado anteriormente.

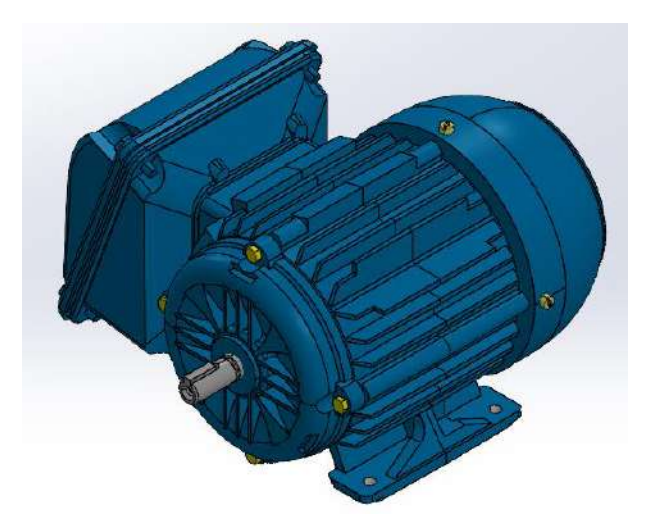

**Figura 18-3:** Modelación del motor eléctrico **Realizado por:** Guamán, J.; Huerta, H. 2021

# **3.4.7** *Modelación de la chumacera y el acople*

En la modelación de las chumaceras y del acople se basó principalmente en el diámetro del eje y los cálculos realizados, con estos datos se seleccionó de las librerías de cada uno de los fabricantes el modelo de los elementos.

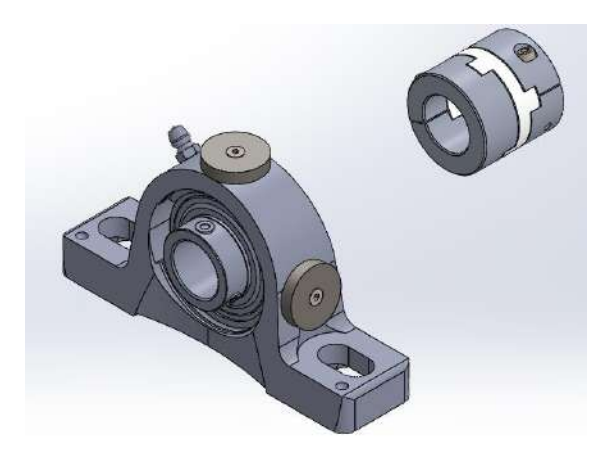

**Figura 19-3:** Modelación de chumacera y acople **Realizado por:** Guamán, J.; Huerta, H. 2021

# **3.5 Montaje del módulo de simulación**

Una vez realizado el modelado de los elementos que conforman el módulo con la ayuda del software SolidWorks Académico, se procedió a simular el montaje de cada elemento, para apreciar de una mejor manera el módulo ensamblado.

**Montaje de la base del módulo:** es el elemento de soporte en el cual se va a fijar los demás componentes del módulo de simulación, cuenta con una medida de 600mm\*150mm.

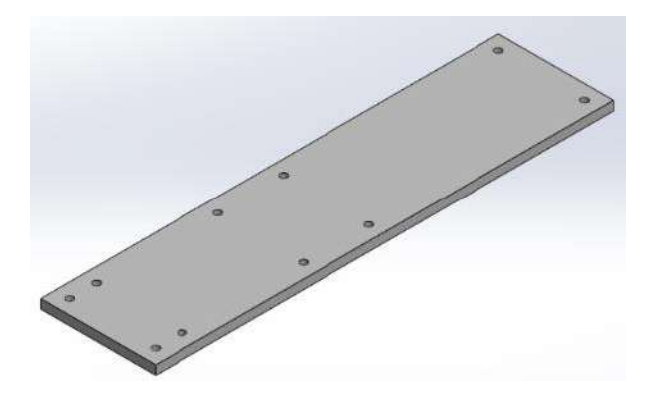

**Figura 20-3:** Montaje de la base del módulo **Realizado por:** Guamán, J.; Huerta, H. 2021

**Montaje de la base del motor eléctrico**: es en forma de un cubo con dimensiones de la tapa frontal y posterior de 160mm\*121mm, la tapa lateral izquierda y derecha de 148mm\*121mm y la tapa superior de 160mm\*150mm. Esta base estará montada a un extremo de la base del módulo.

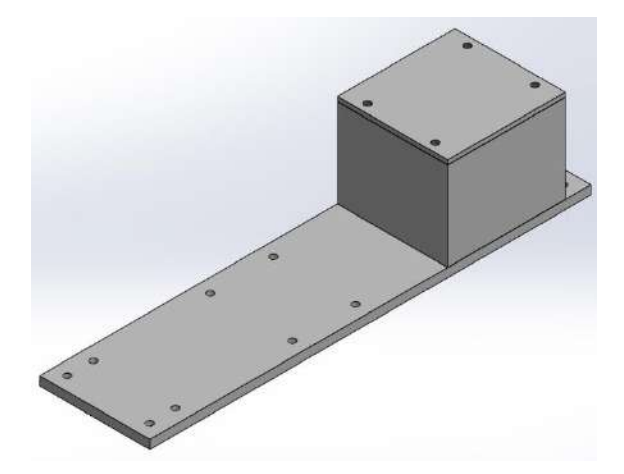

**Figura 21-3:** Montaje de la base del motor **Realizado por:** Guamán, J.; Huerta, H. 2021

**Montaje de la placa de desalineación**: esta placa móvil va a ir sujetada sobre la base del motor eléctrico, esto con la finalidad de poder realizar una buena sujeción cada vez que se realice el desplazamiento con la finalidad de evitar alteraciones en los armónicos.

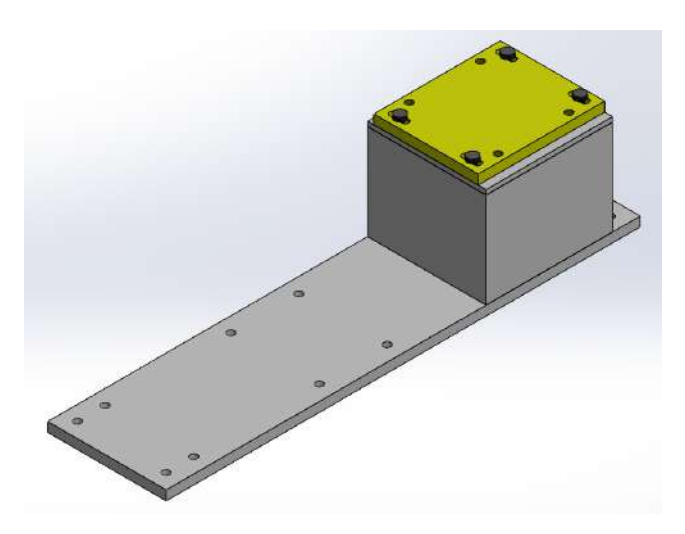

**Figura 22-3:** Montaje de la placa de desalineación **Realizado por:** Guamán, J.; Huerta, H. 2021

**Montaje de los sujetadores y tornillos para la desalineación**: estos sujetadores estarán soldados al costado de la base del motor, permitiendo mover de un lado a otro la placa móvil en intervalos de desplazamiento de 0,00mm hasta 0,75mm y sujetar en cada una de las posiciones requeridas para una correcta toma de mediciones.

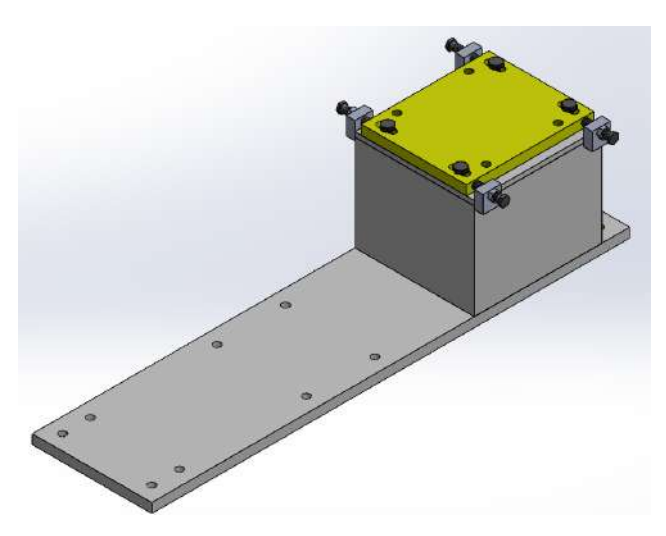

**Figura 23-3:** Montaje de los sujetadores y tornillos para desalineación **Realizado por:** Guamán, J.; Huerta, H. 2021

**Montaje del motor eléctrico**: el motor eléctrico tiene una potencia de ½HP, será sujeto a una base móvil con 4 pernos, siendo este la unidad de accionamiento o motriz que generará el movimiento rotacional a través del sistema de transmisión.

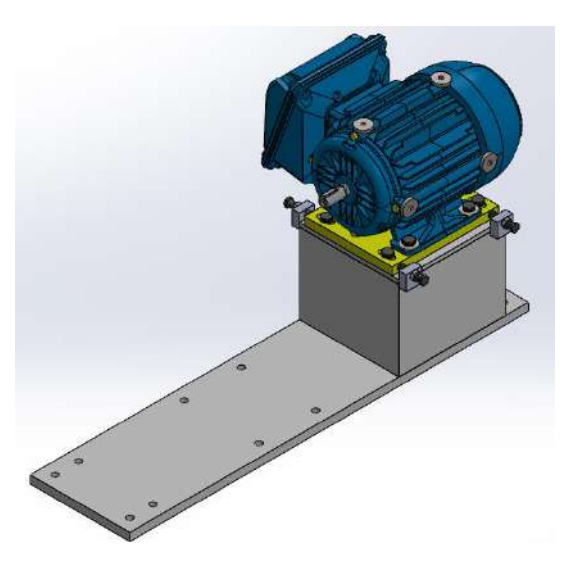

**Figura 24-3:** Montaje del motor eléctrico **Realizado por:** Guamán, J.; Huerta, H. 2021

**Montaje de los soportes de las chumaceras:** los soportes para las chumaceras irán montadas estratégicamente sobre la placa base del módulo, con el objetivo de transmitir el movimiento del motor y el eje evitando que se pandee el eje.

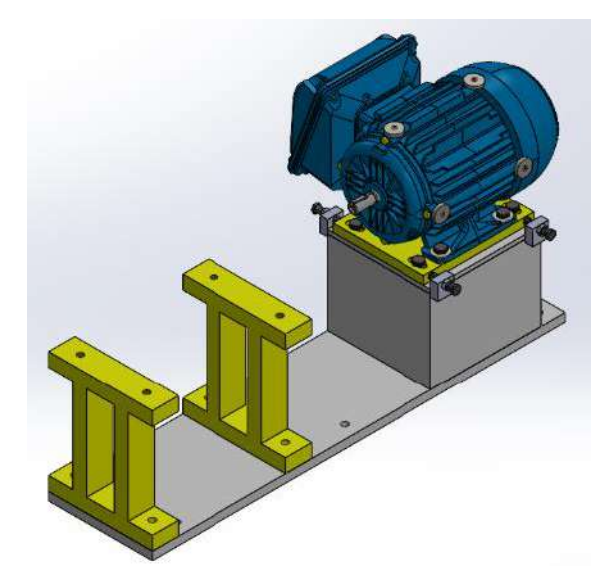

**Figura 25-3:** Montaje de los soportes de las chumaceras **Realizado por:** Guamán, J.; Huerta, H. 2021

**Montaje de las chumaceras:** se colocarán en los soportes mediante pernos de sujeción para evitar el movimiento al momento de realizar las respectivas mediciones, hay que tomar en cuenta que se debe verificar la correcta lubricación de las mismas antes de poner el módulo en funcionamiento.

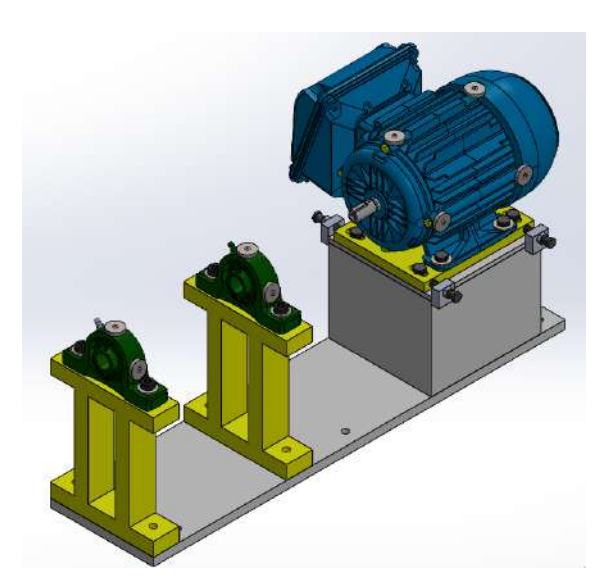

**Figura 26-3:** Montaje de las chumaceras **Realizado por:** Guamán, J.; Huerta, H. 2021

**Montaje del acople y del eje:** una vez montado las chumaceras, se procede al montaje del eje y del acople, empezando el montaje desde el eje de salida del motor hasta 75mm después de la chumacera colocada al extremo de la placa base.

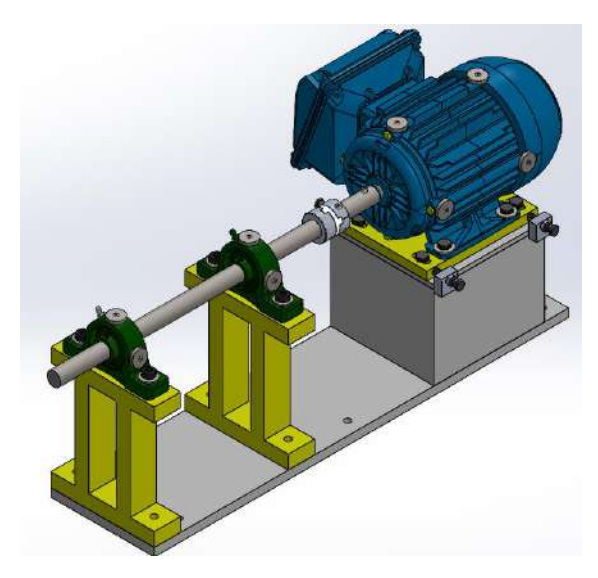

**Figura 27-3:** Montaje del acople y del eje **Realizado por:** Guamán, J.; Huerta, H. 2021

Una vez concluido con el montaje de cada elemento utilizado en la construcción del módulo de simulación para el análisis vibracional de la desalineación de ejes, el modelo final se puede observar en la Figura 27-3.

#### **3.6 Construcción del módulo de simulación**

A continuación, se detalla paso a paso la construcción del módulo con sus respectivas figuras, empezando desde la adquisición de los materiales y elementos necesarios hasta el acabado final.

**Adquisición y selección de materiales:** según lo descrito anteriormente se utilizó el acero AISI/SAE 1010 para las diferentes bases del módulo por sus propiedades mecánicas de un fácil mecanizado por su baja composición de carbono, tanto para la base principal, así como también para la base de desalineación, bases de las chumaceras y soportes.

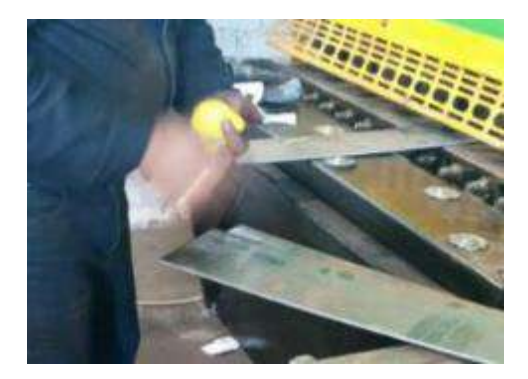

**Figura 28-3:** Selección de las placas base **Realizado por:** Guamán, J.; Huerta, H. 2021

**Dimensionamiento y corte de las placas base**: con la ayuda de los planos del módulo, se conoce las dimensiones para el diseño de las diferentes placas, gracias a esta información se procedió a marcar y cortar las diferentes placas mediante una herramienta de corte según las medidas establecidas.

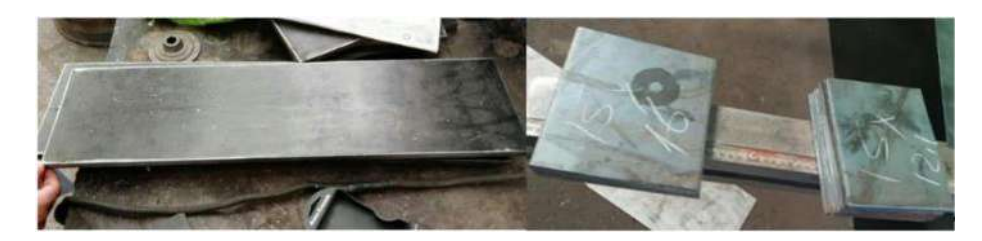

**Figura 29-3:** Dimensionamiento y corte **Realizado por:** Guamán, J.; Huerta, H. 2021
Perforación y roscado: una vez cortadas las planchas con las medidas exactas, se realizó la perforación de cada uno de los agujeros en la placa de desalineación en base a las dimensiones establecidas en los planos y el roscado de los mismos en la placa base que se van a utilizar para la sujeción de los diferentes elementos y también para la sujeción del módulo de simulación a la mesa.

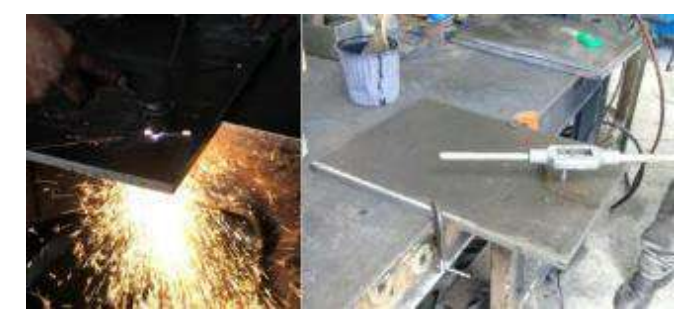

**Figura 30-4:** Perforación y roscado **Realizado por:** Guamán, J.; Huerta, H. 2021

**Acabado de la placa base y de desalineación:** una vez hecho el corte, la perforación y el roscado de las placas, se señaló con la ayuda de un puntero la ubicación de los diferentes elementos para su posterior montaje.

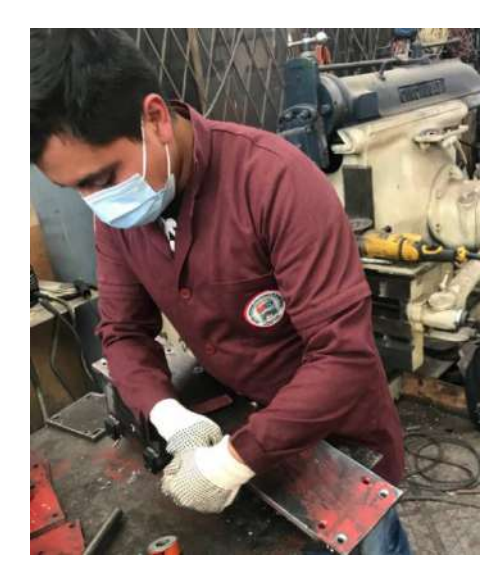

**Figura 31-5:** Placa base y de desalineación terminada **Realizado por:** Guamán, J.; Huerta, H. 2021

**Colocación de la base del motor eléctrico**: sobre la placa base se colocó la base del motor que es de forma cúbica, teniendo en cuenta el dimensionamiento del mismo.

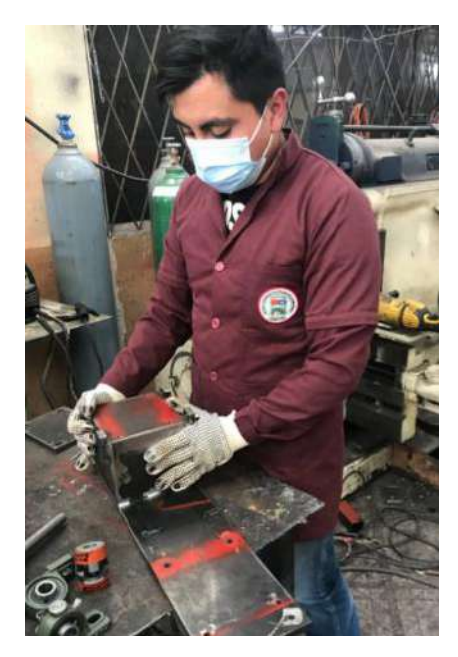

**Figura 32-6:** Colocación de la base del motor eléctrico **Realizado por:** Guamán, J.; Huerta, H. 2021

**Colocación de los soportes de las chumaceras**: de igual forma sobre la placa base se colocó los soportes de las chumaceras tomando en cuenta la distancia de separación entre el motor eléctrico y cada uno de los soportes.

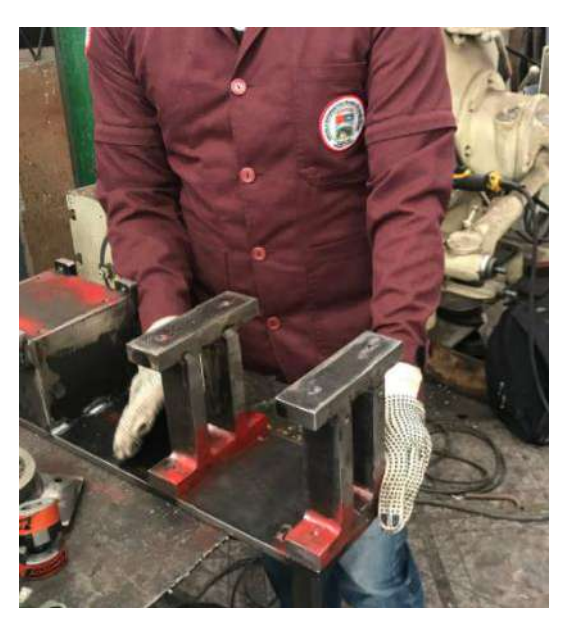

**Figura 33-7:** Colocación de los soportes de las chumaceras **Realizado por:** Guamán, J.; Huerta, H. 2021

**Colocación de las chumaceras:** después de haber colocado los soportes de las chumaceras se colocó las chumaceras sobre estos mediante pernos M10\*1,25 para la correcta sujeción, respetando el dimensionamiento establecido.

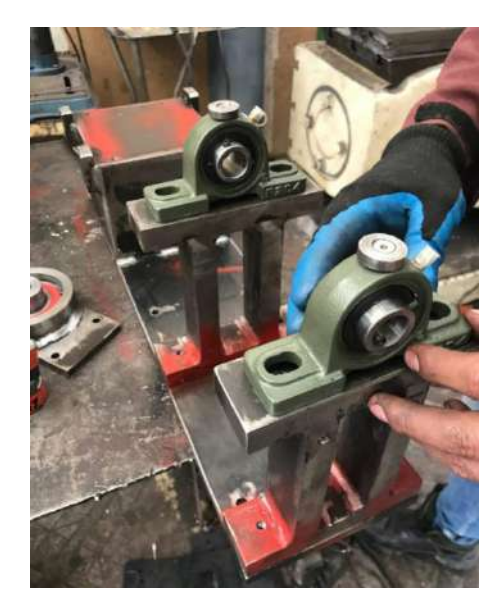

**Figura 34-8:** Colocación de chumaceras **Realizado por:** Guamán, J.; Huerta, H. 2021

**Dimensionamiento de los soportes para desalineación**: este paso es importante debido a que el correcto dimensionamiento de los soportes va a ser clave para poder obtener los armónicos deseados provocados por la desalineación, por tanto, se debe realizar los soportes en base a los planos para que la placa desalineación quede lo más centrada posible.

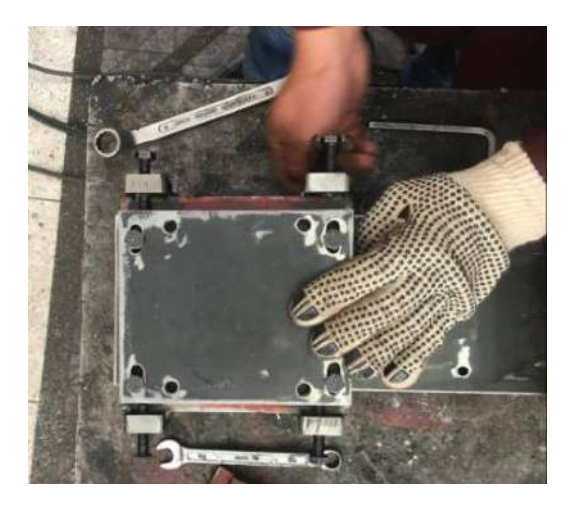

**Figura 35-9:** Dimensionamiento de los soportes para desalineación **Realizado por:** Guamán, J.; Huerta, H. 2021

**Colocación y soldado de los soportes**: con el dimensionamiento exacto de los soportes se define la ubicación para después soldar cada uno de ellos quedando de manera fija a la base cúbica.

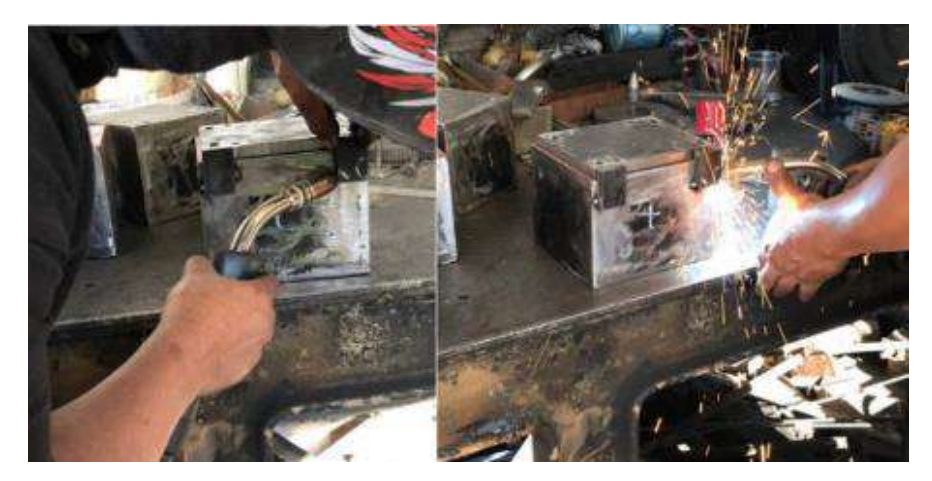

**Figura 36-10:** Colocación y soldado de los soportes **Realizado por:** Guamán, J.; Huerta, H. 2021

**Pulido y acabado de los soportes**: una vez soldado los cuatro soportes en cada una de las esquinas de la placa cúbica, se realizó el pulido de cada uno de ellos con la ayuda de una amoladora que tenga un disco para pulir eliminando los residuos de la soldadura y las pequeñas imperfecciones que tiene el material.

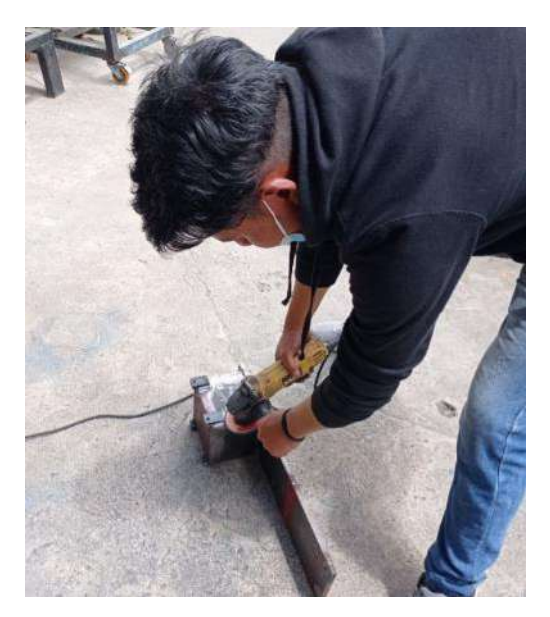

**Figura 37-11:** Pulido y acabado de los soportes **Realizado por:** Guamán, J.; Huerta, H. 2021

**Colocación de la placa de desalineación:** siguiendo con la construcción se realizó la colocación de la placa de desalineación sobre la placa del motor la cual va a estar sujeta con pernos 5/16\*1,25 para realizar el movimiento del motor eléctrico.

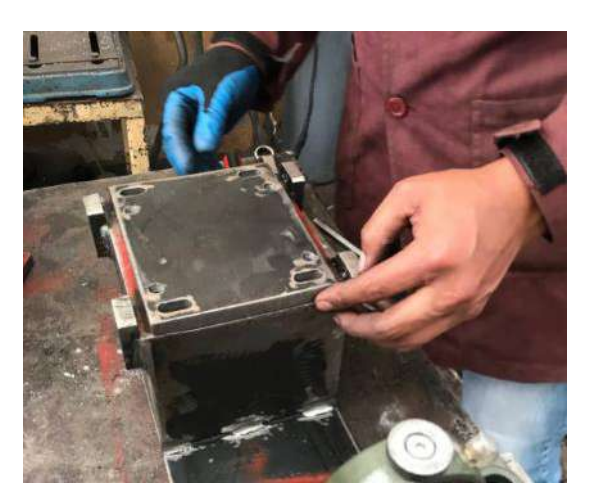

**Figura 38-12:** Colocación de la placa de desalineación **Realizado por:** Guamán, J.; Huerta, H. 2021

**Colocación del motor eléctrico:** para el montaje del motor eléctrico, se debe tener en cuenta la altura con respecto a las chumaceras, dado a que se debe colocar fácilmente el eje a utilizar. El motor va a estar sujeto sobre la placa de desalineación con pernos M10\*1,25 de cabeza hexagonal.

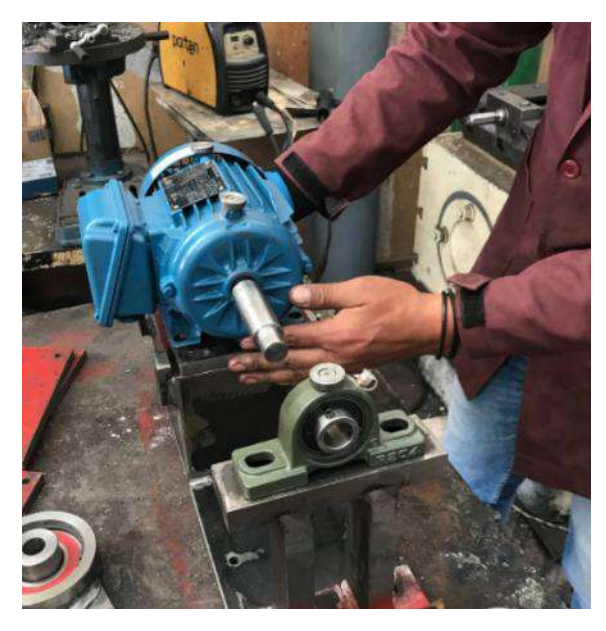

**Figura 39-13:** Colocación del motor eléctrico **Realizado por:** Guamán, J.; Huerta, H. 2021

**Roscado de los agujeros en los soportes para provocar la desalineación**: después de haber colocado el motor eléctrico se procedió a realizar el roscado en los cuatro soportes con la ayuda de un machuelo para que ingrese los pernos M8\*1,0 que se van a utilizar para realizar el movimiento y obtener los armónicos característicos con sus respectivos datos.

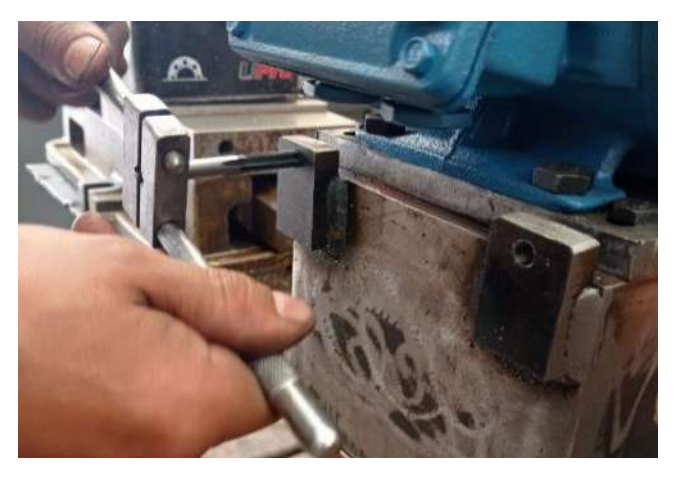

**Figura 40-3:** Roscado de los soportes **Realizado por:** Guamán, J.; Huerta, H. 2021

**Colocación del eje y acople**: cuando los elementos están colocados correctamente, se colocó el eje desde la salida del motor pasando por el acople y las chumaceras. Se verificó que el acople pueda girar solo con el impulso de la mano para comprobar si están niveladas las placas.

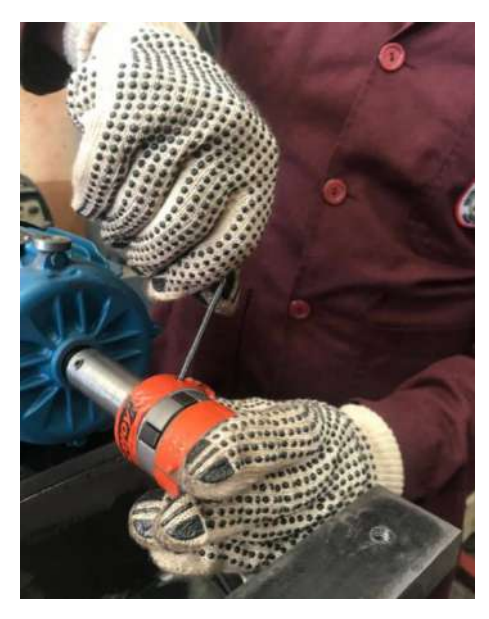

**Figura 41-3:** Colocación del eje y acople **Realizado por:** Guamán, J.; Huerta, H. 2021

**Construcción del módulo terminado:** en la Figura 42-3 se observa el módulo para el análisis vibracional de la desalineación de ejes concluido.

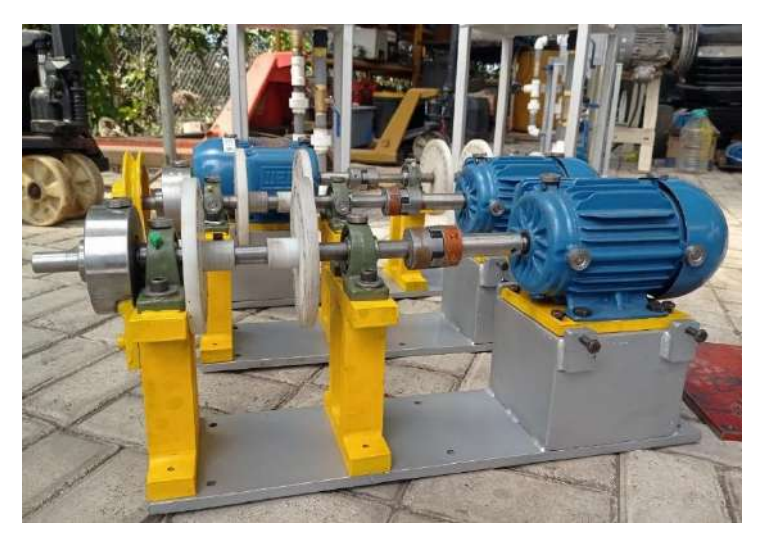

**Figura 42-3:** Módulo de simulación terminado **Realizado por:** Guamán, J.; Huerta, H. 2021

### **3.7 Elaboración de la ficha técnica del módulo de simulación**

En la ficha técnica se detallan las principales características técnicas que tiene el módulo de simulación de análisis vibracional de la desalineación de ejes, la misma que se podrá observar en el **ANEXO A.**

### **3.8 Elaboración de la guía de operación**

La guía de operación está destinada a explicar cómo poner en funcionamiento el módulo de simulación de manera correcta tomando en cuenta las medidas de seguridad por parte de los estudiantes, la misma que se podrá observar en el **ANEXO B.**

### **3.9 Elaboración del plan de mantenimiento**

El plan de mantenimiento tiene como función principal mantener la disponibilidad del módulo de simulación de la desalineación de ejes detallando tareas con sus respectivas frecuencias de ejecución para alargar la vida útil de los componentes del módulo, el plan de mantenimiento se podrá observar en el **ANEXO C**.

# **3.10 Elaboración de la guía de práctica de laboratorio**

La guía de la práctica de laboratorio se desarrolló en base al formato institucional de la carrera, con el objetivo de detallar cada uno de los pasos que se deben llevar a cabo para que los estudiantes puedan comprender de mejor manera el comportamiento de la desalineación de ejes aplicando el diagnóstico vibracional, la misma que se podrá observar en el **ANEXO D**.

# **3.11 Análisis de costos del módulo de desalineación**

En el análisis de costos se describió de manera concreta los costos de cada elemento que se utilizó en la elaboración, tanto los costos del módulo de simulación de la desalineación de ejes como los costos de conjunto del rotor kit, la misma que se podrá observar en el **ANEXO E**.

# **CAPÍTULO IV**

# **4. ANÁLISIS E INTERPRETACIÓN DE LOS RESULTADOS**

En este capítulo se detallará el análisis e interpretación de los resultados de las mediciones correspondientes al análisis vibracional, estas mediciones se tomaron desde un estado inicial del módulo de simulación de la desalineación de ejes en dirección horizontal, vertical y axial mediante el equipo Vibracheck ABG 200, para posteriormente realizar las distintas mediciones a medida que se produzca la desalineación en el eje.

Después se analizará e interpretará los resultados de desalineación y los espectros de velocidad en cada uno de los puntos específicos, para la visualización de los resultados se utilizó el software MAINTraq Predictive, una vez realizado las pruebas correspondientes se estableció que para la toma de datos se debe realizar en un punto que cuente con las mejores características para el análisis.

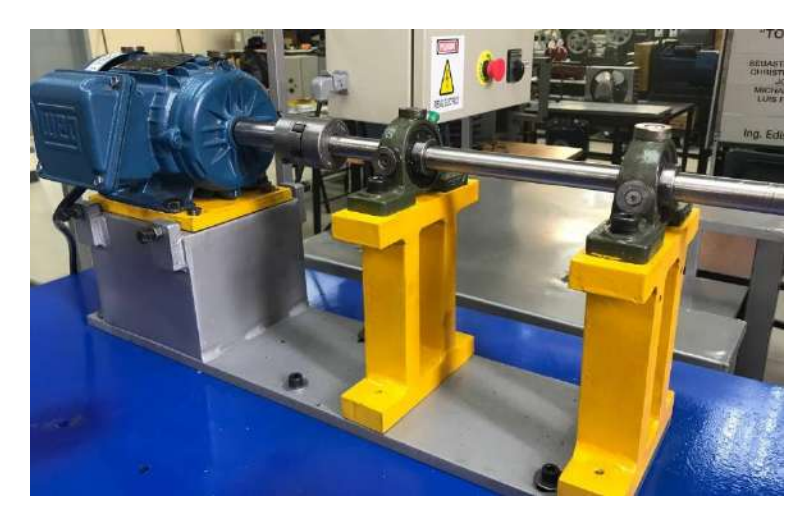

**Figura 1-4:** Módulo de simulación para la desalineación de ejes **Realizado por:** Guamán, J.; Huerta, H. 2021

### **4.1 Metodología para el diagnóstico vibracional de la desalineación de eje**

La metodología que se aplicó para la adquisición de los datos de vibración y los espectros de velocidad se realizó mediante el equipo Vibracheck ABG 200 conectado a un acelerómetro para obtener los datos de frecuencia-velocidad y los espectros que se presentan a medida que se desalinea la placa base del motor eléctrico respecto al eje.

Para la toma de datos se lo realizó en la dirección vertical, horizontal y axial conectando el acelerómetro en los insertos que cuenta el motor eléctrico y cada una de las chumaceras. Se colocó los insertos en puntos específicos para poder obtener los armónicos y los espectros de velocidad a medida que se produce la desalineación.

### **4.1.1** *Consideraciones para la recolección de datos en el análisis*

Para la recolección de datos de la desalineación del eje en el módulo de simulación se debe tener en cuenta las siguientes consideraciones:

- Se debe alinear el módulo de simulación para tener un punto de referencia o el punto de partida y así empezar con el análisis.
- La distancia que se desplaza la placa de desalineación es a intervalos de 0,15mm tomando como punto de partida cuando el módulo está alineado, es decir a un nivel de desplazamiento de la placa a 0,00mm hasta llegar a 0,75mm.
- En la recolección de datos se debe realizar en cuatro puntos específicos: en la parte trasera y delantera del motor eléctrico, así como también en las dos chumaceras.
- En cada punto se debe tomar los datos en dirección vertical, horizontal y axial colocando el acelerómetro en los insertos establecidos.
- Una vez concluido con la recolección de los datos se procedió a realizar el respectivo análisis en los cuatro puntos específicos mediante tablas y gráficas, con la finalidad de verificar en cuál de los cuatros puntos específicos del módulo se puede observar de manera más clara la desalineación.

#### **4.1.2** *Puntos específicos para la obtención de los espectros de frecuencia y velocidad*

El módulo de simulación de la desalineación de ejes para la toma de datos cuenta con cuatro puntos específicos donde se colocó insertos en cada uno de ellos en las tres direcciones vertical, horizontal y axial, con el fin de obtener los armónicos característicos de la desalineación y poder visualizar su comportamiento a medida que se produce el desplazamiento del motor eléctrico.

Para la obtención de los datos vibracionales de velocidad y los diferentes espectros característicos se escogió un punto específico donde se colocó el acelerómetro en cada una de las direcciones registrando los datos, esto se realizó en los cuatro puntos específicos que son:

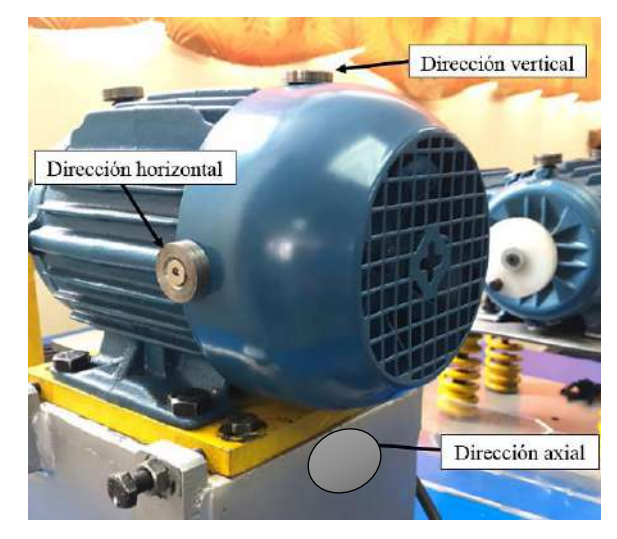

• En la parte trasera del motor eléctrico (Punto A)

**Figura 2-4:** Puntos de medición en la parte trasera del motor eléctrico **Realizado por:** Guamán, J.; Huerta, H. 2021

• En la parte delantera del motor eléctrico (Punto B)

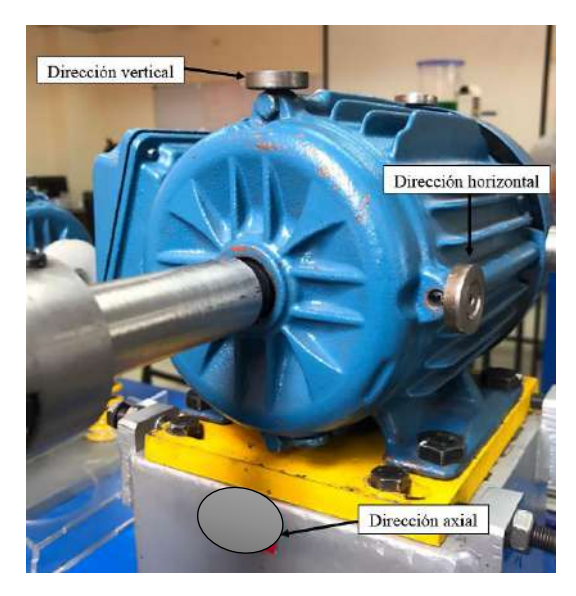

**Figura 3-4:** Puntos de medición en la parte delantera del motor eléctrico **Realizado por:** Guamán, J.; Huerta, H. 2021

• En la chumacera cercana al motor eléctrico (Punto C)

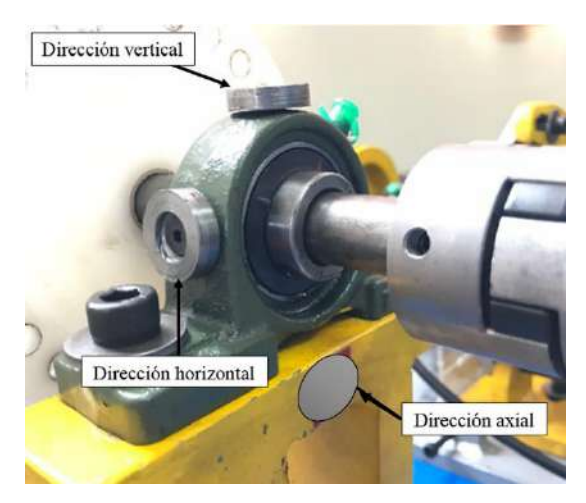

**Figura 4-1:** Puntos de medición en la chumacera 1 **Realizado por:** Guamán, J.; Huerta, H. 2021

• En la chumacera alejada del motor eléctrico (Punto D)

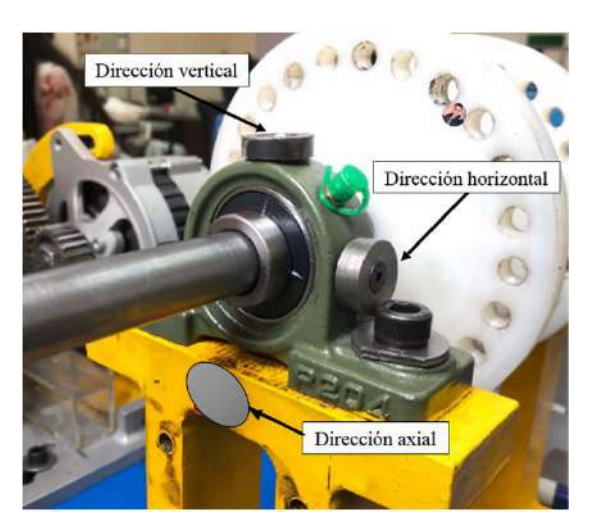

**Figura 5-4:** Puntos de medición en la chumacera 2 **Realizado por:** Guamán, J.; Huerta, H. 2021

# **4.1.3** *Pasos para la toma de datos*

Para la toma de datos al momento que se realice la desalineación del eje se debe tener en cuenta los siguientes pasos:

- Equiparse con los respectivos equipos de protección personal antes de la manipulación.
- Examinar que todos los elementos a utilizar estén en prefectas condiciones de funcionamiento.
- Seleccionar las herramientas y los equipos adecuados para realizar la práctica.
- Antes de realizar la toma de datos se debe tener a mano la guía de práctica de laboratorio para saber que mediciones se van a realizar.
- Anclar de manera precisa el módulo de simulación a la mesa de trabajo.
- Verificar que el tablero eléctrico esté correctamente conectado.
- Alinear el módulo de simulación.
- Verificar que todos los pernos del módulo estén correctamente ajustados, para que no existan armónicos no deseados.
- Configurar el software MAINTraq Predictive para obtener los diferentes armónicos y los espectros de velocidad.
- Conectar correctamente el acelerómetro al equipo Vibracheck ABG 200 para la toma de datos que se registran en un computador.
- Una vez realizado los puntos mencionados, se empezará con el análisis de los datos.

### **4.2 Alineación y frecuencia natural del módulo de simulación**

#### **4.2.1** *Alineación del módulo de simulación*

Para obtener los datos de desalineación del eje y los espectros de velocidad se alineó el módulo de simulación, esto con la finalidad de tener el punto cero de referencia para empezar a recolectar los datos necesarios en el estudio aplicado.

Al momento de alinear se lo realizó con el equipo de alineación láser ubicando los soportes en los extremos del acople donde irán montados las unidades de medición, se ingresó las distancias establecidas que requiere el equipo para el análisis de alineación y se ejecutó el diagnóstico de alineación.

En la pantalla del equipo nos muestra los resultados de la desalineación que presenta el módulo tanto paralela como angular, para corregir se utilizó shims con medidas establecidas colocándose tanto en la base del motor como en las bases de las chumaceras todo esto depende de los resultados del diagnóstico de alineación. Una vez corregido el problema se repitió la medición hasta que el módulo de simulación este alineado y con valores de desalineación muy bajos que estén dentro de los valores permisibles.

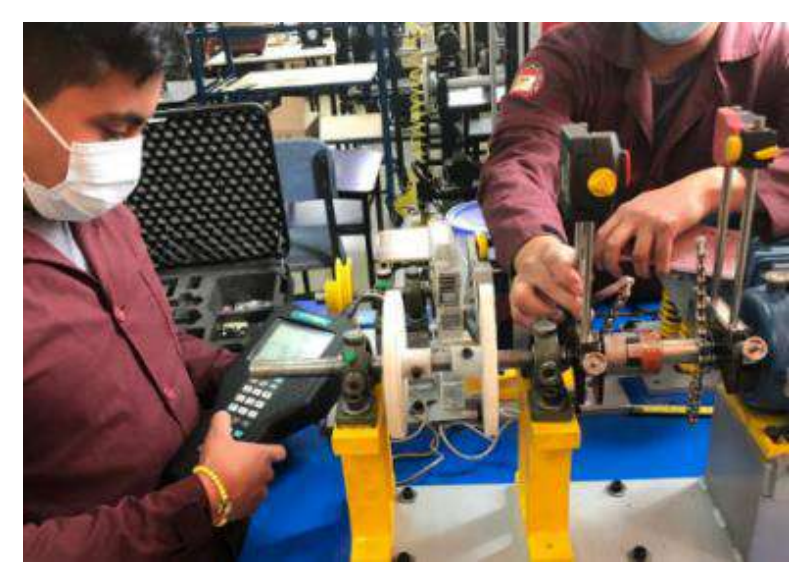

**Figura 6-4:** Alineación del módulo de simulación **Realizado por:** Guamán, J.; Huerta, H. 2021

### **4.2.2** *Frecuencia natural del módulo de simulación*

Para el análisis se debe tener en cuenta que se trabaja con un motor eléctrico trifásico de 4 polos con una frecuencia natural de 30Hz según sus especificaciones técnicas, donde se procedió a la toma de datos de la frecuencia natural en los cuatro puntos establecidos anteriormente en la dirección horizontal, vertical y axial.

Para la obtención de los valores de frecuencia natural se realizó un golpeteo con la ayuda de un martillo de goma con el objetivo de generar señales producidas por las vibraciones que se presentan en el entorno natural del módulo.

En la toma de datos de la frecuencia natural se realizó colocando el acelerómetro en los insertos con los que cuenta el módulo de simulación de la desalineación de ejes en sus tres direcciones, el mismo que va conectado en la entrada 1 del equipo de análisis vibracional Vibracheck ABG 200 para obtener los datos de los armónicos, se utilizó el software MAINTraq Viewer para visualizar de mejor manera las formas de onda.

En el punto trasero del motor eléctrico (Punto A) se realizó la toma de datos para la obtención de la frecuencia natural en las tres direcciones:

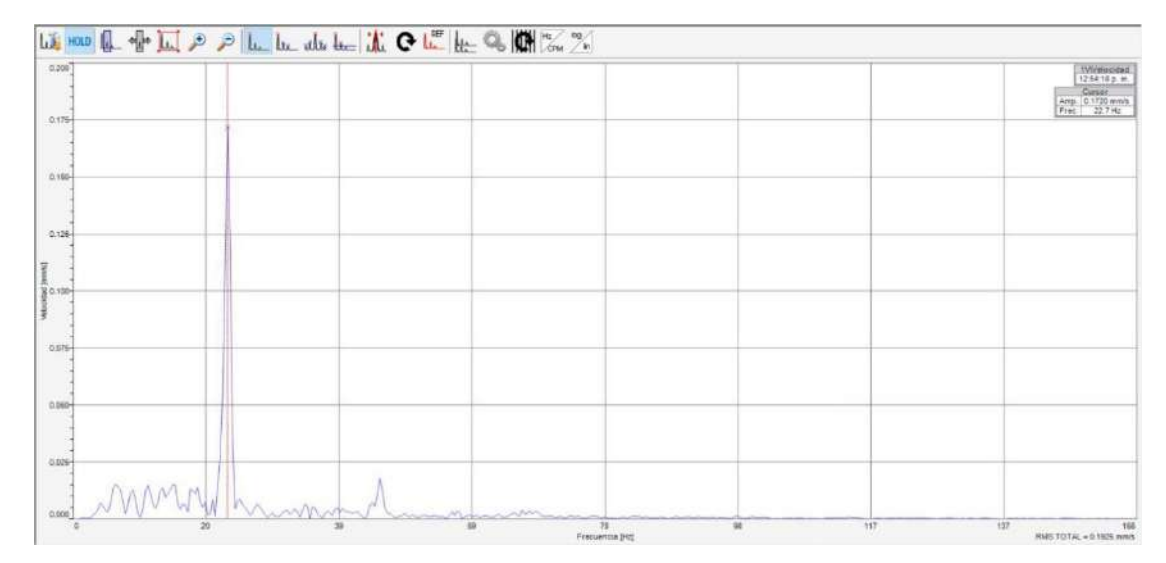

• Dirección horizontal: obteniendo un valor de 22,7Hz

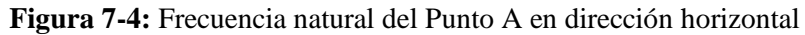

**Fuente:** MAINTraq Viewer

• Dirección vertical: obteniendo un valor de 26,0Hz

|                | Analisis Edición Ver Instrumento Preferencias Ayuda | Collgascin Huil Sobe Dener Hills Sesures Validies Texterces Forestal Orde Equation Oldes Necess |  |                                                                            |
|----------------|-----------------------------------------------------|-------------------------------------------------------------------------------------------------|--|----------------------------------------------------------------------------|
|                |                                                     |                                                                                                 |  |                                                                            |
|                |                                                     | his noon the off his so so the best distinct of the the C. THE X X                              |  |                                                                            |
| 200<br>$176 -$ |                                                     |                                                                                                 |  | FTWelocidat<br>D4-48.31 p.m.<br>Cursor<br>Amp. 18.20 mm/s<br>Fres. 26.0 Hz |
| 15.0-          |                                                     |                                                                                                 |  |                                                                            |
| 12.6-          |                                                     |                                                                                                 |  |                                                                            |
| 至100           |                                                     |                                                                                                 |  |                                                                            |
| TB<br>6.0      |                                                     |                                                                                                 |  |                                                                            |
| 2.8            |                                                     |                                                                                                 |  |                                                                            |

**Figura 8-4:** Frecuencia natural del Punto A en dirección vertical

**Fuente:** MAINTraq Viewer

#### • Dirección axial: obteniendo un valor de 22,3Hz

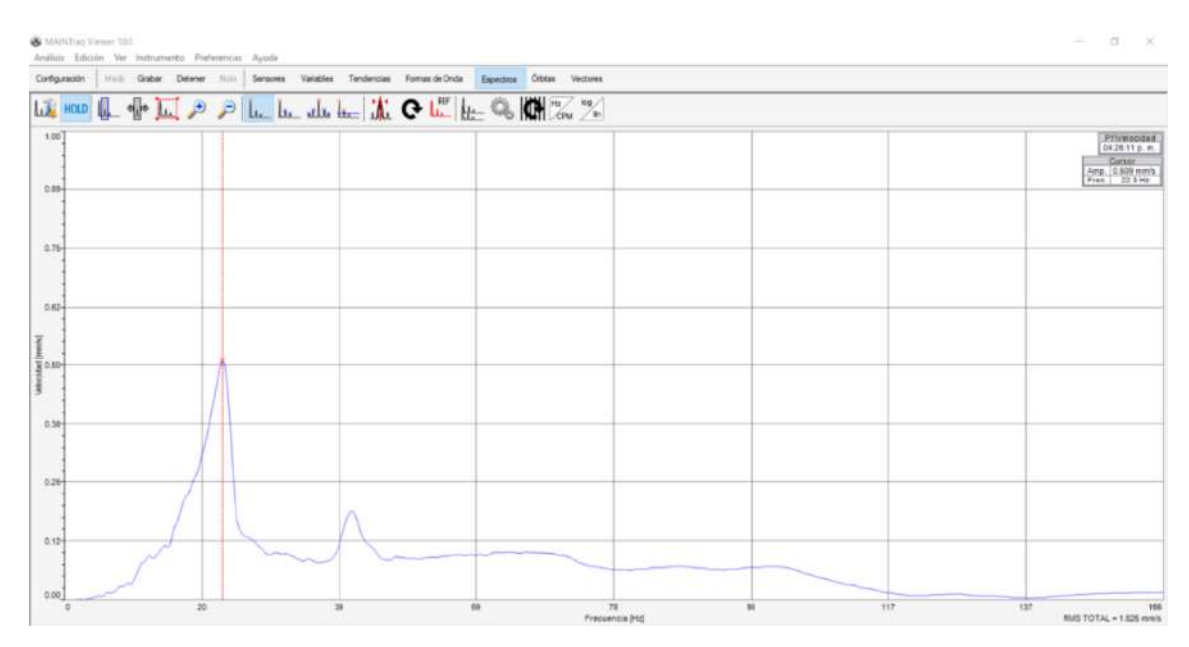

**Figura 9-4:** Frecuencia natural del Punto A en dirección axial **Fuente:** MAINTraq Viewer

En la tabla 1-4 se registran los valores de la frecuencia natural del módulo de análisis vibracional de la desalineación de ejes en las direcciones vertical, horizontal y axial.

| <b>Dirección</b> | <b>Frecuencia Natural (Hz)</b> |
|------------------|--------------------------------|
| Vertical         | 22.7                           |
| Horizontal       | 26.0                           |
| Axial            | 22.3                           |

**Tabla 1-4:** Valores de frecuencia natural del Punto A

**Realizado por:** Guamán, J.; Huerta, H. 2021.

Para determinar la flexibilidad del soporte se realiza un cálculo en base a la frecuencia fundamental, la frecuencia natural (fn) obtenidas mediante la medición aplicando las siguientes fórmulas:

$$
f1 = \frac{4}{5} * f n \tag{12}
$$

$$
f_1 = \frac{4}{5} * (22,7 Hz)
$$

$$
f1 = 18,16
$$
\n
$$
f2 = \frac{6}{5} * f1
$$
\n
$$
f2 = \frac{6}{5} * (26
$$
\n
$$
f12 = 31,2
$$
\n
$$
f2 = 31,2
$$
\n
$$
f12 = 31,2
$$
\n
$$
f2 = 31,2
$$
\n
$$
f12 = 31,2
$$
\n
$$
f2 = 31,2
$$
\n
$$
f3 = 31,2
$$
\n
$$
f4 = 31,2
$$
\n
$$
f5 = 31,2
$$
\n
$$
f6 = 31,2
$$
\n
$$
f7 = 31,2
$$
\n
$$
f8 = 31,2
$$
\n
$$
f9 = 31,2
$$
\n
$$
f19 = 31,2
$$
\n
$$
f19 = 31,2
$$
\n
$$
f19 = 31,2
$$
\n
$$
f19 = 31,2
$$
\n
$$
f19 = 31,2
$$
\n
$$
f19 = 31,2
$$
\n
$$
f19 = 31,2
$$
\n
$$
f19 = 31,2
$$
\n
$$
f19 = 31,2
$$
\n
$$
f19 = 31,2
$$
\n
$$
f19 = 31,2
$$
\n
$$
f19 = 31,2
$$
\n
$$
f19 = 31,2
$$
\n
$$
f19 = 31,2
$$
\n
$$
f19 = 31,2
$$
\n
$$
f19 = 31,2
$$
\n
$$
f19 = 31,2
$$
\n
$$
f19 = 31,2
$$
\n
$$
f19 = 31,2
$$
\n
$$
f19 = 31,2
$$
\n
$$
f19 = 31,2
$$
\n
$$
f19 = 31,2
$$
\n
$$
f19 = 31,2
$$
\n
$$
f19 = 31,2
$$
\n

Una vez realizado los cálculos se puede determinar que la frecuencia natural en dirección vertical (f1) es menor que la frecuencia fundamental del motor eléctrico siendo su valor de 30Hz, donde se puede determinar que el tipo de soporte es rígido, mientras que la frecuencia natural en la dirección horizontal (f2) es mayor que la frecuencia fundamental precisando que el tipo de soporte es flexible.

A continuación, se presentan los valores de la frecuencia natural en los cuatro puntos establecidos en cada una de sus direcciones como se muestra en la Tabla 2-4.

| Posición | Dirección  | Frecuencia natural (Hz) |
|----------|------------|-------------------------|
|          | Horizontal | 22,7                    |
| Punto A  | Vertical   | 21,6                    |
|          | Axial      | 16,5                    |
|          | Horizontal | 22,9                    |
| Punto B  | Vertical   | 21,4                    |
|          | Axial      | 17,0                    |
|          | Horizontal | 23,2                    |
| Punto C  | Vertical   | 22,1                    |
|          | Axial      | 16,9                    |
|          | Horizontal | 22,2                    |
| Punto D  | Vertical   | 21,5                    |
|          | Axial      | 16,1                    |

**Tabla 2-4:** Frecuencia natural

**Realizado por:** Guamán, J.; Huerta, H. 2021.

#### **4.3 Selección del punto de medición para la toma de datos**

Para la toma de datos se debe seleccionar el mejor punto del módulo para realizar el diagnóstico de la desalineación, se tomó en cuenta solo la dirección vertical debido a que se realizó una desalineación paralela, empezando por la toma de datos en cada punto definido, con estos datos se calculó el coeficiente de correlación para determinar el mejor punto en el que existe una mayor correlación.

Para calcular el coeficiente de correlación, se lo realizó mediante la Ecuación 14:

$$
r = \frac{\sum (x - \overline{x}) \cdot (y - \overline{y})}{\sqrt{\sum (x - \overline{x})^2} \cdot \sqrt{(y - \overline{y})^2}}
$$
(14)

Donde:

- $r =$ coeficiente de correlación
- x= nivel de desalineación

y= valor de la velocidad a medida que se produce la desalineación

 $\bar{x}$  = x media

 $\overline{y}$ = y media

Para la selección del punto se registró los valores de velocidad respecto al nivel de desalineación de los cuatro puntos, dichos valores se encuentran en la Tabla 3-4.

| <b>Armónico</b> |           | Nivel de desalineación |           |           |           |           |  |
|-----------------|-----------|------------------------|-----------|-----------|-----------|-----------|--|
| 3X              | $0,00$ mm | $0,15$ mm              | $0,30$ mm | $0,45$ mm | $0,60$ mm | $0,75$ mm |  |
| Punto A         | 2,759     | 3,451                  | 4,432     | 5,328     | 7,716     | 8,423     |  |
| Punto B         | 1,126     | 0,871                  | 0,967     | 0,965     | 2,463     | 2,259     |  |
| Punto C         | 1,596     | 1,434                  | 2,091     | 2,339     | 2,938     | 3,117     |  |
| Punto D         | 0,614     | 1,519                  | 2,343     | 2,623     | 3,427     | 3,354     |  |

**Tabla 3-4:** Amplitud de los armónicos de velocidad en los puntos de medición

**Realizado por:** Guamán, J.; Huerta, H. 2021.

En el Gráfico 1-4 se puede observar las líneas de tendencias de los datos en cada punto específico.

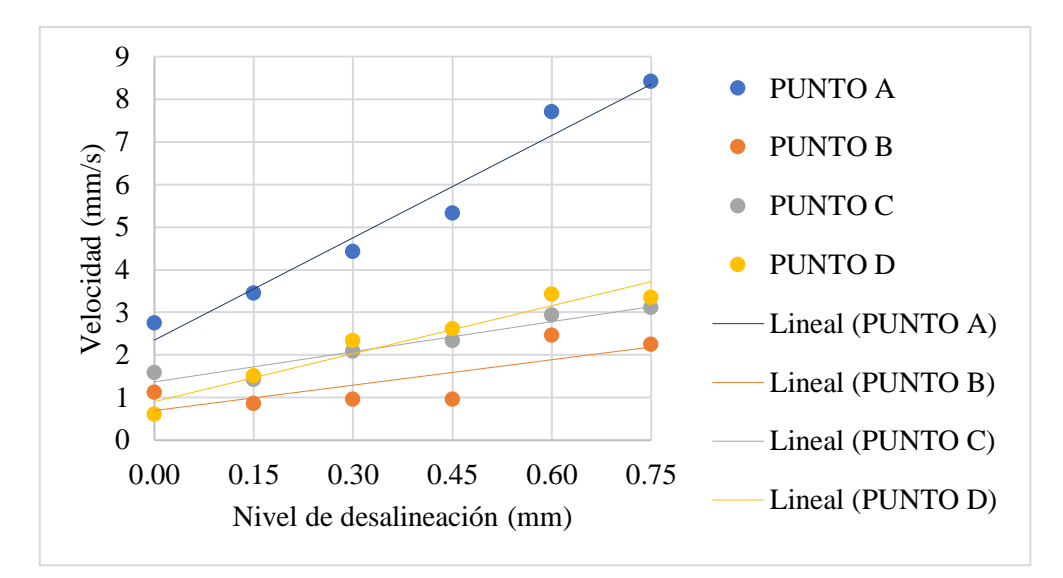

**Gráfico 1-4:** Líneas de tendencia de los puntos de medición **Realizado por:** Guamán, J.; Huerta, H. 2021

Cálculo del coeficiente de correlación en el punto A

Para empezar, se calculó la media aritmética de la variable independiente (x) y de la variable dependiente (y) sumando todos los datos de cada variable y dividiendo para el número de datos registrados, estos valores se pueden observar en la Tabla 4-4.

| X                 | у                 |
|-------------------|-------------------|
| 0,000             | 2,759             |
| 0,150             | 3,451             |
| 0,300             | 4,432             |
| 0,450             | 5,328             |
| 0,600             | 7,716             |
| 0,750             | 8,423             |
| $\bar{x} = 0,375$ | $\bar{y} = 5,351$ |

**Tabla 4-1:** Valores de la media aritmética

**Realizado por:** Guamán, J.; Huerta, H. 2021.

En la Tabla 5-4 se especifica los datos requeridos que se necesitan para calcular el coeficiente de correlación en el punto A.

| $\mathbf x$      | y                 | $X-\overline{X}$ | $y - \overline{y}$ | $(x-\bar{x})^2$  | $(y-\bar{y})^2$   | $(x-\bar{x})(y-\bar{y})$ |
|------------------|-------------------|------------------|--------------------|------------------|-------------------|--------------------------|
| 0,000            | 2,759             | $-0,375$         | $-2,593$           | 0,141            | 6,721             | 0,972                    |
| 0,150            | 3,451             | $-0,225$         | $-1,901$           | 0,051            | 3,612             | 0,428                    |
| 0,300            | 4,432             | $-0,075$         | $-0,920$           | 0,006            | 0,845             | 0,069                    |
| 0,450            | 5,328             | 0,075            | $-0,024$           | 0,006            | 0,001             | $-0,002$                 |
| 0,600            | 7,716             | 0,225            | 2,365              | 0,051            | 5,591             | 0,532                    |
| 0,750            | 8,423             | 0,375            | 3,072              | 0,141            | 9,434             | 1,152                    |
| $\Sigma = 2,250$ | $\Sigma = 32,109$ | $\Sigma = 0,000$ | $\Sigma = 0,000$   | $\Sigma = 0,394$ | $\Sigma = 26,204$ | $\Sigma = 3,151$         |

**Tabla 5-4:** Datos para calcular el coeficiente de correlación

**Realizado por:** Guamán, J.; Huerta, H. 2021.

Una vez calculado los datos se procedió a reemplazar en la ecuación del coeficiente de correlación para obtener el valor de correlación de los datos medidos en la parte trasera del motor eléctrico.

$$
r = \frac{\sum (x - \bar{x}) \cdot (y - \bar{y})}{\sqrt{\sum (x - \bar{x})^2} \cdot \sqrt{(y - \bar{y})^2}}
$$

$$
r = \frac{3,151}{\sqrt{0,394} \cdot \sqrt{26,204}}
$$

$$
r = 0,981
$$

Para el cálculo del coeficiente de correlación del Punto B, Punto C y Punto D se realizó el mismo procedimiento descrito anteriormente en el Punto A, obteniendo los siguientes valores:

| <b>Punto</b> | Coeficiente de  |
|--------------|-----------------|
|              | correlación (r) |
| $\Delta$     | 0,981           |
| B            | 0,775           |
| C            | 0,964           |
| D            | 0,966           |

**Tabla 6-4:** Valores del coeficiente de correlación

**Realizado por:** Guamán, J.; Huerta, H. 2021.

Según la Tabla 6-4 se seleccionó el Punto A para realizar el análisis vibracional de la desalineación de ejes debido a que el valor del coeficiente de correlación es cercano a uno, es decir, tiene una mayor relación lineal, lo que significa que el nivel de desalineación y el valor de velocidad del análisis vibracional tienen una mayor intensidad de relación en el punto A.

### **4.4 Recolección y análisis de datos en la parte trasera del motor eléctrico (Punto A)**

Para la toma de datos se lo realizó con la ayuda del equipo Vibracheck 200 conectado un acelerómetro, mediante la configuración del software MAINTraq Predictive se colocan los diferentes puntos donde se van a tomar las mediciones con el objetivo de tener los espectros característicos para su posterior análisis.

Para empezar con el análisis en cada una de las tres direcciones se empezó definiendo como calcular el coeficiente de correlación lineal de Pearson debido a que se va a calcular en cada dirección, el mismo que se calcula mediante la siguiente formula:

$$
r = \frac{n(\sum xy) - (\sum x)(\sum y)}{\sqrt{[n(\sum x^2) - (\sum x)^2]} \cdot \sqrt{[n(\sum y^2) - (\sum y)^2]}}
$$
(15)

Donde:

r = coeficiente de correlación lineal de Pearson

 $\Sigma$ x = sumatoria de los valores de x (nivel de desalineación)

 $\Sigma y$  = sumatoria de los valores de y (valor de la velocidad a medida que se produce la desalineación)  $\Sigma xy$  = sumatoria de la multiplicación de los valores de x con y n= número de datos

Para calcular los valores de los coeficientes a y b que se utilizará para determinar la ecuación de la recta pendiente, se lo realizó mediante las siguientes formulas:

$$
a = \frac{n(\sum xy) \cdot (\sum x) \cdot (\sum y)}{n(\sum x^2) \cdot (\sum x)^2}
$$
 (16)

$$
b = \frac{(\sum y) - a(\sum x)}{n}
$$
 (17)

Donde:

 $a =$  pendiente b = ordenada de origen

Una vez conociendo los valores de los coeficientes a y b, se realiza el cálculo para determinar la ecuación de la recta pendiente y ordenada en el origen, utilizando la siguiente formula:

$$
y = ax + b \tag{18}
$$

Donde:

y = ecuación de la recta pendiente y ordenada en el origen

 $x =$ variable independiente

# **4.4.1** *Desalineación en dirección horizontal*

Se realizó la toma de datos en la dirección horizontal en función de cada nivel de desplazamiento.

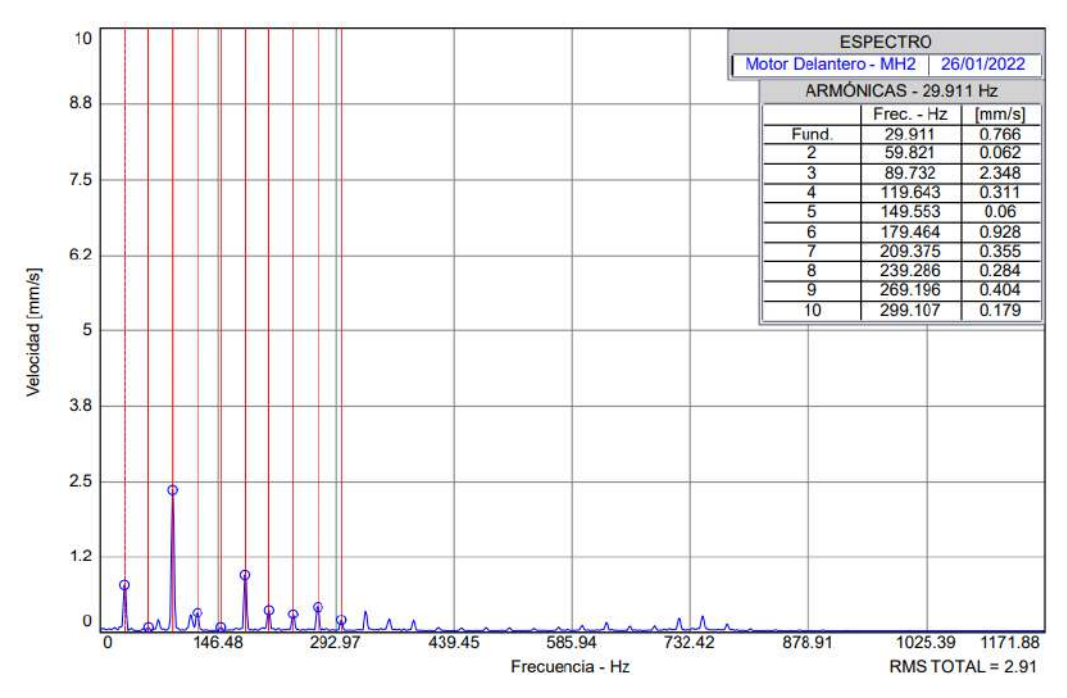

**Figura 10-4:** Armónicos 1X, 2X y 3X en la dirección horizontal

**Fuente:** MAINTraq Predictive

En la Figura 10-4 se puede observar el espectro característico de la desalineación de ejes en la dirección horizontal en la parte trasera del motor eléctrico (Punto A) donde se evidencian los armónicos 1X, 2X y 3X que son los más significativos, como se puede observar el armónico 3X es el que tiene un mayor valor, también existen pequeñas elevaciones en los demás armónicos esto se genera debido a solturas mecánicas.

| <b>Armónicos</b> | Nivel de desalineación |           |           |           |           |           |  |
|------------------|------------------------|-----------|-----------|-----------|-----------|-----------|--|
|                  | $0,00$ mm              | $0,15$ mm | $0,30$ mm | $0,45$ mm | $0,60$ mm | $0,75$ mm |  |
| 1X               | 0,766                  | 0,836     | 0,893     | 0,881     | 0,810     | 0,770     |  |
| 2X               | 0,062                  | 0,129     | 0,151     | 0,150     | 0,091     | 0,093     |  |
| 3X               | 2,346                  | 3,096     | 3,735     | 4,644     | 4,830     | 6,579     |  |
| 4X               | 0,311                  | 0,130     | 0,255     | 0,324     | 0,493     | 0,220     |  |
| rms global       | 2,910                  | 3,558     | 4,132     | 5,267     | 5,202     | 6,763     |  |

**Tabla 7-4:** Amplitudes de los armónicos de velocidad del plano horizontal [mm/s]

**Realizado por:** Guamán, J.; Huerta, H. 2021.

En la Tabla 7-4 se registró los valores obtenidos de las mediciones, con estos se calculará el coeficiente de correlación de Pearson y se obtendrá la ecuación de la recta pendiente y ordenada.

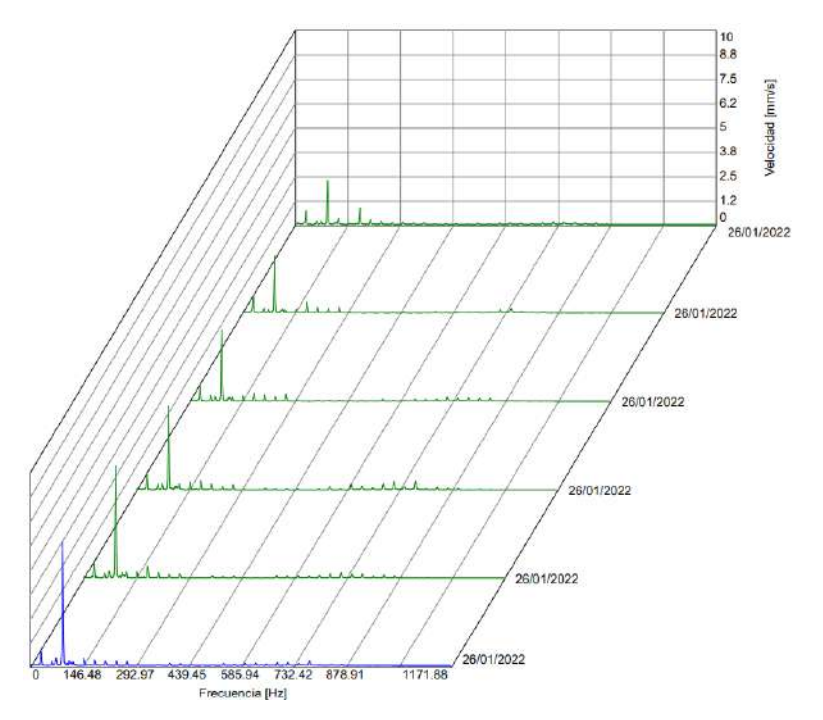

**Figura 11-4:** Diagrama de cascada en dirección horizontal del Punto A **Fuente:** MAINTraq Predictive

En el diagrama de cascada se presentan los espectros de los armónicos 1X, 2X, y 3X en las variables de distancia y velocidad que se obtuvo cuando se va desalineando el eje a medida que se produce el nivel de desplazamiento cada 0,15mm empezando desde 0,00mm hasta los 0,75mm de distancia, los mismos que servirán como base para el análisis del estudio aplicado.

### Cálculo del coeficiente de correlación lineal de Pearson

Para calcular el coeficiente de correlación lineal de Pearson es necesario tener los valores en función del desplazamiento y la velocidad de vibración que se requieren para aplicar en la fórmula antes descrita, estos valores se registran y calculan en la Tabla 8-4.

| $N^{\circ}$    | $x$ (mm) | $y$ (mm/s) | $x \cdot y$ | $x^2$ | $y^2$   |
|----------------|----------|------------|-------------|-------|---------|
| 1              | 0,00     | 2,260      | 0,000       | 0,000 | 5,107   |
| $\overline{2}$ | 0,15     | 2,916      | 0,437       | 0,022 | 8,503   |
| 3              | 0,30     | 3,630      | 1,089       | 0,090 | 13,176  |
| 4              | 0,45     | 4,279      | 1,925       | 0,202 | 18,309  |
| 5              | 0,60     | 5,711      | 3,426       | 0,360 | 32,615  |
| 6              | 0,75     | 6,371      | 4,778       | 0,562 | 40,589  |
| Σ              | 2,250    | 25,167     | 11,656      | 1,237 | 118,302 |

**Tabla 8-4:** Amplitudes de los armónicos de velocidad en dirección horizontal [mm/s]

**Realizado por:** Guamán, J.; Huerta, H. 2021.

$$
(\Sigma x)^2 = 5,062
$$

$$
(\Sigma y)^2 = 633,377
$$

$$
r = \frac{n(\sum xy) - (\sum x)(\sum y)}{\sqrt{[n(\sum x^2) - (\sum x)^2]} \cdot \sqrt{[n(\sum y^2) - (\sum y)^2]}}
$$

$$
r = \frac{6(11,656) - (2,250)(25,167)}{\sqrt{[6(1,237) - 5,062]} \cdot \sqrt{[6(118,302) - 633,377]}} = 0,990
$$

 $r^2 = 0.981$ 

Una vez calculado el coeficiente de correlación lineal de Pearson se procedió a comprobar con la ayuda del software RStudio si existe una buena correlación de los datos realizando un test de correlación, para ello se debe ingresar los datos como se muestra en la Figura 12-4.

| Datos_Horizontal *<br><b>A Y</b> Filter |                          |               |  |  |  |
|-----------------------------------------|--------------------------|---------------|--|--|--|
| ۸                                       | $\hat{\vec{x}}$<br>Nivel | 泠<br>Amplitud |  |  |  |
| $\mathbf{1}$                            | 0.00                     | 2.260         |  |  |  |
| $\overline{2}$                          | 0.15                     | 2.916         |  |  |  |
| 3                                       | 0.30                     | 3.630         |  |  |  |
| 4                                       | 0.45                     | 4,279         |  |  |  |
| 5                                       | 0.60                     | 5.711         |  |  |  |
| 6                                       | 0.75                     | 6.371         |  |  |  |

**Figura12-4:** Datos RStudio dirección horizontal **Fuente:** RStudio

Una vez ingresado los datos se realizó el test de correlación utilizando la función cor.test y el código de color azul que se puede observar en la Figura 13-4.

```
library(readxl)
> Datos_Horizontal <- read_excel("C:/Users/SYSTEMarket/Desktop/Datos Horizontal.xlsx")
> View(Datos_Horizontal)
> attach(Datos_Horizontal)
> cor.test(Nivel,Amplitud) # cor.test(x,y)
        Pearson's product-moment correlation
data: Nivel and Amplitud
t = 14.675, df = 4, p-value = 0.0001255<br>alternative hypothesis: true correlation is not equal to 0
95 percent confidence interval:
0.9152867 0.9990433
sample estimates:
      cor
0.9908405
```
**Figura 13-4:** Test de correlación en dirección horizontal punto A

**Fuente:** RStudio

Con la ejecución del test de correlación se obtuvo el valor de p-value de 0,0001255, según la teoría dice que este valor debe ser menor a 0,05 para asegurar que los datos medidos tienen una buena correlación lineal, basándonos en este concepto se evidenció que el valor de p-value obtenido es menor por lo tanto se comprueba que si existe una intensidad de relación entre las dos variables en la dirección horizontal.

También con la ayuda del software RStudio se comprobó que el valor calculado del coeficiente de correlación lineal de Pearson mediante fórmula es el correcto.

Ecuación de la recta pendiente y ordenada en el origen

$$
a = \frac{n(\sum xy) \cdot (\sum x) \cdot (\sum y)}{n(\sum x^2) \cdot (\sum x)^2}
$$

$$
a = \frac{6(11,656) - (2,250) \cdot (25,167)}{6(1,237) - 5,062} = 5,636
$$

$$
b = \frac{(\sum y) \cdot a(\sum x)}{n}
$$

$$
b = \frac{(25,167) - 5,636(2,250)}{6} = 2,081
$$

 $y = ax + b$ 

$$
y = 5,636x + 2,081
$$

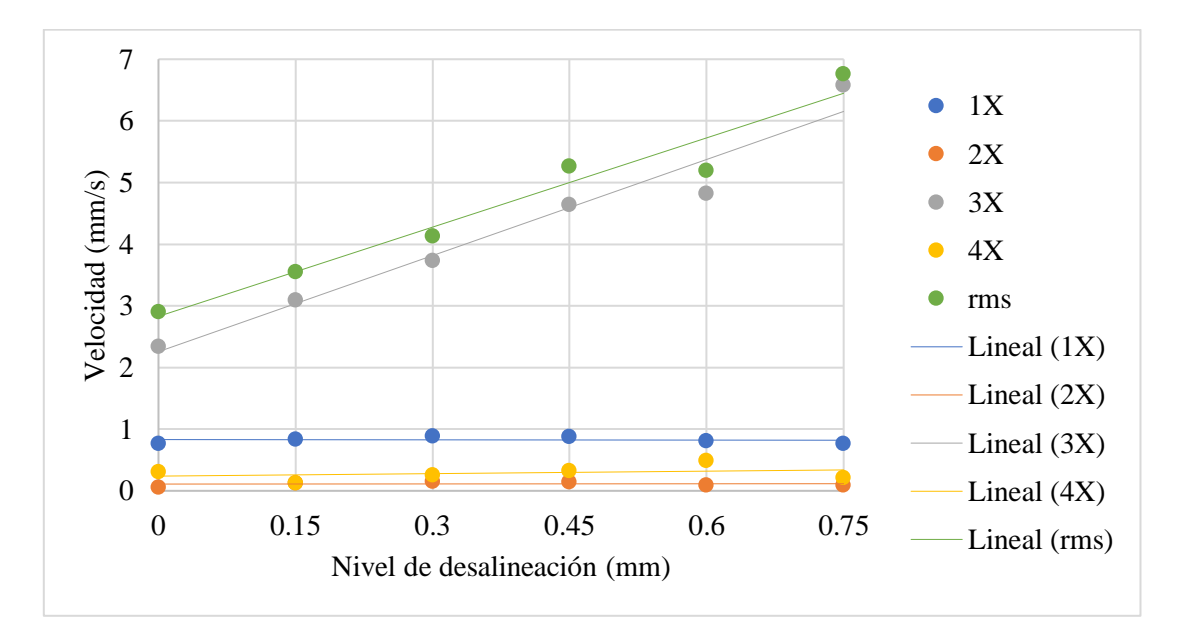

**Gráfico 2-4:** Análisis de la desalineación en dirección horizontal **Realizado por:** Guamán, J.; Huerta, H. 2021

El Gráfico 2-4 indica las mediciones realizadas en el módulo de desalineación de ejes tomado en la dirección horizontal en el Punto A, el armónico 3X en el punto 0,00mm presentó una velocidad de 2,260mm/s cuando está alineado el motor, teniendo en cuenta que las variables de desplazamiento y velocidad son directamente proporcionales, a medida que se proporciona el nivel de desplazamiento va incrementando la velocidad de vibración en el armónico 3X, así como también en el valor del rms global, llegando a tener un valor de 6,371mm/s cuando se desplazó la placa 0,75mm de distancia que es característico de la desalineación paralela.

#### **4.4.2** *Desalineación en dirección vertical*

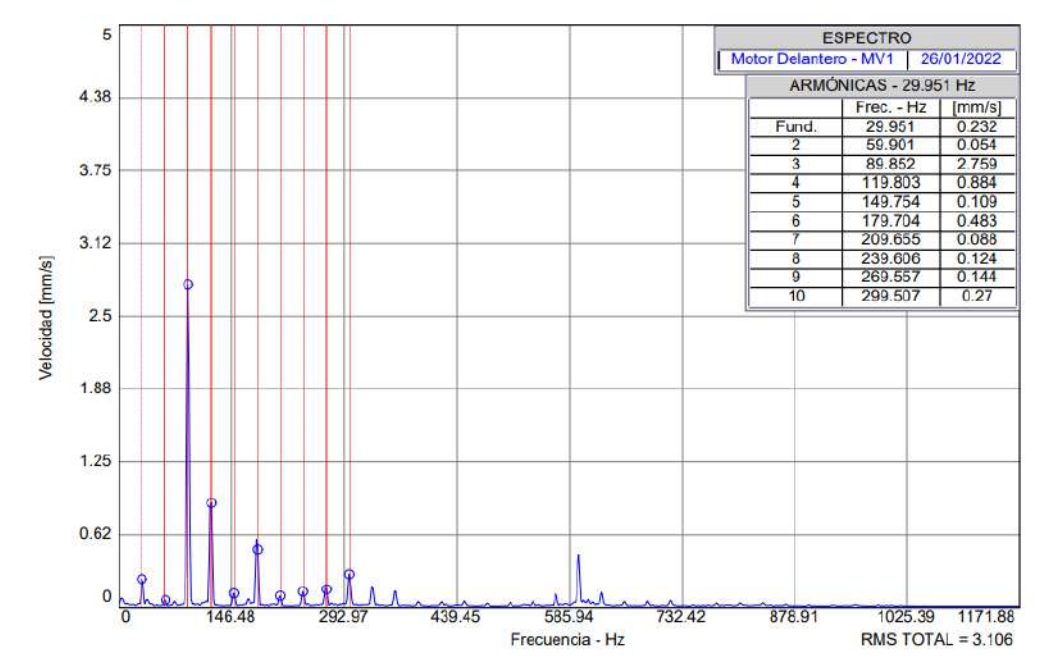

Se realizó la toma de datos en la dirección vertical en función de cada nivel de desplazamiento.

**Figura 14-2:** Armónicos 1X, 2X y 3X en la dirección vertical **Fuente:** MAINTraq Predictive

En la Figura 14-4 se puede observar el espectro característico de la desalineación de ejes en la dirección vertical en la parte trasera del motor eléctrico (Punto A) donde se evidencian los armónicos 1X, 2X y 3X que son los más significativos, como se puede observar de igual manera como en la dirección horizontal el armónico 3X es el que tiene un mayor valor, también existen pequeñas elevaciones en los demás armónicos esto se genera debido a la expansión que presenta el acople por el trabajo que realiza.

| <b>Armónicos</b> | Nivel de desalineación |           |           |           |           |           |  |
|------------------|------------------------|-----------|-----------|-----------|-----------|-----------|--|
|                  | $0,00$ mm              | $0,15$ mm | $0,30$ mm | $0,45$ mm | $0,60$ mm | $0,75$ mm |  |
| 1X               | 0,232                  | 0,266     | 0,245     | 0,232     | 0,243     | 0,259     |  |
| 2X               | 0,054                  | 0,026     | 0,053     | 0,031     | 0,042     | 0,056     |  |
| 3X               | 2,759                  | 3,451     | 4,432     | 5,328     | 7,716     | 8,423     |  |
| 4X               | 0,884                  | 0,220     | 0,170     | 0,420     | 0,533     | 0,414     |  |
| rms global       | 3,106                  | 3,644     | 4,562     | 5,674     | 7,981     | 8,620     |  |

**Tabla 9-4:** Amplitudes de los armónicos de velocidad del plano vertical [mm/s]

**Realizado por:** Guamán, J.; Huerta, H. 2021.

En la Tabla 9-4 se registró los valores obtenidos de las mediciones en el software MAINTraq Predictive en función de los distintos niveles de desplazamiento de los cuatro primeros armónicos que son los más significativos y el rms global en dirección vertical.

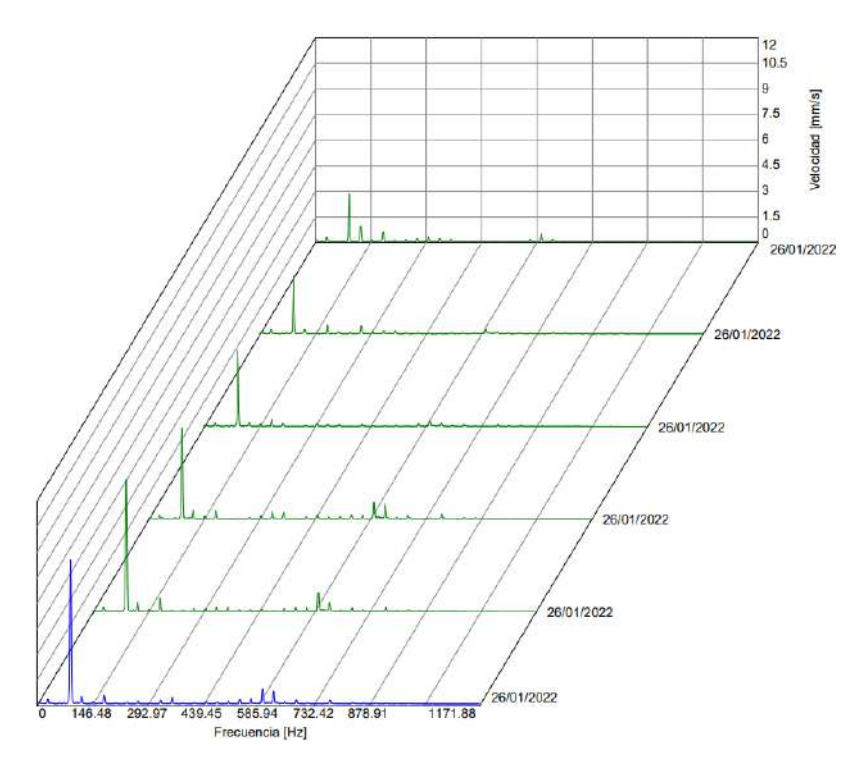

**Figura 15-4:** Diagrama de cascada en dirección vertical del Punto A **Fuente:** MAINTraq Predictive

En el diagrama de cascada se presentan los espectros de los armónicos 1X, 2X, y 3X en las variables de distancia y velocidad que se obtuvo cuando se va desplazando la placa en dirección vertical.

Cálculo para la obtención del coeficiente de correlación lineal de Pearson y la ecuación de la recta pendiente y ordenada en el origen en dirección vertical.

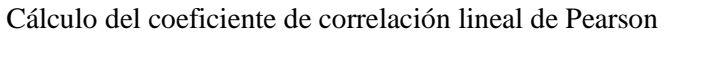

| $N^{\circ}$    | $x$ (mm) | $y$ (mm/s) | $x \cdot y$ | $x^2$ | $y^2$  |
|----------------|----------|------------|-------------|-------|--------|
| 1              | 0,00     | 0,871      | 0,000       | 0,000 | 0,758  |
| 2              | 0,15     | 0,967      | 0,145       | 0,022 | 0,935  |
| 3              | 0,30     | 1,126      | 0,337       | 0,090 | 1,267  |
| $\overline{4}$ | 0,45     | 1,568      | 0,705       | 0,202 | 2,458  |
| 5              | 0,60     | 2,259      | 1,355       | 0,360 | 5,103  |
| 6              | 0,75     | 2,759      | 2,069       | 0,562 | 7,612  |
| Σ              | 2,250    | 9,550      | 4,613       | 1,236 | 18,135 |

**Tabla 10-4:** Amplitudes de los armónicos de velocidad en dirección vertical [mm/s]

**Realizado por:** Guamán, J.; Huerta, H. 2021.

$$
(\Sigma x)^2 = 5,062
$$

$$
(\Sigma y)^2 = 91,202
$$

$$
r = \frac{n(\sum xy) - (\sum x)(\sum y)}{\sqrt{[n(\sum x^{2}) - (\sum x)^{2}]} \cdot \sqrt{[n(\sum y^{2}) - (\sum y)^{2}]}}
$$

$$
r = \frac{6(4,613) - (2,250)(9,550)}{\sqrt{[6(1,236) - 5,062]} \cdot \sqrt{[6(18,135) - 91,202]}} = 0,961
$$

$$
r^{2} = 0,959
$$

Una vez calculado el coeficiente de correlación lineal de Pearson se procedió a comprobar con la ayuda del software RStudio si existe una buena correlación de los datos realizando un test de correlación, para ello se debe ingresar los datos de vibración obtenidos en la dirección vertical.

Una vez ingresado los datos se realizó el test de correlación utilizando la función cor.test y el código de color azul que se puede observar en la Figura 16-4.

```
> library(readxl)
> Datos_Vertical <- read_excel("C:/Users/SYSTEMarket/Desktop/Datos Vertical.xlsx")
> View(Datos_Vertical)
> attach(Datos_Vertical)
> cor.test(Nivel,Amplitud) # cor.test(x,y)
        Pearson's product-moment correlation
data: Nivel and Amplitud
t = 6.8437, df = 4, p-value = 0.002385
alternative hypothesis: true correlation is not equal to 0
95 percent confidence interval:
0.6709308 0.9957473
sample estimates:
      cor
0.9598515
```
**Figura 16-4:** Test de correlación en dirección vertical punto A **Fuente:** RStudio

Con la ejecución del test de correlación se obtuvo el valor de p-value de 0,0002385 se verificó que este valor es menor a 0,050 por lo tanto se comprueba que si existe una intensidad de relación entre las dos variables en la dirección vertical.

Ecuación de la recta pendiente y ordenada en el origen

$$
a = \frac{n(\sum xy) - (\sum x) \cdot (\sum y)}{n(\sum x^2) - (\sum x)^2}
$$
  
\n
$$
a = \frac{6(4,613) - (2,250) \cdot (9,550)}{6(1,236) - 5,062} = 2,620
$$
  
\n
$$
b = \frac{(\sum y) - a(\sum x)}{n}
$$
  
\n
$$
b = \frac{(9,550) - 2,620(2,250)}{6} = 0,609
$$
  
\n
$$
y = ax + b
$$
  
\n
$$
y = 2,620x + 0,609
$$

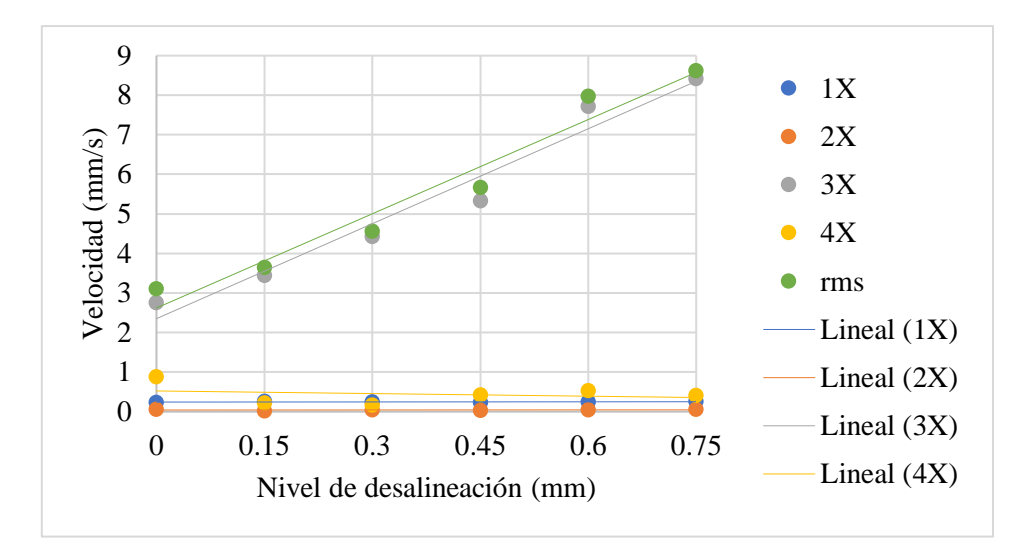

**Gráfico 3-4:** Análisis de la desalineación en dirección vertical **Realizado por:** Guamán, J.; Huerta, H. 2021

El Gráfico 3-4 indica las mediciones realizadas en dirección vertical en el Punto A, el armónico 3X en el punto 0,00mm presentó una velocidad de 0,871mm/s, teniendo en cuenta que las variables de desplazamiento y velocidad son directamente proporcionales, llegando a tener un valor de 2,759 mm/s cuando se desplazó la placa 0,75mm de distancia.

#### **4.4.3** *Desalineación en dirección axial*

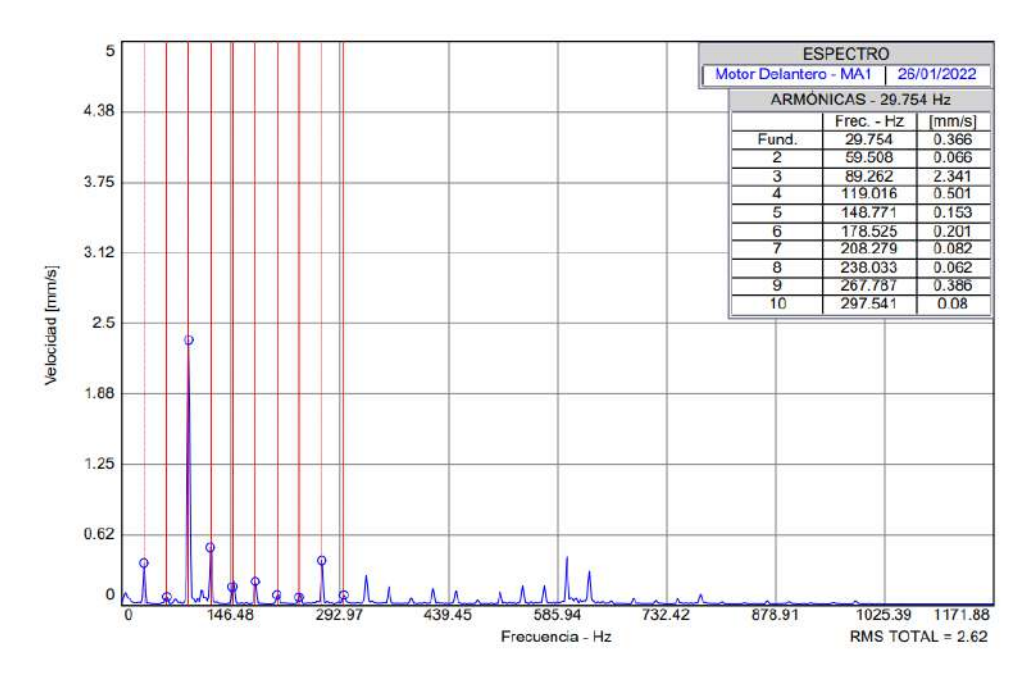

**Figura 17-4:** Armónicos 1X, 2X y 3X en la dirección axial

**Fuente:** MAINTraq Predictive

En la Figura 17-4 se puede observar el espectro característico de la desalineación donde se evidencian los armónicos 1X, 2X y 3X que son los más significativos en la dirección axial.

| <b>Armónicos</b> | Nivel de desalineación |           |           |           |           |           |  |  |
|------------------|------------------------|-----------|-----------|-----------|-----------|-----------|--|--|
|                  | $0,00$ mm              | $0,15$ mm | $0,30$ mm | $0,45$ mm | $0,60$ mm | $0,75$ mm |  |  |
| 1X               | 0,126                  | 0,197     | 0,324     | 0,369     | 0,378     | 0,330     |  |  |
| 2X               | 0,108                  | 0,147     | 0,124     | 0,113     | 0,050     | 0,066     |  |  |
| 3X               | 0,347                  | 0,890     | 1,284     | 1,387     | 1,458     | 2,173     |  |  |
| 4X               | 0,381                  | 0,118     | 0,333     | 0,405     | 0,597     | 0,504     |  |  |
| rms global       | 0,998                  | 1,106     | 1,537     | 1,899     | 1,915     | 2,511     |  |  |

**Tabla 11-4:** Amplitudes de los armónicos de velocidad del plano axial [mm/s]

**Realizado por:** Guamán, J.; Huerta, H. 2021.

En la Tabla 11-4 se registró los valores obtenidos de las mediciones en el software MAINTraq Predictive en función de los distintos niveles de desplazamiento de los cuatro primeros armónicos que son los más significativos y el rms global en dirección axial.

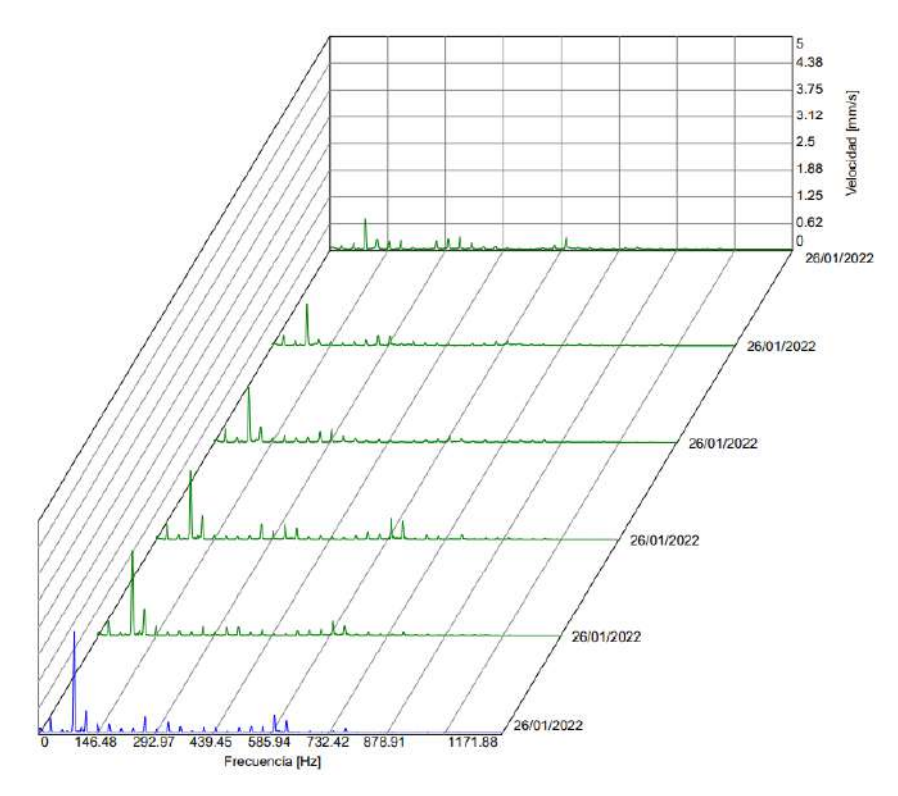

**Figura 18-4:** Diagrama de cascada en dirección axial del Punto A **Fuente:** MAINTraq Predictive

En el diagrama de cascada se presentan los espectros de los armónicos 1X, 2X, y 3X en las variables de distancia y velocidad que se obtuvo cuando se va desplazando la placa de desalineación en dirección axial. A su vez se observa la presencia de otros armónicos, dichos armónicos probablemente se generan por holguras mecánica de los elementos que constituye el módulo provocado por la vibración o por el contacto entre el eje-chumacera.

Una vez realizado el análisis en el punto A en las tres direcciones se observó que tanto el armónico 3X como el valor del rms global son directamente proporcionales con el nivel de desalineación, es decir, si la desalineación aumenta la velocidad de vibración también aumenta y viceversa.

Cálculo del coeficiente de correlación lineal de Pearson

| $N^{\circ}$    | $x$ (mm) | $y$ (mm/s) | $x \cdot y$ | $x^2$ | $y^2$  |
|----------------|----------|------------|-------------|-------|--------|
|                | 0,00     | 0,710      | 0,000       | 0,000 | 0,504  |
| $\overline{2}$ | 0,15     | 0,979      | 0,146       | 0,022 | 0,958  |
| 3              | 0,30     | 1,283      | 0,384       | 0,090 | 1,646  |
| 4              | 0,45     | 1,594      | 0,717       | 0,202 | 2,540  |
| 5              | 0,60     | 1,980      | 1,188       | 0,360 | 3,920  |
| 6              | 0,75     | 2,341      | 1,755       | 0,562 | 5,480  |
| Σ              | 2,250    | 8,887      | 4,192       | 1,237 | 15,050 |

**Tabla 12-4:** Amplitudes de los armónicos de velocidad en dirección axial [mm/s]

**Realizado por:** Guamán, J.; Huerta, H. 2021.

$$
(\Sigma x)^2 = 5,062
$$

$$
(\Sigma y)^2 = 78,978
$$

$$
r = \frac{n(\sum xy) - (\sum x)(\sum y)}{\sqrt{[n(\sum x^2) - (\sum x)^2]} \cdot \sqrt{[n(\sum y^2) - (\sum y)^2]}}
$$

 $\sqrt{2}$   $\sqrt{2}$   $\sqrt{2}$ 

$$
r = \frac{6(4,192) - (2,250)(8,887)}{\sqrt{[6(1,237) - 5,062] \cdot \sqrt{[6(15,050) - 78,978]}}} = 0,997
$$

$$
r^2=0,995
$$

Una vez calculado el coeficiente de correlación lineal de Pearson se procedió a comprobar con la ayuda del software RStudio si existe una buena correlación de los datos realizando un test de correlación, para ello se debe ingresar los datos de vibración obtenidos en la dirección axial.

Una vez ingresado los datos se realizó el test de correlación utilizando la función cor.test y el código de color azul que se puede observar en la Figura 19-4.

```
> library(readxl)
> Datos_Axial <- read_excel("C:/Users/SYSTEMarket/Desktop/Datos Axial.xlsx")
> View(Datos_Axial)
> attach(Datos_Axial)
> cor.test(Nivel,Amplitud) # cor.test(x,y)
        Pearson's product-moment correlation
data: Nivel and Amplitud
t = 30.836, df = 4, p-value = 6.59e-06
alternative hypothesis: true correlation is not equal to 0
95 percent confidence interval:
0.9800228 0.9997817
sample estimates:
      cor
0.9979032
```
**Figura 19-4:** Test de correlación en dirección axial punto A **Fuente:** RStudio

Con la ejecución del test de correlación se obtuvo el valor de p-value de 6,59 e-06 se verificó que este valor es menor a 0,050 por lo tanto se comprueba que si existe una intensidad de relación entre las dos variables en la dirección axial.

Ecuación de la recta pendiente y ordenada en el origen

$$
a = \frac{n(\sum xy) - (\sum x) \cdot (\sum y)}{n(\sum x^2) - (\sum x)^2}
$$
  
\n
$$
a = \frac{6(4,192) - (2,250) \cdot (8,887)}{6(1,237) - 5,062} = 2,184
$$
  
\n
$$
b = \frac{(\sum y) - a(\sum x)}{n}
$$
  
\n
$$
b = \frac{(8,887) - 2,184(2,250)}{6} = 0,662
$$

#### $y = ax + b$

 $y = 2,184x + 0,662$ 

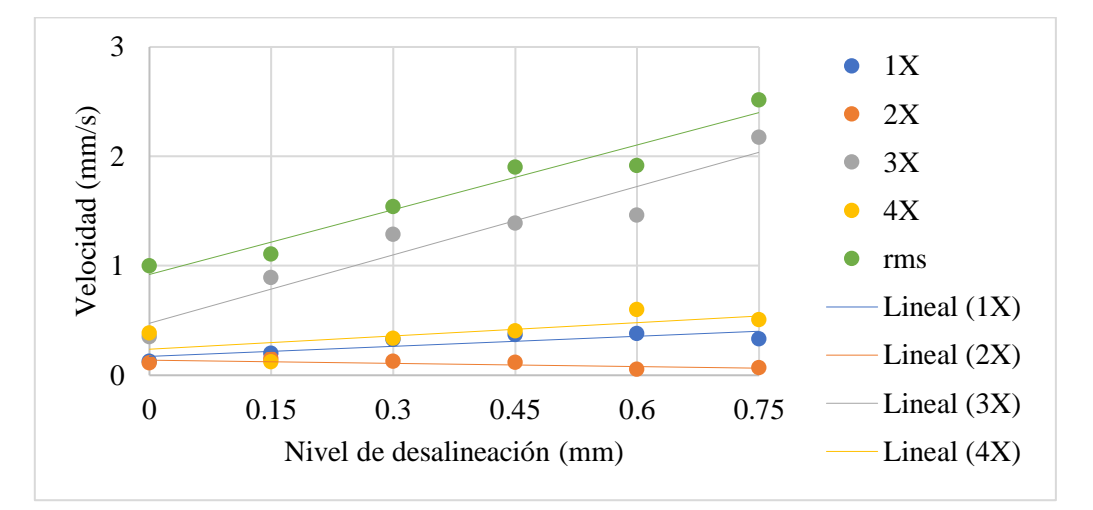

**Gráfico 4-1:** Análisis de la desalineación en dirección axial **Realizado por:** Guamán, J.; Huerta, H. 2021

El Gráfico 4-4 indica las mediciones realizadas en el módulo en la dirección axial en el Punto B, el armónico 3X en la distancia 0,00mm presentó una velocidad de 0,710mm/s cuando está alineado el motor, teniendo en cuenta que las variables de desplazamiento y velocidad son directamente proporcionales, a medida que aumenta el nivel de desplazamiento va incrementando la velocidad en el armónico 3X, llegando a tener un valor de 2,341mm/s cuando se desplazó la placa 0,75mm de distancia.

**Nota:** en el **ANEXO F** se presenta la recolección y resultados de datos obtenidos en la parte delantera de motor eléctrico (Punto B), en la chumacera uno (Punto C) y en la chumacera dos (Punto D) del módulo de simulación.

#### **4.4.4** *Evaluación de resultados de desalineación*

Una vez concluido con el análisis de los datos medidos en las direcciones horizontal, vertical y axial en la parte trasera del motor eléctrico se verificó que todos los datos tienen una buena correlación y se estudió como se presenta la desalineación en un estudio vibracional.

En la siguiente tabla se presenta las ecuaciones obtenidas de vibración al momento de realizar la desalineación paralela en el módulo.

| <b>Tipo de</b><br>desalineación | <b>Dirección</b> | <b>Ecuación</b>      | Coeficiente de correlación<br>lineal de Pearson |
|---------------------------------|------------------|----------------------|-------------------------------------------------|
| Paralela                        | Horizontal       | $y = 5,636x + 2,081$ | 0,981                                           |
|                                 | Vertical         | $y = 2,620x + 0,609$ | 0.921                                           |
|                                 | Axial            | $y = 2,184x + 0,662$ | 0.995                                           |

**Tabla 13-4:** Resultados de las ecuaciones lineales del Punto B

**Realizado por:** Guamán, J.; Huerta, H. 2021.

En las ecuaciones mostradas en la Tabla 13-4 se observa que la desalineación paralela en dirección horizontal tuvo una mayor pendiente al momento que se realizó la desalineación, es decir, en la dirección horizontal la vibración fue mayor cada vez que se realizaba el nivel de desplazamiento en la placa móvil.

#### **4.5 Análisis de datos en la parte trasera del motor eléctrico (Punto A)**

Para el análisis de los resultados se definió una medida de velocidad donde la desalineación aun es permisible antes de causar daños a los diferentes componentes del módulo, para calcular esta medida de alerta se utilizó un método probabilístico con la toma de 10 datos de velocidad de vibración cuando el módulo de simulación este alineado o en el nivel de desplazamiento de 0,00mm.

Para el cálculo del valor de alarma vamos a utilizar un método probabilístico utilizando la siguiente fórmula:

$$
Alerta = \overline{x} + z^* \sigma \tag{19}
$$

Donde:

 $\bar{x}$ : Media

z: nivel de confianza

σ: Desviación estándar
Para el cálculo de la media  $(\overline{x})$  y la desviación estándar  $(\sigma)$  se tomó 10 mediciones cuando el módulo se encuentra alineado, los mismos que se registran en la Tabla 14-4.

| $\mathbf{N}^{\circ}$ | Velocidad de vibración  |
|----------------------|-------------------------|
|                      | $(Xi)$ (mm/s)           |
| 1                    | 2,759                   |
| $\overline{2}$       | 1,911                   |
| 3                    | 2,263                   |
| 4                    | 1,328                   |
| 5                    | 3,105                   |
| 6                    | 2,840                   |
| 7                    | 2,223                   |
| 8                    | 2,642                   |
| 9                    | 2,324                   |
| 10                   | 2,759                   |
| Σ                    | 24,154                  |
| n<br>                | т.<br>TT.<br>TT.<br>001 |

**Tabla 14-2:** Datos del módulo alineado.

**Realizado por:** Guamán, J.; Huerta, H. 2021.

Para el cálculo de la media se utilizó la siguiente fórmula:

$$
\overline{x} = \frac{\sum_{i=1}^{N} Xi}{N}
$$
\n
$$
\overline{x} = \frac{24,154}{10}
$$
\n
$$
\overline{x} = 2,415
$$
\n(20)

Una vez obtenido la media vamos a calcular la desviación estándar utilizando la siguiente fórmula:

$$
\sigma = \sqrt{\frac{\sum_{i=1}^{N} (X_i - \overline{x})^2}{N}}
$$
 (21)

$$
\sigma = \sqrt{\frac{2,449}{10}}
$$

 $σ = 0,494$ 

Para el nivel de confianza del 98% vamos a hallar primero el nivel de significancia que se lo obtiene al restar 0,98 de 1 teniendo un valor de α =0,02. Para encontrar z mediante tablas necesitamos obtener el valor aplicando la siguiente fórmula:

$$
Z_{1\frac{\alpha}{2}} = 1 - \frac{0.02}{2}
$$
\n
$$
Z_{1\frac{\alpha}{2}} = 0.99
$$
\n(22)

Con este valor mediante tablas vamos a obtener el valor de z:

|                               | TABLA A: Probabilidades de la normal estándar |       |       |       |       |       |       |
|-------------------------------|-----------------------------------------------|-------|-------|-------|-------|-------|-------|
| $\ensuremath{\mathnormal{z}}$ | .00.                                          | .01   | .02   | .03   | .04   | .05   | .06   |
| 0.0                           | .5000                                         | .5040 | .5080 | .5120 | .5160 | .5199 | .5239 |
| 0.1                           | .5398                                         | .5438 | .5478 | .5517 | .5557 | .5596 | .5636 |
| 0.2                           | .5793                                         | .5832 | .5871 | .5910 | .5948 | .5987 | .6026 |
| 2.2                           | .9861                                         | .9864 | .9868 | .9871 | .9875 | .9878 | .9881 |
| 2.3                           | .9893                                         | .9896 | .9898 | .9901 | .9904 | .9906 | .9909 |
| 2.4                           | .9918                                         | .9920 | .9922 | .9925 | .9927 | .9929 | .9931 |
| 2.5                           | .9938                                         | .9940 | .9941 | .9943 | .9945 | .9946 | .9948 |

**Figura 20-4:** Probabilidades de la normal estándar **Fuente:** Najera H.

En la Figura 20-4 buscamos el valor que se mas se aproxime a 0,99 donde en la fila con la que interseca tiene el valor de 2,3 y en la columna con la interseca tiene el valor de 0,03, para obtener el valor de z se suman estos dos valores obteniendo el valor de 2,33.

Una vez calculados todos los valores procedemos a calcular el valor de alerta:

$$
Alerta = \overline{x} + z^*\sigma
$$

$$
Alerta = 2,415 + (2,33*0,494)
$$

Alerta =  $3,566$ mm/s

El valor de alerta será de ayuda para determinar en qué nivel de desplazamiento empezará a generar fallos en los componentes del módulo de simulación.

#### **4.6 Interpretación de los resultados mediante el método estadístico**

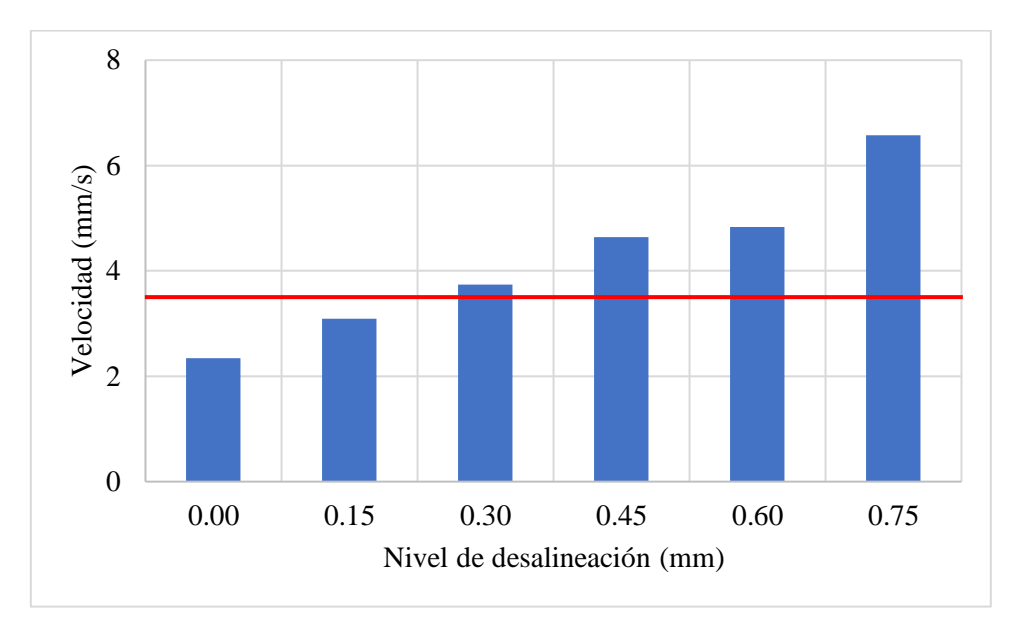

**Desalineación en dirección horizontal del Punto A**

**Gráfico 5-4:** Interpretación de la desalineación paralela en dirección horizontal **Realizado por:** Guamán, J.; Huerta, H. 2021

En el Gráfico 5-4 se observa la tabulación de datos de la prueba de desalineación de ejes obtenidos mediante el equipo Vibracheck ABG 200, donde se presentan las variables de desplazamiento y velocidad empezando el nivel de desplazamiento en 0,00mm hasta llegar a 0,75mm.

Basándose en el método estadístico, desde 0,00mm hasta 0,15mm que se desplazó la placa móvil el módulo trabaja en condiciones satisfactorias, es decir, la velocidad está por debajo del punto de alerta con un valor de 3,566mm/s admisible por el método, pero cuando se realizó el siguiente nivel de desplazamiento de 0,30mm obteniendo la velocidad de vibración un valor de 3,735mm/s, el módulo entró a una zona insatisfactoria debido a que se encuentra por encima del punto de alerta, debido a esto, si el módulo trabaja en esas condiciones causará daños y reducirá la vida útil de los elementos.

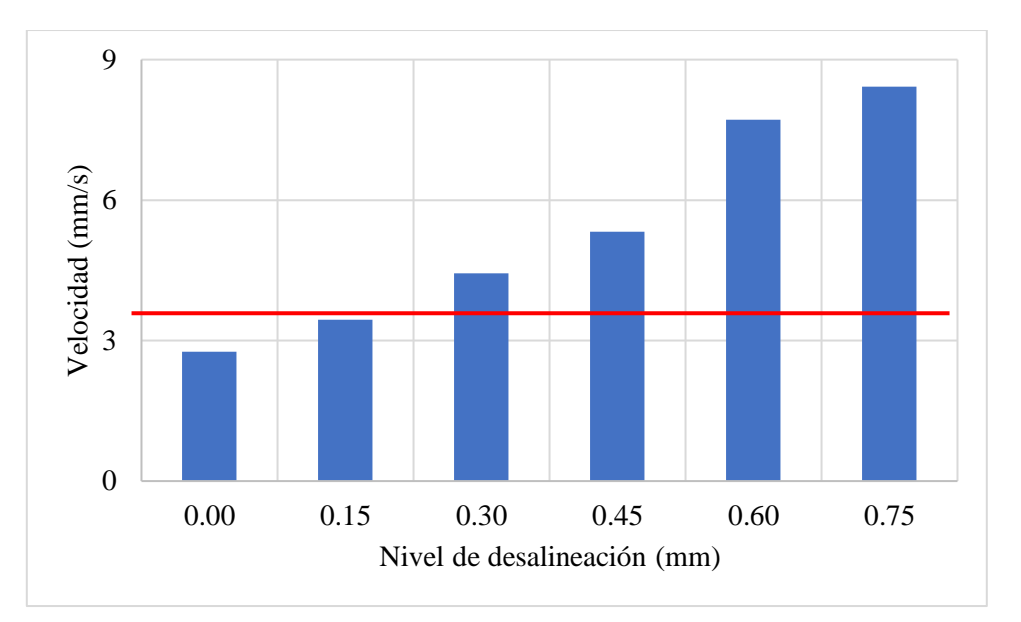

#### **Desalineación en dirección vertical del Punto A**

**Gráfico 6-4:** Interpretación de la desalineación paralela en dirección vertical **Realizado por:** Guamán, J.; Huerta, H. 2021

Basándose en el método estadístico, desde 0,00mm hasta 0,15mm que se desplazó la placa móvil el módulo trabaja en condiciones satisfactorias, es decir, la velocidad está por debajo del punto de alerta con un valor de 3,566mm/s, pero cuando se realizó el siguiente nivel de desplazamiento de 0,30mm obteniendo la velocidad de 4,432mm/s, el módulo entró a una zona insatisfactoria debido a que se encuentra por encima del punto de alerta. A medida que se produce la desalineación en la placa móvil el valor de la velocidad va incrementando, siendo directamente proporcional.

#### **CONCLUSIONES**

El módulo de simulación realizado cumple con la función de permitir el estudio del análisis vibracional de la desalineación de ejes permitiendo tener una idea más clara sobre cómo se produce la desalineación y cómo se comportan los armónicos, con los datos obtenidos se pudo realizar un análisis a través de tablas y gráficos.

La selección de los elementos que constituyen el módulo de simulación permiten realizar una adecuada representación de la desalineación y así obtener un análisis eficiente, se seleccionó un motor eléctrico de ½HP para garantizar la seguridad de los estudiantes, un eje de un diámetro de 20mm para transmitir movimiento dentro del sistema, también un acople L075 de la marca Lovejoy-Jaw y los respectivos rodamientos con las chumaceras de la marca FBJ con descripción UCP 204 basándose en el diámetro del eje para su selección.

El módulo permitió generar la desalineación paralela, a su vez la toma de los datos en dirección horizontal, vertical y axial, desplazándose la placa móvil en los diferentes niveles de desplazamiento de 0,00mm, 0,15mm, 0,30mm, 0,45mm, 0,60mm y 0,75mm para la obtención de la desalineación del eje con sus respectivos armónicos.

El módulo de desalineación trabaja en condiciones satisfactorias hasta un nivel de desplazamiento de 0,15mm basándose en el método estadístico con un valor de la alerta de 3,566mm/s, si se produce otro nivel de desplazamiento el módulo empieza a trabajar en una zona insatisfactoria lo que generará problemas en los componentes del módulo, uno de los más comunes el calentamiento en el acople y chumaceras.

#### **RECOMENDACIONES**

Usar el debido equipo de protección personal al momento de realizar la prueba de simulación de la desalineación del eje y evitar la manipulación de los distintos elementos cuando el módulo esté en funcionamiento debido a que presenta un riesgo de atrapamiento que afecta a la seguridad del personal que lo manipule.

Evitar golpes inadecuados e impactos bruscos que pueden producir daños en los elementos del módulo y antes de realizar la prueba correspondiente a la desalineación del eje se debe verificar que todos los pernos de sujeción estén correctamente ajustados para evitar la presencia de armónicos no deseados.

Colocar una caja transparente sobre el módulo de simulación para garantizar la seguridad de los estudiantes al momento que realicen la práctica de laboratorio referente a la desalineación de ejes.

Adquirir nuevos equipos de medición para la toma de datos vibracionales, con la finalidad de que los estudiantes obtengan con mayor facilidad los datos de vibración, debido a que dentro del Laboratorio de Diagnóstico Técnico y Eficiencia Energética solo cuenta con un equipo.

Utilizar el plan de mantenimiento, la guía de laboratorio y la guía de operación para un correcto manejo y manipulación del módulo de simulación por parte de los estudiantes y el docente encargado del laboratorio.

#### **BIBLIOGRAFÍA**

**ALDAZ MAYORGA, Luis Amable.** Análisis espectral de señales de vibraciones mecánicas causadas por desalineación como método de mantenimiento predictivo en bombas hidráulicas centrífugas horizontales de flujo radial de 1 HP (Trabajo de titulación). Universidad Técnica de Ambato, Facultad de Ingeniería Civil y Mecánica, Carrera de Ingeniería Mecánica. Ambato-Ecuador. 2015. pp.51-54.

**BENÍTEZ CORTÉS, Ricardo Adolfo.** Diseño e implementación de un banco didáctico para alineación de elementos rotativos y balanceo de nasas en cantiléver (Proyecto de grado). Universidad Autónoma de Occidente, Facultad de Ingeniería, Departamento de energética y mecánica programada. Colombia. 2013. p.43.

**BESA GONZÁLVEZ, Antonio; & CARBALLEIRA MORADO, Javier.** *Diagnóstico y corrección de fallos de componentes mecánicos* [en línea]. 2ª ed. Valencia-España: Editorial de la Universidad Politécnica de Valencia, 2018. [Consulta: 4 junio 2021]. Disponible en: https://elibro.net/es/ereader/espoch/57456?page=229

**CACUANGO EUGENIO, Luis Fabián.** Construcción de un módulo de pruebas para el estudio del tensado óptimo de las correas trapezoidales mediante análisis vibracional y energético para la Facultad de Mecánica de la ESPOCH (Trabajo de titulación). Escuela Superior Politécnica de Chimborazo, Facultad de Mecánica, Escuela de Ingeniería de Mantenimiento. Riobamba-Ecuador. 2017. p.1.

**DÍAZ, Juan.** "Servicio de Alineación Láser de Ejes" *Servicios técnicos Dimar S.A. Centro de Balineras,* (2015), (Panamá) p.1.

**EPIDOR.** *Alineación de ejes: evita gastos y mantenimientos innecesarios* [blog]. [Consulta: 25 mayo 2021]. Disponible en: [https://epidor.com/blog/alineacion-de-ejes-evita-gastos-y-mantenimientos](https://epidor.com/blog/alineacion-de-ejes-evita-gastos-y-mantenimientos-innecesarios/)[innecesarios/](https://epidor.com/blog/alineacion-de-ejes-evita-gastos-y-mantenimientos-innecesarios/)

**FERNANDEZ, Alfonso.** *Desalineación* [blog]. Estados Unidos. [Consulta: 25 mayo 2021]. Disponible en:<https://power-mi.com/es/content/desalineaci%C3%B3n>

**LÓPEZ RUIZ, Raúl Antonio.** Experimentación y análisis de estabilidad dinámica en sistemas rotorchumacera con y sin desalineamiento (Trabajo de titulación) (Maestría). Instituto Politécnico Nacional, Escuela Superior de Ingeniería Mecánica y Eléctrica. México D.F. 2006. pp. 41-43.

**MARÍN, E. P.** *Elementos de medición y análisis de vibraciones en máquinas rotativas.* 5ª ed. La Habana-Cuba: CEIM, 2007. ISBN 959-261-043-6. pp. 131-133.

**MEJÍA MORALES, Jorge Enrique.** Análisis de vibraciones en motores eléctricos asíncronos trifásicos (Trabajo de graduación). Universidad de San Carlos de Guatemala, Facultad de Ingeniería. Guatemala. 2009. p.58.

**MOLINA, Eyson.** Diseño e implementación de un banco didáctico para alineación de elementos rotativos (Trabajo de grado). Universidad Autónoma de Occidente, Facultad de Ingeniería, Departamento de energética y mecánica programada, Colombia. 2007. pp.32-33.

**OTEGUI, J.** *Análisis de fallas Fundamentos y aplicaciones en componentes mecánicos* [en línea]. Mar del Plata: Eudem, 2015. [Consulta: 8 junio 2021]. Disponible en: https://elibro.net/es/ereader/espoch/77012

**PAGUAY ALLAUCA, Willington Paul, & SATÁN SATÁN, Carlos Eduardo.** Construcción de un simulador para el diagnóstico de modos de fallas en cojinetes planos mediante el análisis de vibraciones para la Facultad de Mecánica de la ESPOCH (Trabajo de titulación). Escuela Superior Politécnica de Chimborazo, Facultad de Mecánica, Escuela de Ingeniería de Mantenimiento. Riobamba-Ecuador. 2017. p.2.

**PEÑA MONTERO, Francisco Javier.** Alineamiento y balanceo mediante el análisis de señales vibratorias (Trabajo de titulación). Universidad del BIO-BIO, Facultad de Ingeniería, Departamento de Ingeniería Mecánica. Concepción-Chile. 2013. pp. 29-31.

**PINEDA ROSERO, Kennya Silvana.** Implementación de un módulo de entrenamiento para el control de lazos abiertos y cerrados utilizando Labview para el Laboratorio de Mecatrónica de la Facultad de Mecánica (Tesis de grado). Escuela Superior Politécnica de Chimborazo, Facultad de Mecánica, Escuela de Ingeniería de Mantenimiento. Riobamba-Ecuador. 2012. p.1.

**PRUFTECHNIK S.L.** "Conceptos básicos sobre alineación de ejes de máquinas rotativas industriales". (2017), (España) pp.12-16.

**ROMERO CARRASCO, Javier.** Herramientas para la adquisición, procesamiento y monitorización de señales, detección de fallos en ejes y rodamientos mecánicos (Proyecto final de carrera). Universidad Carlos III de Madrid, Ingeniería Industrial. España. 2011. pp. 80–81.

**VIBRATEC S. A.** *Análisis de Vibraciones (MP)*. [blog]. [Consulta: 23 mayo 2021]. Disponible en: https://www.vibratec.net/servicios/mantenimiento-predictivo/analisis-de-vibraciones-mp/

**WHITE, G.** *Introducción al Análisis de Vibraciones.* Woburn-Estados Unidos: Azima DLI, 2010. pp. 16-110.

#### **ANEXOS**

## **ANEXO A: FICHA TÉCNICA**

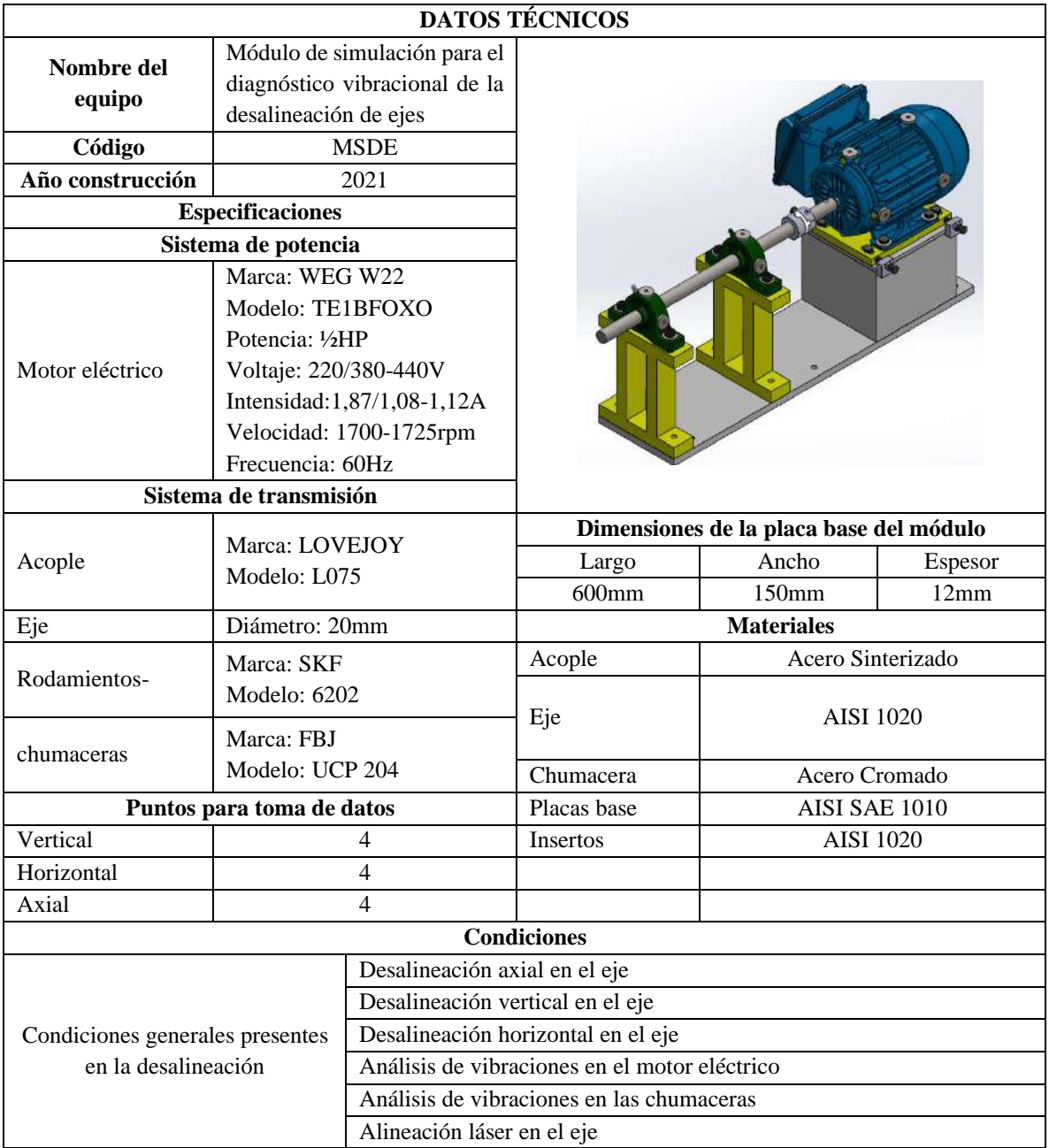

**Realizado por:** Guamán J, Huerta, H. 2021.

### **ANEXO B: GUÍA DE OPERACIÓN**

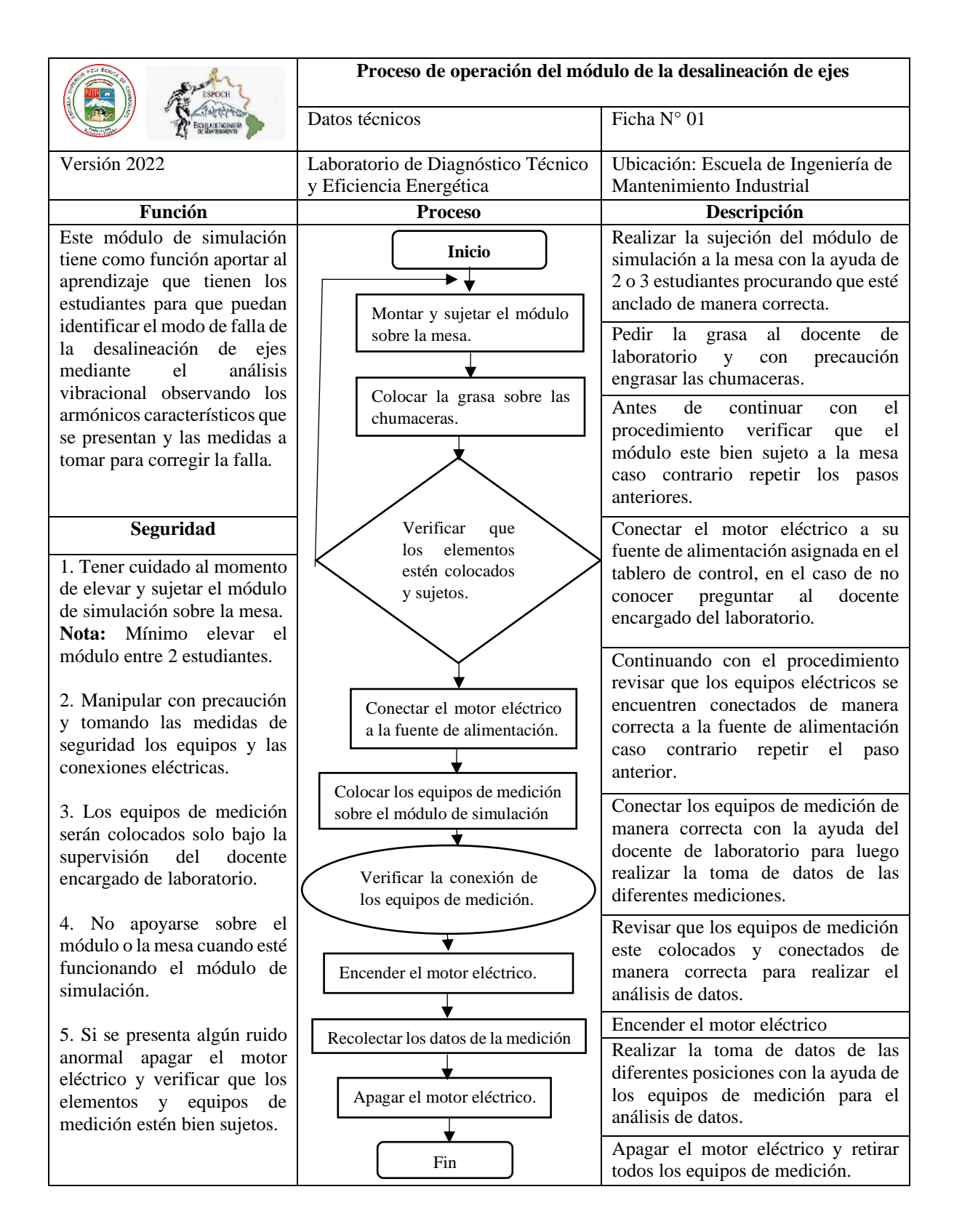

#### **ANEXO C: PLAN DE MANTENIMIENTO**

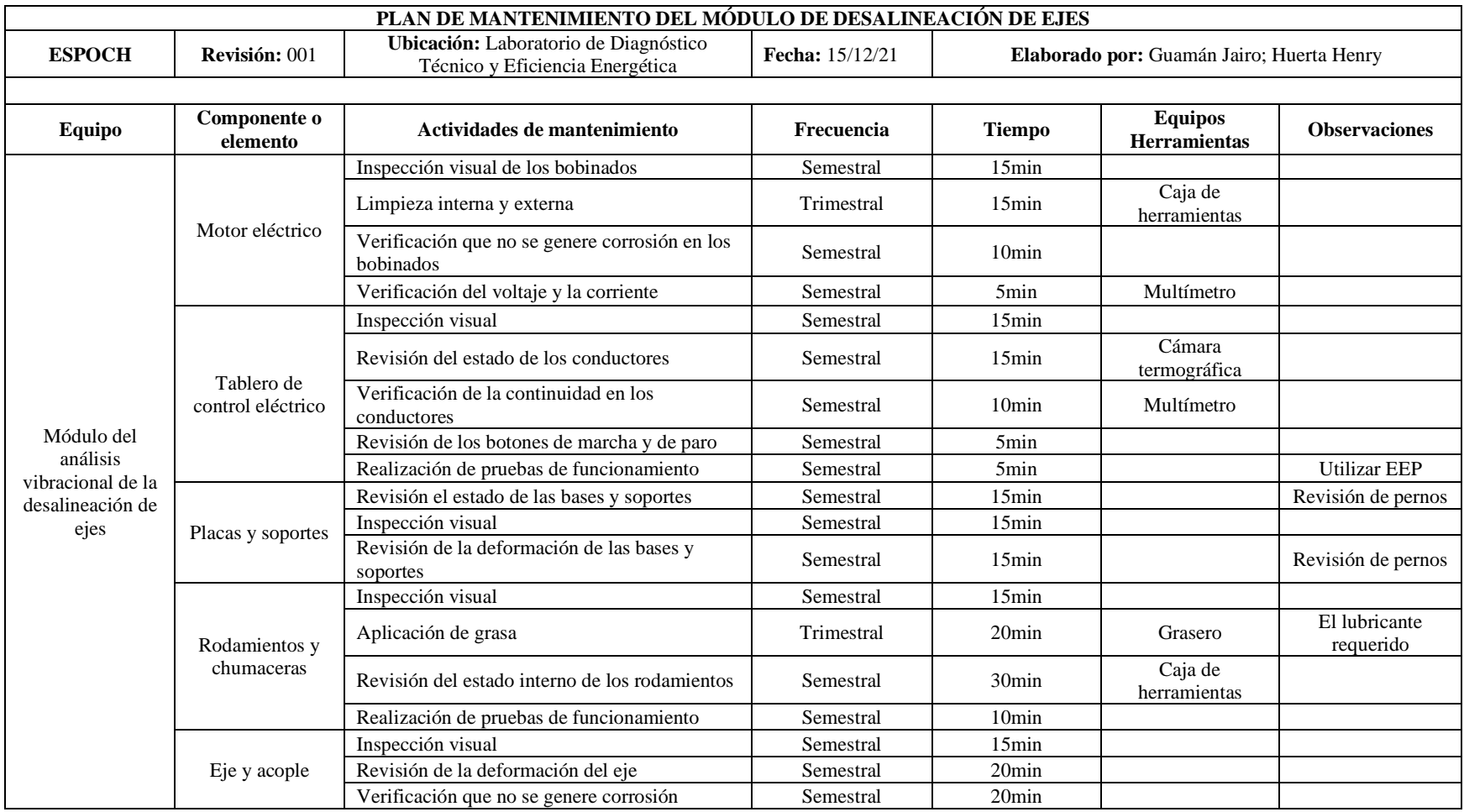

**Realizado por:** Guamán J, Huerta, H. 2021.

## **ANEXO D: GUÍA PRÁCTICA DE LABORATORIO**

#### **ESCUELA SUPERIOR POLITÉCNICA DE CHIMBORAZO**

## **VICERRECTORADO ACADÉMICO DIRECCIÓN DE DESARROLLO ACADÉMICO**

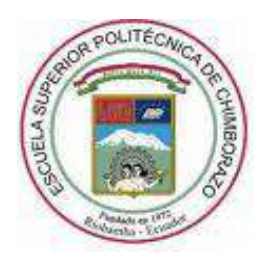

#### **FACULTAD:** MECÁNICA

**CARRERA:** MANTENIMIENTO INDUSTRIAL

# **GUÍA DE PRÁCTICAS DE LABORATORIOS, TALLERES Y CENTROS DE SIMULACIÓN DE DIAGNÓSTICO TÉCNICO Y EFICIENCIA ENERGÉTICA**

**CODIGO DE LA ASIGNATURA** MANIP51

## **LUGAR DONDE SE REALIZA LA PRÁCTICA:** LABORATORIO DE DIAGNOSTICO TÉCNICO Y EFICIENCIA ENERGÉTICA

#### **PRÁCTICA No. 01**

#### **DIAGNÓSTICO VIBRACIONAL DE LA DESALINEACIÓN DE EJE**

#### **FECHA:** (Fecha de presentación de la práctica)

#### **1. OBJETIVOS**

1.1 Objetivo general

Describir en forma estructurada el objetivo que persigue la práctica que responda a ¿Qué se hace? ¿Cómo se hace?; ¿Para qué se hace? y ¿qué grado de calidad?

1.2 Objetivos específicos

#### **2. INSTRUCCIONES**

(Detallar las medidas y pasos a seguir en la realización de la práctica)

- 2.1 Equipos de protección personal (EPP)
- 2.2 Equipos y herramientas

(Incluir fotografía de los equipos, materiales y el módulo ensamblado)

#### **3. PROCEDIMIENTO**

3.1 Observación y manipulación del módulo

(Realizar una breve descripción del ensamblaje del módulo de desalineación de eje)

3.2 Parámetros de seguridad para la toma de datos

(Describir los parámetros de seguridad a considerar en la manipulación del módulo)

3.3 Alineación del módulo de simulación

(Describir paso a paso el procedimiento de la alineación del módulo, incluir fotografías)

3.4 Configuración de las rutas de medición en el software MAINTraq Predictive

(Ya realizada la alineación del módulo, describir el procedimiento de la configuración de rutas adecuada para realizar la toma de datos en el software MAINTraq Predictive, incluir fotografías)

#### **4. TOMA DE DATOS**

Realizar una breve descripción de la obtención de los datos

4.1 Toma y recolección de datos con el equipo Vibracheck ABG 200

(Especificar los puntos de medición para la toma de datos, en este caso en los 4 puntos específicos que cuenta el módulo de desalineación de eje, incluir fotografías)

#### 4.2 Selección del mejor punto para la toma de datos

(Se debe seleccionar de los cuatro el mejor Punto de medición para la toma de datos, para esto se debe seleccionar mediante el coeficiente de correlación determinado que Punto tiene los mejores datos agrupados)

| <b>Armónico</b> |           | Nivel de desalineación |           |           |           |           |  |  |  |  |
|-----------------|-----------|------------------------|-----------|-----------|-----------|-----------|--|--|--|--|
| 3X              | $0,00$ mm | $0,15$ mm              | $0,30$ mm | $0,45$ mm | $0,60$ mm | $0,75$ mm |  |  |  |  |
| Punto A         |           |                        |           |           |           |           |  |  |  |  |
| Punto B         |           |                        |           |           |           |           |  |  |  |  |
| Punto C         |           |                        |           |           |           |           |  |  |  |  |
| Punto D         |           |                        |           |           |           |           |  |  |  |  |

**Tabla 1:** Amplitud de los armónicos de velocidad en los puntos de medición

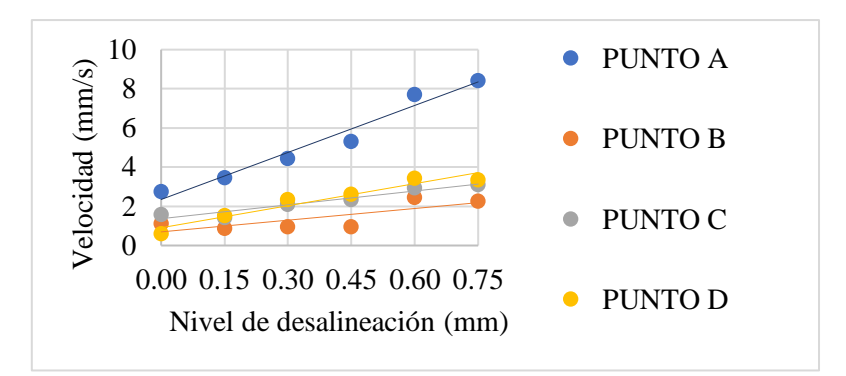

**Gráfico 1:** Interpretación de la desalineación velocidad vs distancia.

Cálculo del coeficiente de correlación

$$
r = \frac{\sum (x-\overline{x}) \cdot (y-\overline{y})}{\sqrt{\sum (x-\overline{x})^2} \cdot \sqrt{(y-\overline{y})^2}}
$$

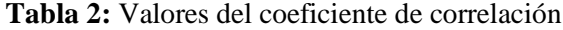

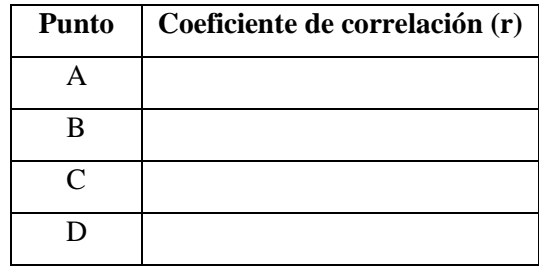

Según la Tabla se selecciona el Punto que tiene una mayor relación lineal, es decir, su valor de correlación es cercano a uno

**Nota:** los estudiantes deben realizar la prueba correspondiente a la desalineación del eje en los cuatro puntos específicos del módulo, para determinar el mejor punto de medida.

#### 4.3 Toma y recolección de datos

(Describir secuencialmente como realizar la recolección de datos mediante el del software de análisis de vibraciones; puede utilizar imágenes)

Diagrama de cascada del espectro de velocidad del plano vertical indicando el nivel de desalineación en el espectro respectivo.

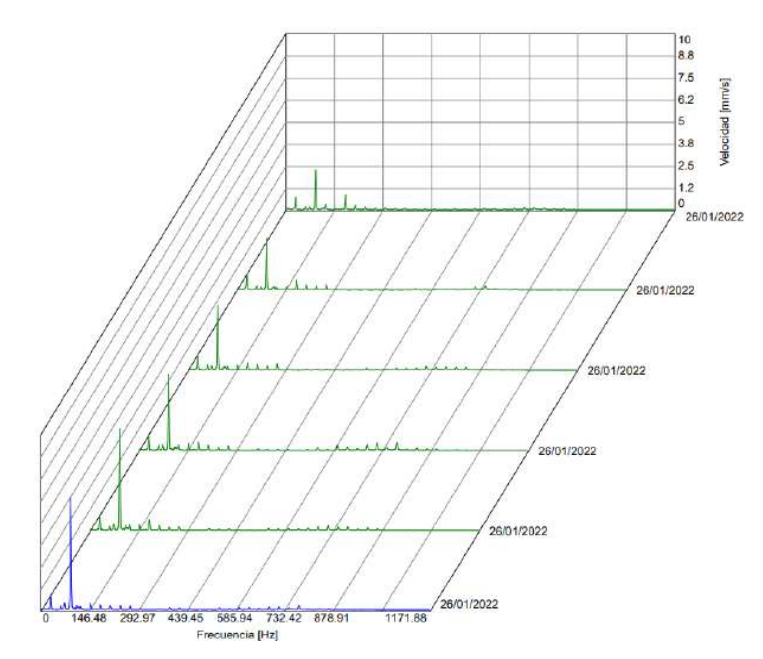

**Figura 1:** Diagrama de cascada

**Nota:** El diagrama de cascada se debe realizar en las tres direcciones: horizontal, vertical y axial.

4.4 Ordenamiento y procesamiento de datos

(Describir secuencialmente como realizar el ordenamiento y procesamiento de datos)

Mediante los datos obtenidos, se llena las siguientes tablas:

| <b>Armónicos</b> | Nivel de desalineación |           |           |           |           |           |  |  |  |
|------------------|------------------------|-----------|-----------|-----------|-----------|-----------|--|--|--|
|                  | $0,00$ mm              | $0,15$ mm | $0,30$ mm | $0,45$ mm | $0,60$ mm | $0,75$ mm |  |  |  |
| 1X               |                        |           |           |           |           |           |  |  |  |
| 2X               |                        |           |           |           |           |           |  |  |  |
| 3X               |                        |           |           |           |           |           |  |  |  |
| 4X               |                        |           |           |           |           |           |  |  |  |
| rms global       |                        |           |           |           |           |           |  |  |  |

**Tabla 3:** Amplitudes de los armónicos de velocidad del plano horizontal [mm/s]

| <b>Armónicos</b> | Nivel de desalineación |           |           |           |           |           |  |  |  |
|------------------|------------------------|-----------|-----------|-----------|-----------|-----------|--|--|--|
|                  | $0,00$ mm              | $0,15$ mm | $0,30$ mm | $0,45$ mm | $0,60$ mm | $0,75$ mm |  |  |  |
| 1X               |                        |           |           |           |           |           |  |  |  |
| 2X               |                        |           |           |           |           |           |  |  |  |
| 3X               |                        |           |           |           |           |           |  |  |  |
| 4X               |                        |           |           |           |           |           |  |  |  |
| rms global       |                        |           |           |           |           |           |  |  |  |

**Tabla 4:** Amplitudes de los armónicos de velocidad del plano vertical [mm/s]

**Tabla 5:** Amplitudes de los armónicos de velocidad del plano axial [mm/s]

| <b>Armónicos</b> | Nivel de desalineación |           |           |           |           |           |  |  |  |
|------------------|------------------------|-----------|-----------|-----------|-----------|-----------|--|--|--|
|                  | $0,00$ mm              | $0,15$ mm | $0,30$ mm | $0,45$ mm | $0,60$ mm | $0,75$ mm |  |  |  |
| 1X               |                        |           |           |           |           |           |  |  |  |
| 2X               |                        |           |           |           |           |           |  |  |  |
| 3X               |                        |           |           |           |           |           |  |  |  |
| 4X               |                        |           |           |           |           |           |  |  |  |
| rms global       |                        |           |           |           |           |           |  |  |  |

#### **5. RESULTADOS**

Descripción de los resultados que se obtendrán al final de la práctica de laboratorio

Determinar la severidad de vibración para cada nivel de desalineación.

5.1 Gráficos obtenidos en la toma de datos

Hacer los gráficos con su respectivo análisis e interpretación en sus tres direcciones, como se muestra en el siguiente ejemplo:

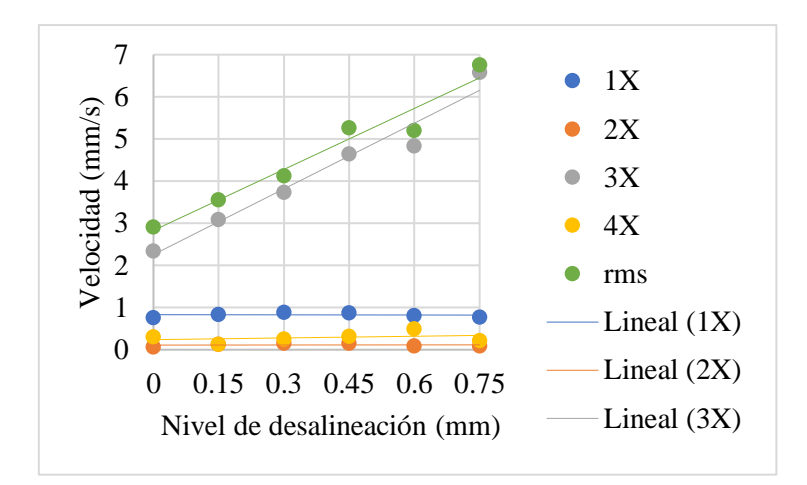

**Gráfico 2:** Interpretación de la desalineación velocidad vs distancia.

#### 5.2 Obtención del valor de alerta

Para el análisis de los resultados se define mediante un valor de alerta, para calcular esta medida de alarma se utilizó un método estadístico con la toma de 10 datos de velocidad de vibración cuando el módulo de simulación este alienado o en el nivel de desplazamiento de 0,000mm.

Para el cálculo del valor de la alerta vamos a utilizar la siguiente fórmula:

$$
Alerta = \overline{x} + z^*\sigma
$$

5.3 Interpretación de los resultados mediante el método estadístico

Con el valor de la alarma (mm/s) se determina el rango permisible que puede soportar el módulo cuando se provoca la desalineación, mediante un diagrama de barras se interpreta el resultado, ejemplo:

Desalineación en dirección horizontal/vertical

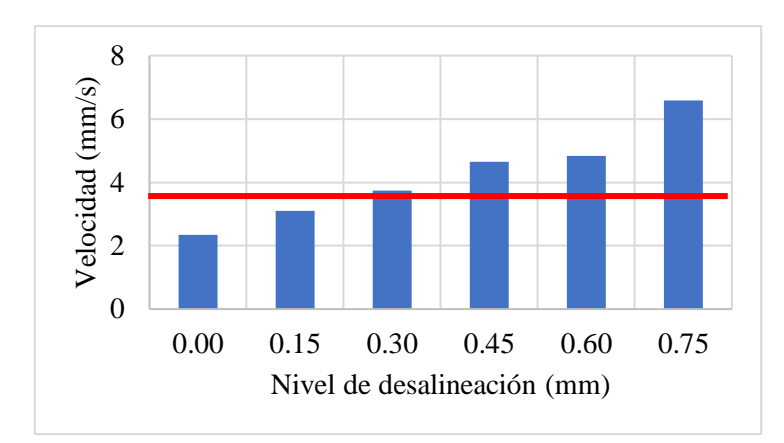

**Gráfico 3:** Interpretación de la desalineación velocidad vs distancia.

Describir la interpretación de resultados obtenidos.

#### 5.4 Observaciones

¿Con cuál plano (vertical, horizontal o axial) determinaron la severidad de la vibración del módulo y por qué?

¿Por qué las frecuencias de 3X y sus múltiplos aumentan a medida que se desalinea?

¿Cuál es la tendencia de las amplitudes de los armónicos 1X, 2X, 3X y 4X del espectro de vibración vertical a medida que se desalinea?

¿Cuál es la tendencia de las amplitudes de los armónicos 1X, 2X, 3X y 4X del espectro de vibración horizontal a medida que se desalinea?

¿Cuál es la tendencia de las amplitudes de los armónicos 1X, 2X, 3X y 4X del espectro de vibración axial a medida que se desalinea?

¿Cuál es la tendencia de la amplitud rms global en función de la desalineación en los tres planos?

¿En qué nivel de desalineación [mm], el módulo entra en los rangos de severidad de alerta?

¿Qué efectos en cuanto al consumo energético y a la vida de los elementos genera la desalineación de ejes?

**\_\_\_\_\_\_\_\_\_\_\_\_\_\_\_\_\_\_\_\_\_\_\_\_\_\_\_\_\_\_\_\_\_\_\_\_\_\_\_\_\_\_\_\_\_\_\_\_\_\_\_\_\_\_\_\_\_\_\_\_\_\_\_\_\_\_\_\_\_\_\_\_\_\_\_\_\_\_\_\_ \_\_\_\_\_\_\_\_\_\_\_\_\_\_\_\_\_\_\_\_\_\_\_\_\_\_\_\_\_\_\_\_\_\_\_\_\_\_\_\_\_\_\_\_\_\_\_\_\_\_\_\_\_\_\_\_\_\_\_\_\_\_\_\_\_\_\_\_\_\_\_\_\_\_\_\_\_\_\_\_ \_\_\_\_\_\_\_\_\_\_\_\_\_\_\_\_\_\_\_\_\_\_\_\_\_\_\_\_\_\_\_\_\_\_\_\_\_\_\_\_\_\_\_\_\_\_\_\_\_\_\_\_\_\_\_\_\_\_\_\_\_\_\_\_\_\_\_\_\_\_\_\_\_\_\_\_\_\_\_\_ \_\_\_\_\_\_\_\_\_\_\_\_\_\_\_\_\_\_\_\_\_\_\_\_\_\_\_\_\_\_\_\_\_\_\_\_\_\_\_\_\_\_\_\_\_\_\_\_\_\_\_\_\_\_\_\_\_\_\_\_\_\_\_\_\_\_\_\_\_\_\_\_\_\_\_\_\_\_\_\_**

**\_\_\_\_\_\_\_\_\_\_\_\_\_\_\_\_\_\_\_\_\_\_\_\_\_\_\_\_\_\_\_\_\_\_\_\_\_\_\_\_\_\_\_\_\_\_\_\_\_\_\_\_\_\_\_\_\_\_\_\_\_\_\_\_\_\_\_\_\_\_\_\_\_\_\_\_\_\_\_\_ \_\_\_\_\_\_\_\_\_\_\_\_\_\_\_\_\_\_\_\_\_\_\_\_\_\_\_\_\_\_\_\_\_\_\_\_\_\_\_\_\_\_\_\_\_\_\_\_\_\_\_\_\_\_\_\_\_\_\_\_\_\_\_\_\_\_\_\_\_\_\_\_\_\_\_\_\_\_\_\_ \_\_\_\_\_\_\_\_\_\_\_\_\_\_\_\_\_\_\_\_\_\_\_\_\_\_\_\_\_\_\_\_\_\_\_\_\_\_\_\_\_\_\_\_\_\_\_\_\_\_\_\_\_\_\_\_\_\_\_\_\_\_\_\_\_\_\_\_\_\_\_\_\_\_\_\_\_\_\_\_**

#### **6. Conclusiones**

(Describir en forma lógica las conclusiones a que conlleven la práctica)

#### **7. Recomendaciones**

(Describir las recomendaciones que sean necesarias dependiendo su criterio)

#### **Elaborado por:**

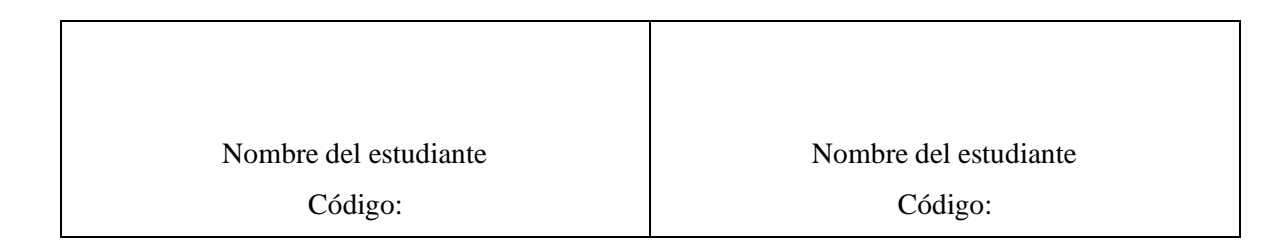

#### **Revisado por:**

Ing. Eduardo Segundo Hernández Dávila Docente de la asignatura

#### **ANEXO E: ANÁLISIS DE COSTOS**

#### **Análisis técnico económico**

En la construcción del módulo de simulación de la desalineación de ejes implementado en el Laboratorio de Diagnóstico Técnico y Eficiencia Energética se realizó en diferentes actividades, mismas que tuvieron diferentes costos, los cuales se detalla a continuación:

En la Tabla 1 se presenta el listado de los elementos que se utilizó para la elaboración e implementación del Rotor Kit en el Laboratorio de Diagnóstico Técnico y Eficiencia Energética.

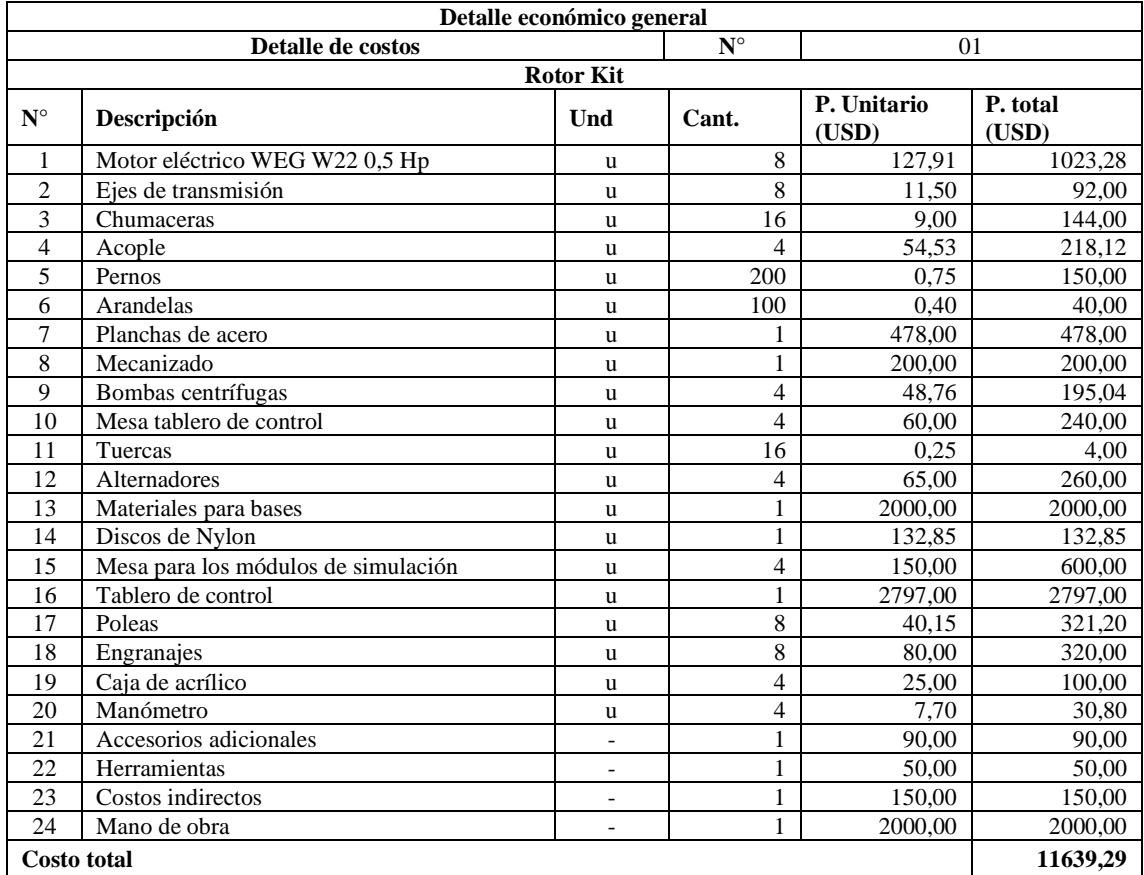

#### **Tabla 1:** Detalle económico general

**Realizado por:** Guamán J, Huerta, H. 2021.

En la Tabla 2 se presenta el listado de los elementos y componentes que se utilizó en la implementación de las bajantes de energía eléctrica para alimentar a los tableros eléctricos del rotor kit, implementado en el Laboratorio de Diagnóstico Técnico y Eficiencia Energética.

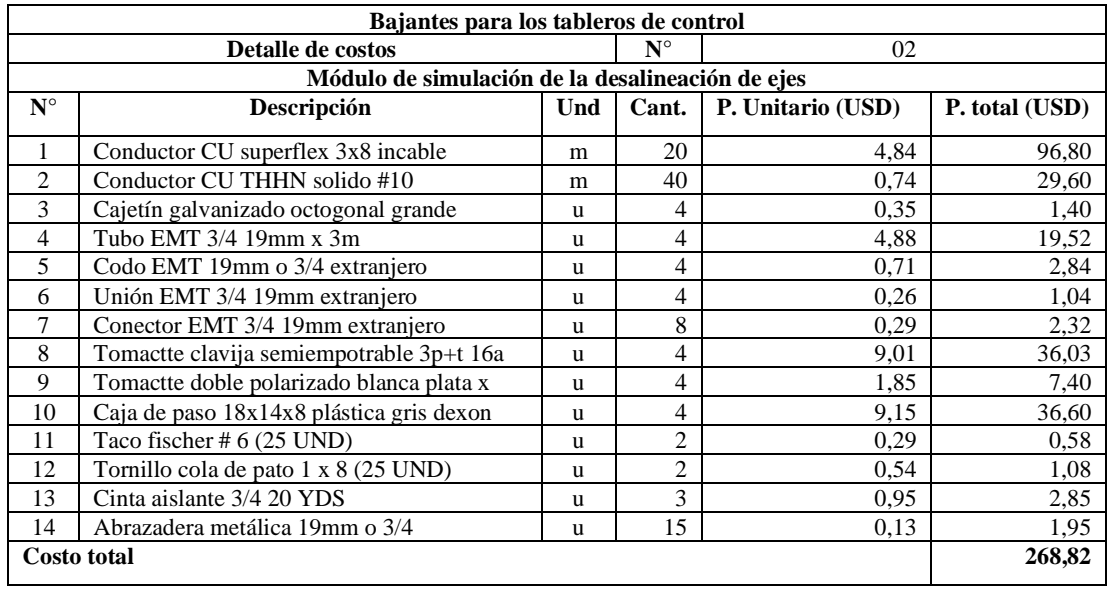

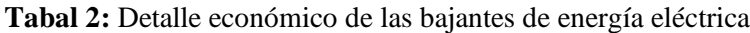

**Realizado por:** Guamán J, Huerta, H. 2021.

En la Tabla 3 se presenta el listado de los elementos y componentes para la elaboración del módulo de desalineación de ejes.

|                    | Detalle económico del módulo de simulación       |             |       |                                    |                                 |  |  |  |  |  |
|--------------------|--------------------------------------------------|-------------|-------|------------------------------------|---------------------------------|--|--|--|--|--|
|                    | Detalle de costos                                | $N^{\circ}$ | 02    |                                    |                                 |  |  |  |  |  |
|                    | Módulo de simulación de la desalineación de ejes |             |       |                                    |                                 |  |  |  |  |  |
| $N^{\circ}$        | Descripción                                      | Und         | Cant. | <b>Precio</b><br>Unitario<br>(USD) | <b>Precio</b><br>total<br>(USD) |  |  |  |  |  |
| 1                  | Motor eléctrico WEG W22 0,5 Hp                   | u           | 4     | 127,91                             | 511,64                          |  |  |  |  |  |
| $\overline{c}$     | Ejes de transmisión                              | u           | 4     | 11,50                              | 46,00                           |  |  |  |  |  |
| 3                  | Chumaceras                                       | u           | 8     | 9,00                               | 72,00                           |  |  |  |  |  |
| 4                  | Acople                                           | u           | 4     | 54,53                              | 218,12                          |  |  |  |  |  |
| 5                  | Pernos                                           | u           | 104   | 0.75                               | 78,00                           |  |  |  |  |  |
| 6                  | Arandelas                                        | u           | 40    | 0.40                               | 16,00                           |  |  |  |  |  |
|                    | Soportes                                         | u           | 4     | 75,00                              | 300,00                          |  |  |  |  |  |
| 8                  | Mecanizado                                       | u           |       | 50,00                              | 50,00                           |  |  |  |  |  |
| 9                  | Tuercas                                          | u           | 16    | 0,25                               | 4,00                            |  |  |  |  |  |
| <b>Costo total</b> |                                                  |             |       |                                    |                                 |  |  |  |  |  |

**Tabla 3:** Detalle de costos del módulo de simulación de la desalineación de ejes

**Realizado por:** Guamán J, Huerta, H. 2021.

Los gastos totales para la implementación del Rotor Kit son de 11639,29 USD, fue considerado para un total de 18 estudiantes, el valor aportado por cada estudiante es un valor de 649,46USD.

#### **ANEXO F: MEDICIONES ADICIONALES**

#### **Toma de datos en el Punto B**

Para la toma de datos se realizó en la parte delantera del motor eléctrico o en el Punto B en sus tres direcciones, obteniendo los siguientes resultados:

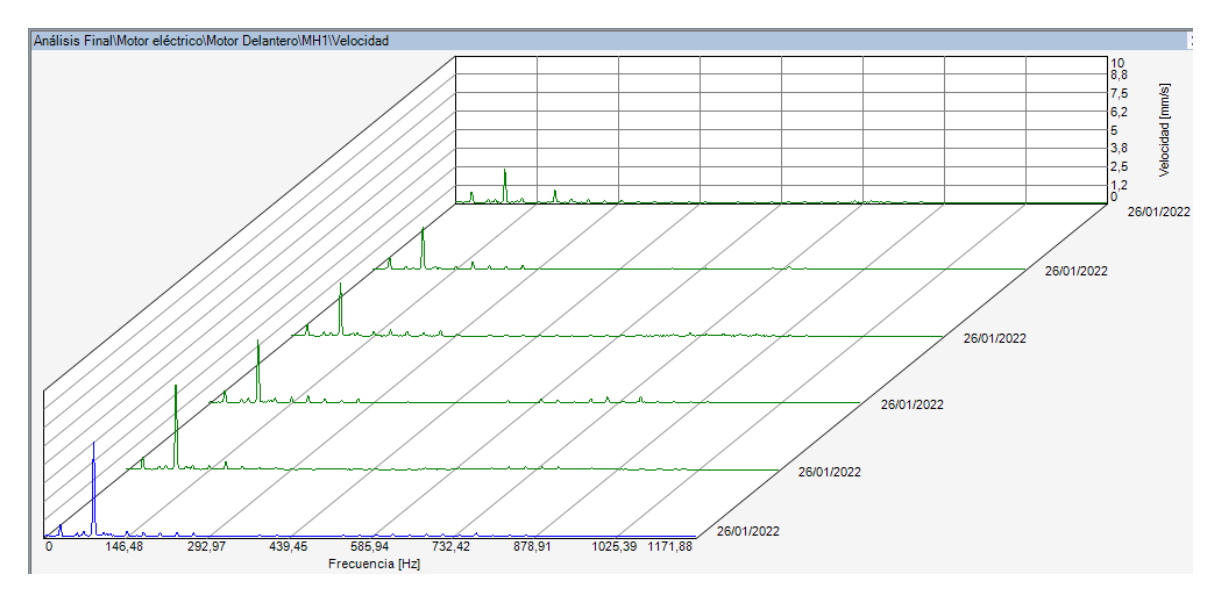

**Figura 1:** Diagrama de cascada en el Punto B en dirección horizontal **Fuente:** MAINTraq Predictive

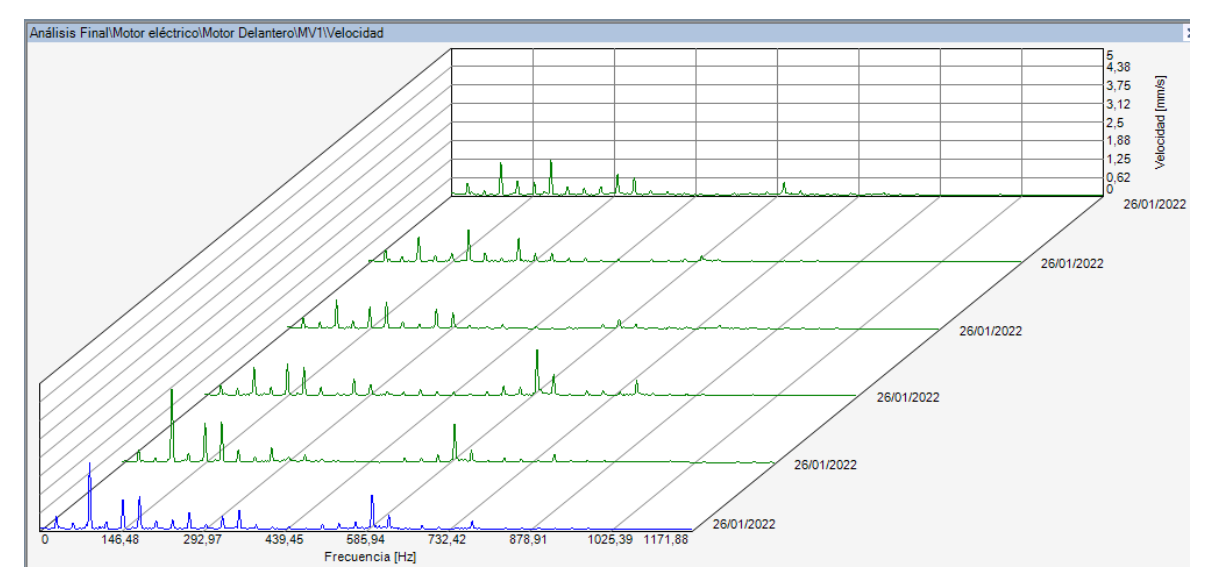

**Figura 2:** Diagrama de cascada en el Punto B en dirección vertical **Fuente:** MAINTraq Predictive

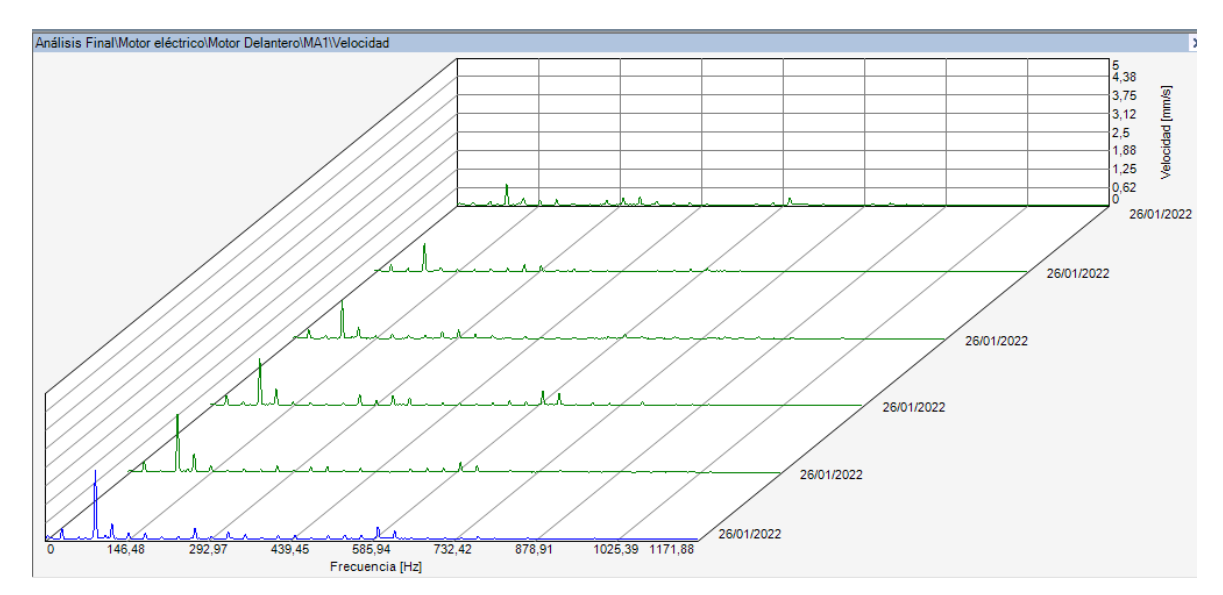

**Figura 3:** Diagrama de cascada en el Punto B en dirección axial **Fuente:** MAINTraq Predictive

| <b>Dirección</b> | <b>Armónicos</b> | Nivel de desalineación |            |         |         |            |            |  |  |
|------------------|------------------|------------------------|------------|---------|---------|------------|------------|--|--|
|                  |                  | $0,000$ mm             | $0,150$ mm | 0,300mm | 0,450mm | $0,600$ mm | $0,750$ mm |  |  |
|                  | 1X               | 0,730                  | 0,77       | 0,793   | 0,872   | 0,856      | 0,781      |  |  |
|                  | 2X               | 0,208                  | 0,246      | 0,318   | 0,275   | 0,217      | 0,218      |  |  |
| Horizontal       | 3X               | 2,260                  | 2,916      | 3,630   | 4,279   | 5,711      | 6,371      |  |  |
|                  | 4X               | 0,350                  | 0,147      | 0,221   | 0,274   | 0,277      | 0,185      |  |  |
|                  | rms global       | 2,723                  | 3,215      | 3,942   | 4,626   | 5,929      | 6,543      |  |  |
|                  | 1X               | 0,415                  | 0,413      | 0,393   | 0,360   | 0,432      | 0,431      |  |  |
|                  | 2X               | 0,148                  | 0,205      | 0,236   | 0,250   | 0,175      | 0,219      |  |  |
| Vertical         | 3X               | 1,126                  | 0,871      | 0,967   | 0,965   | 2,463      | 2,259      |  |  |
|                  | 4X               | 0,479                  | 0,200      | 0,257   | 0,077   | 0,308      | 0,244      |  |  |
|                  | rms global       | 2,289                  | 1,973      | 2,010   | 2,883   | 3,713      | 3,402      |  |  |
|                  | 1X               | 0,090                  | 0,244      | 0,309   | 0,351   | 0,369      | 0,366      |  |  |
|                  | 2X               | 0,114                  | 0,133      | 0,121   | 0,119   | 0,059      | 0,066      |  |  |
| Axial            | 3X               | 0,379                  | 0,979      | 1,283   | 1,594   | 1,98       | 2,341      |  |  |
|                  | 4X               | 0,133                  | 0,142      | 0,319   | 0,472   | 0,621      | 0,501      |  |  |
|                  | rms global       | 1,033                  | 1,174      | 1,534   | 2,027   | 2,278      | 2,620      |  |  |

**Tabla 1:** Valores obtenidos en el Punto B en sus tres direcciones

**Realizado por:** Guamán J, Huerta, H. 2021.

#### **Toma de datos en el Punto C**

Para la toma de datos se realizó en la parte de la chumacera uno o en el Punto C en sus tres direcciones, obteniendo los siguientes resultados:

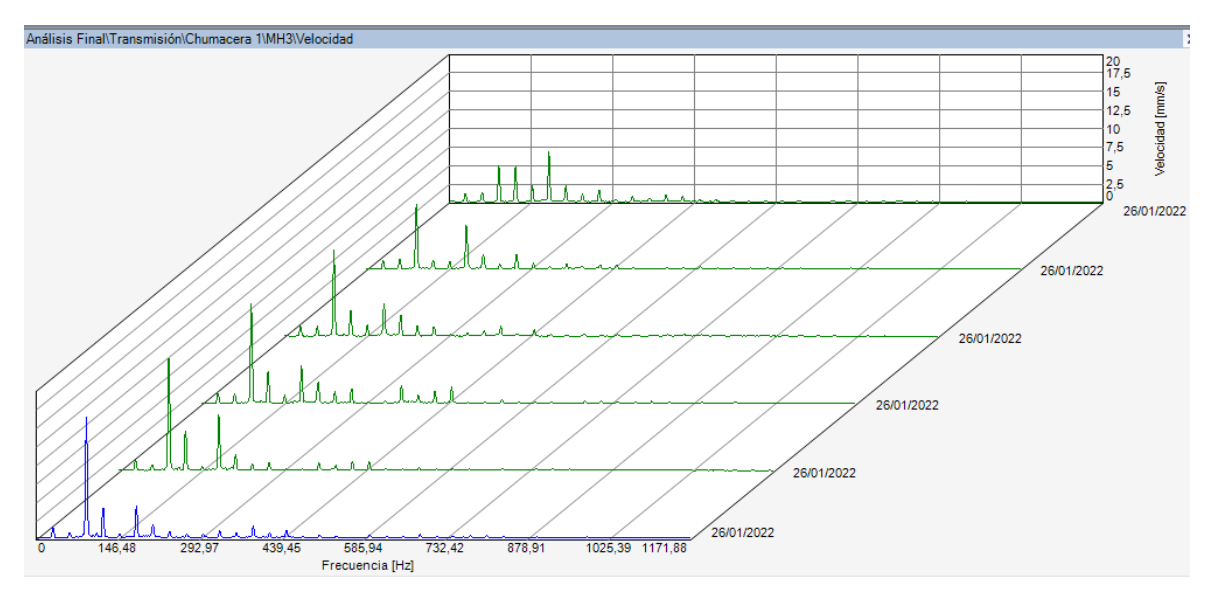

**Figura 4:** Diagrama de cascada en el Punto C en dirección horizontal **Fuente:** MAINTraq Predictive

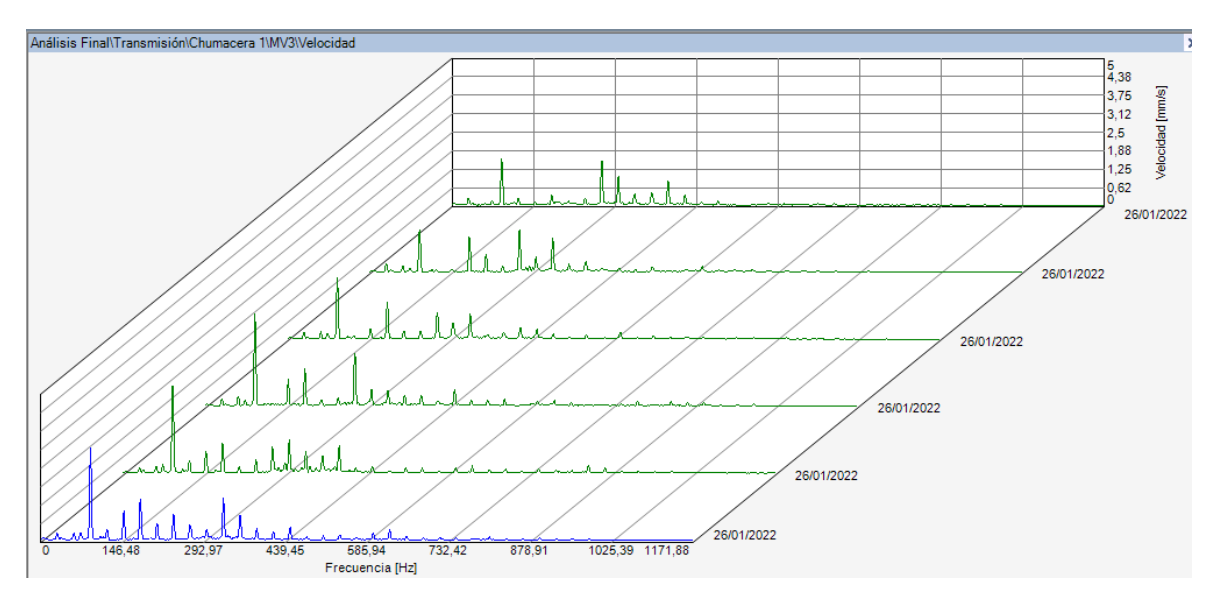

**Figura 5:** Diagrama de cascada en el Punto C en dirección vertical **Fuente:** MAINTraq Predictive

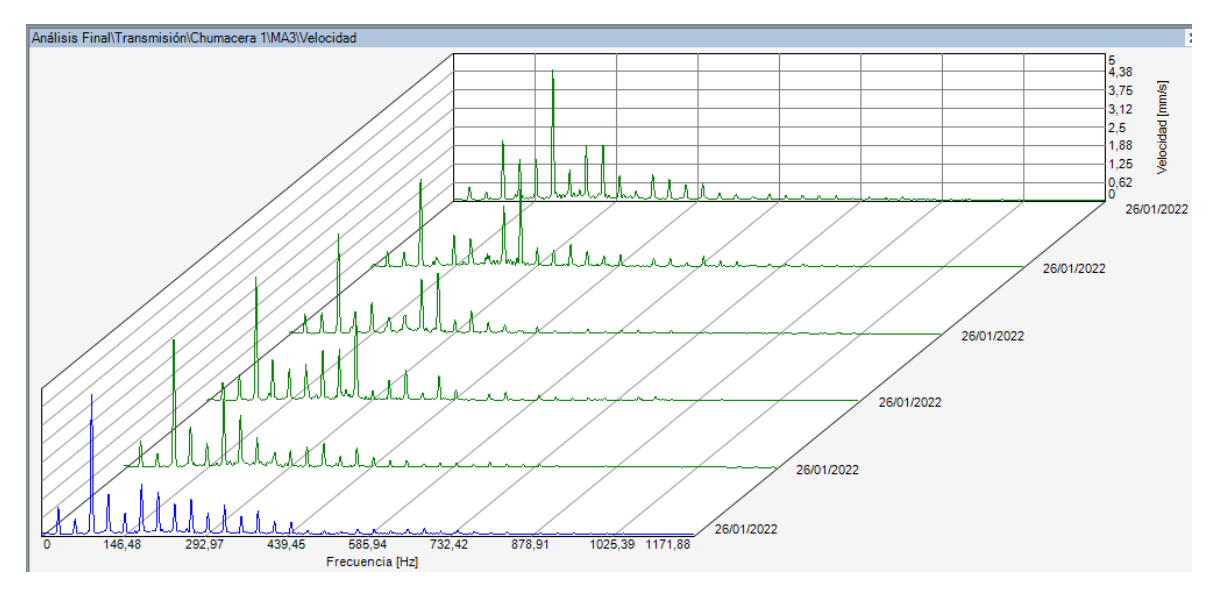

**Figura 6:** Diagrama de cascada en el Punto C en dirección axial **Fuente:** MAINTraq Predictive

| <b>Dirección</b> | <b>Armónicos</b> | Nivel de desalineación |            |         |         |            |            |  |  |
|------------------|------------------|------------------------|------------|---------|---------|------------|------------|--|--|
|                  |                  | $0,000$ mm             | $0,150$ mm | 0,300mm | 0,450mm | $0,600$ mm | $0,750$ mm |  |  |
|                  | 1X               | 1,126                  | 1,194      | 1,332   | 1,322   | 1,419      | 1,447      |  |  |
|                  | 2X               | 1,349                  | 1,405      | 1,370   | 1,348   | 0,749      | 0,695      |  |  |
| Horizontal       | 3X               | 4,849                  | 8,764      | 11,578  | 13,479  | 15,118     | 16,26      |  |  |
|                  | $4\mathrm{X}$    | 4,629                  | 1,259      | 3,488   | 4,324   | 5,317      | 3,987      |  |  |
|                  | rms global       | 11,054                 | 11,895     | 14,094  | 16,681  | 18,559     | 17,998     |  |  |
|                  | 1X               | 0,245                  | 0,291      | 0,241   | 0,239   | 0,174      | 0,233      |  |  |
|                  | 2X               | 0,072                  | 0,221      | 0,255   | 0,343   | 0,224      | 0,233      |  |  |
| Vertical         | 3X               | 1,596                  | 1,434      | 2,091   | 2,339   | 2,938      | 3,117      |  |  |
|                  | 4X               | 0,225                  | 0,077      | 0,117   | 0,091   | 0,430      | 0,347      |  |  |
|                  | rms global       | 2,904                  | 3,102      | 3,155   | 4,337   | 4,074      | 4,368      |  |  |
|                  | 1X               | 0,451                  | 0,545      | 0,649   | 0,618   | 0,891      | 0,894      |  |  |
|                  | 2X               | 0,275                  | 0,492      | 0,713   | 0,881   | 0,486      | 0,511      |  |  |
| Axial            | 3X               | 2,019                  | 2,970      | 3,359   | 4,194   | 4,326      | 4,720      |  |  |
|                  | 4X               | 1,387                  | 0,299      | 0,745   | 1,259   | 1,372      | 1,343      |  |  |
|                  | rms global       | 6,572                  | 5,417      | 5,168   | 6,581   | 6,149      | 6,219      |  |  |

**Tabla 2:** Valores obtenidos en el Punto C en sus tres direcciones

**Realizado por:** Guamán J, Huerta, H. 2021.

#### **Toma de datos en el Punto D**

Para la toma de datos se realizó en la parte de la chumacera dos o en el Punto D en sus tres direcciones, obteniendo los siguientes resultados:

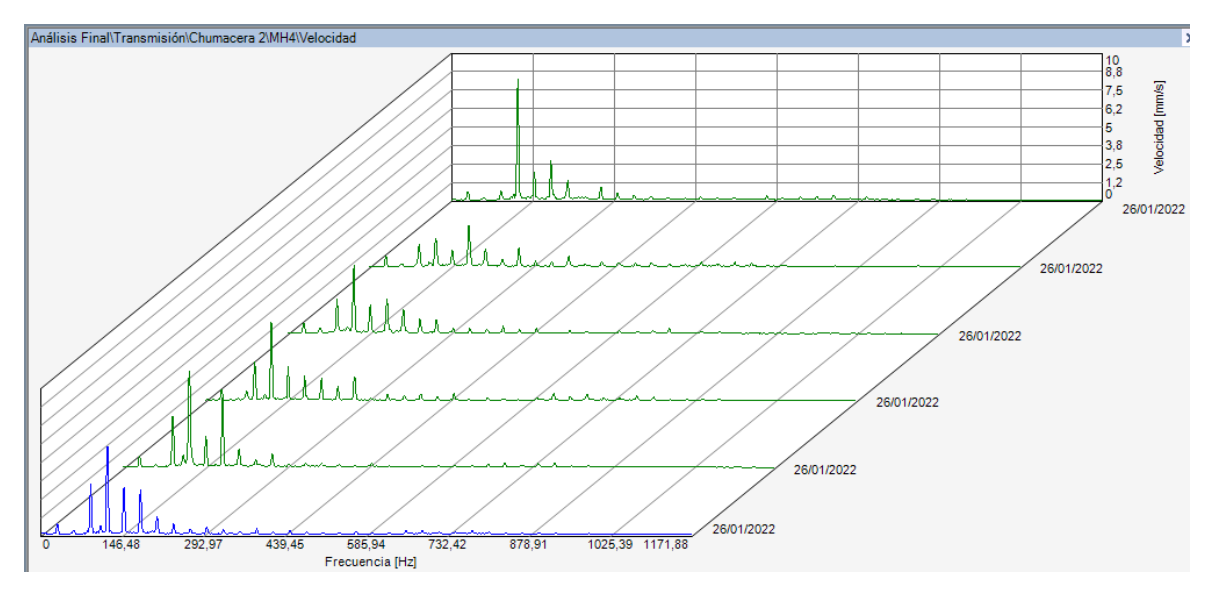

**Figura 7:** Diagrama de cascada en el Punto D en dirección horizontal

**Fuente:** MAINTraq Predictive

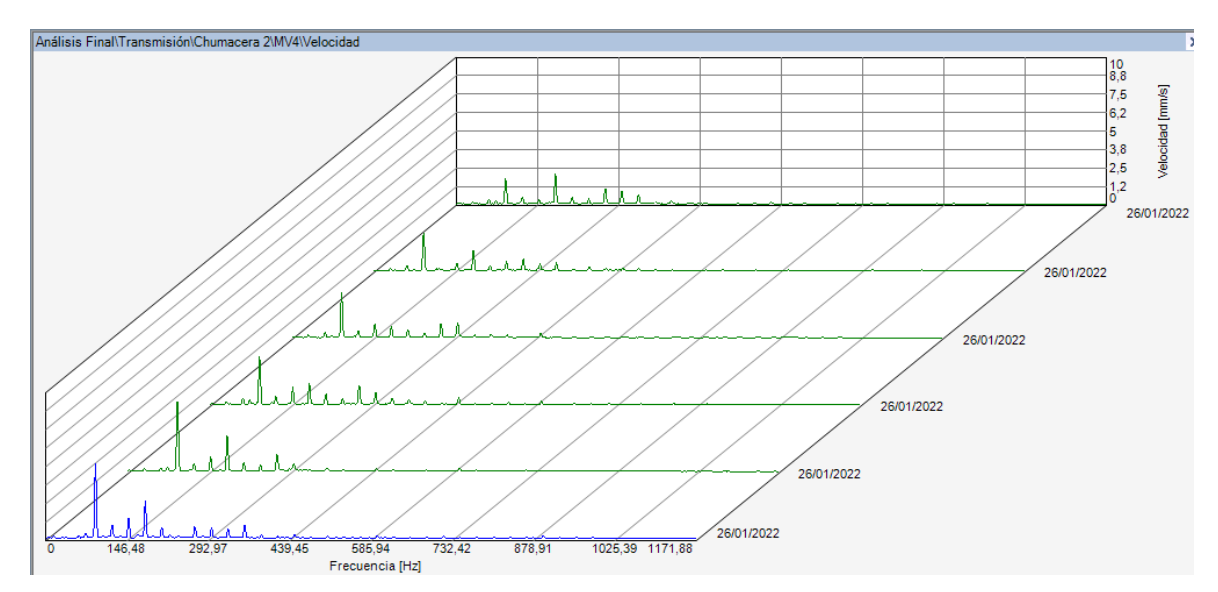

**Figura 8:** Diagrama de cascada en el Punto D en dirección vertical

**Fuente:** MAINTraq Predictive

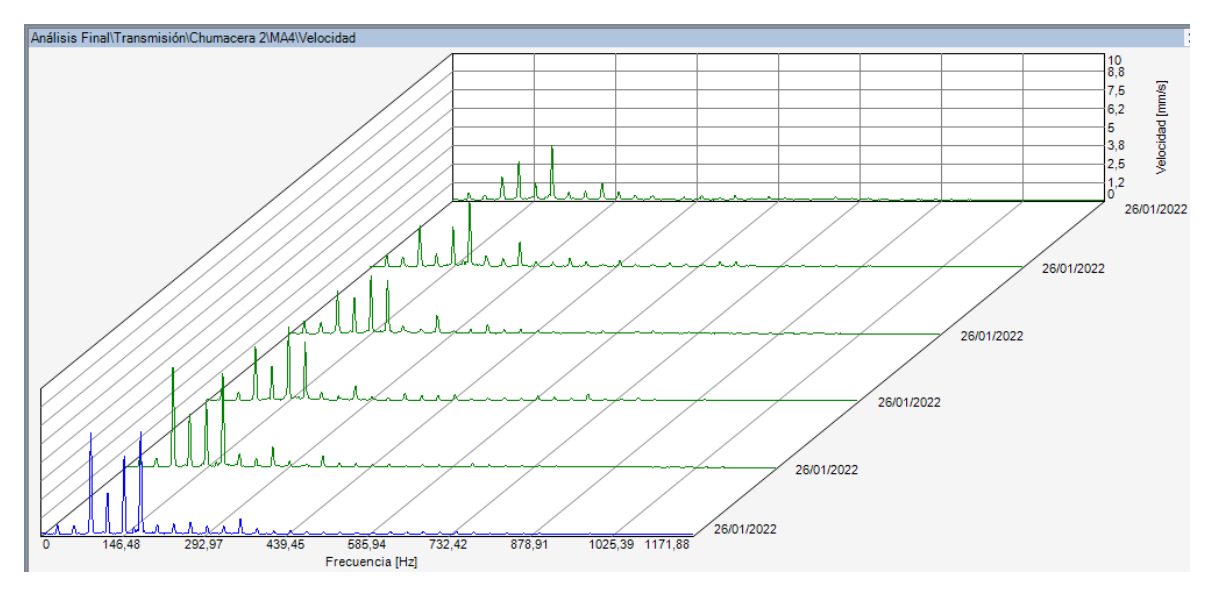

**Figura 9:** Diagrama de cascada en el Punto D en dirección axial **Fuente:** MAINTraq Predictive

| <b>Dirección</b> | <b>Armónicos</b> | Nivel de desalineación |            |         |         |            |         |  |  |
|------------------|------------------|------------------------|------------|---------|---------|------------|---------|--|--|
|                  |                  | $0,000$ mm             | $0,150$ mm | 0,300mm | 0,450mm | $0,600$ mm | 0,750mm |  |  |
|                  | 1X               | 0,590                  | 0,696      | 0,739   | 0,729   | 0,760      | 0,737   |  |  |
|                  | 2X               | 0,114                  | 0,219      | 0,398   | 0,185   | 0,190      | 0,246   |  |  |
| Horizontal       | 3X               | 0,614                  | 1,519      | 2,343   | 2,623   | 3,427      | 3,354   |  |  |
|                  | 4X               | 8,136                  | 1,913      | 4,612   | 5,032   | 6,530      | 5,917   |  |  |
|                  | rms global       | 9,651                  | 5,242      | 7,05    | 7,626   | 10,052     | 8,916   |  |  |
|                  | 1X               | 0,144                  | 0,151      | 0,197   | 0,192   | 0,219      | 0,064   |  |  |
|                  | 2X               | 0,346                  | 0,388      | 0,400   | 0,439   | 0,266      | 0,200   |  |  |
| Vertical         | 3X               | 1,731                  | 2,591      | 3,088   | 3,289   | 4,712      | 5,040   |  |  |
|                  | 4X               | 0,461                  | 0,143      | 0,465   | 0,480   | 0,511      | 0,879   |  |  |
|                  | rms global       | 3,413                  | 3,505      | 3,888   | 4,491   | 5,803      | 6,339   |  |  |
|                  | 1X               | 0,523                  | 0,785      | 0,836   | 0,842   | 0,609      | 0,641   |  |  |
|                  | 2X               | 0,282                  | 0,623      | 0,765   | 0,623   | 0,633      | 0,596   |  |  |
| Axial            | 3X               | 1,615                  | 2,803      | 2,912   | 3,653   | 6,768      | 6,884   |  |  |
|                  | 4X               | 2,583                  | 0,881      | 2,465   | 2,286   | 3,606      | 2,768   |  |  |
|                  | rms global       | 5,779                  | 6,953      | 7,219   | 8,194   | 11,515     | 11,958  |  |  |

**Tabla 3:** Valores obtenidos en el Punto D en sus tres direcciones

**Realizado por:** Guamán J, Huerta, H. 2021.

#### **ANEXO G: PLANOS**

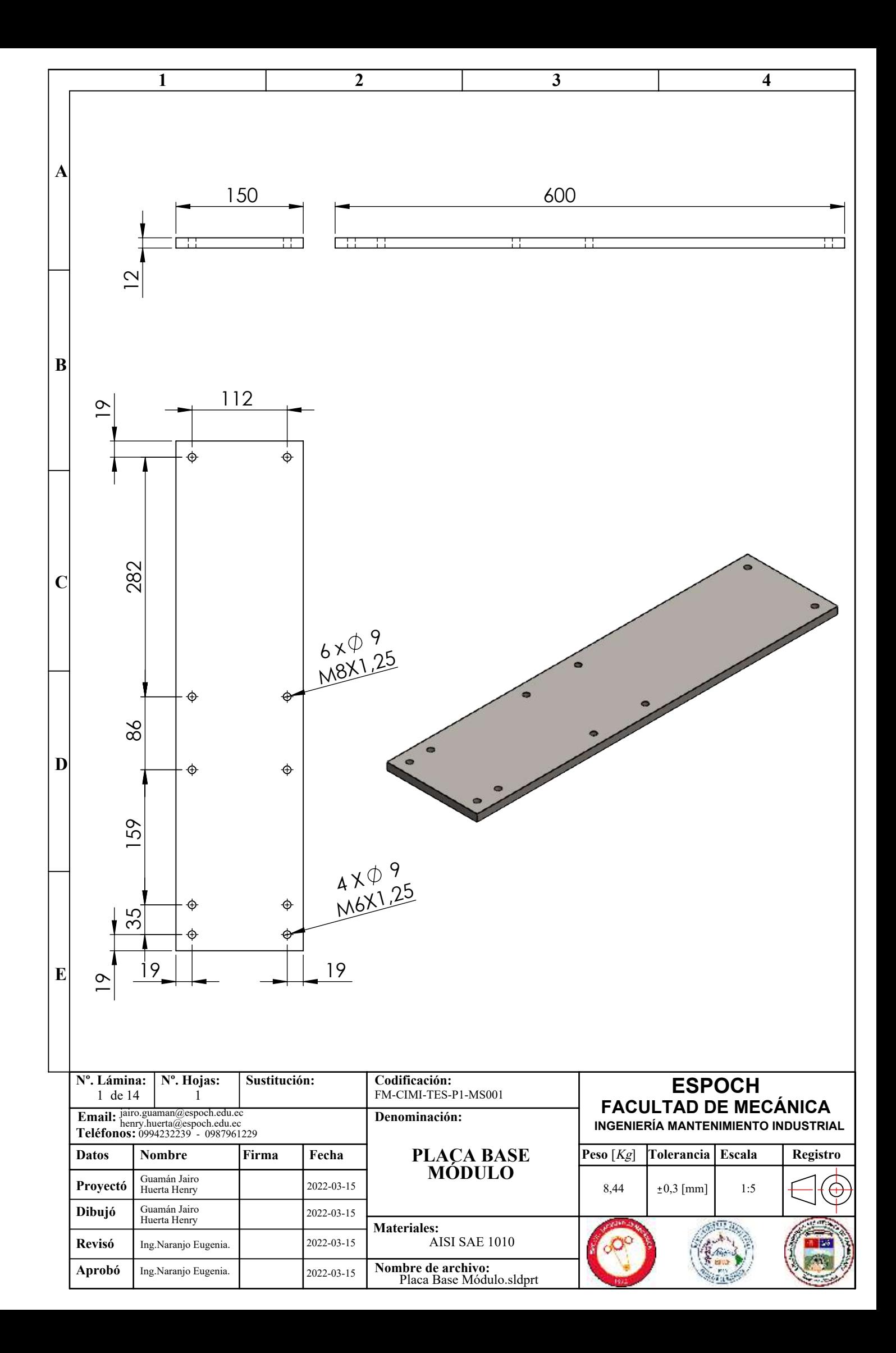

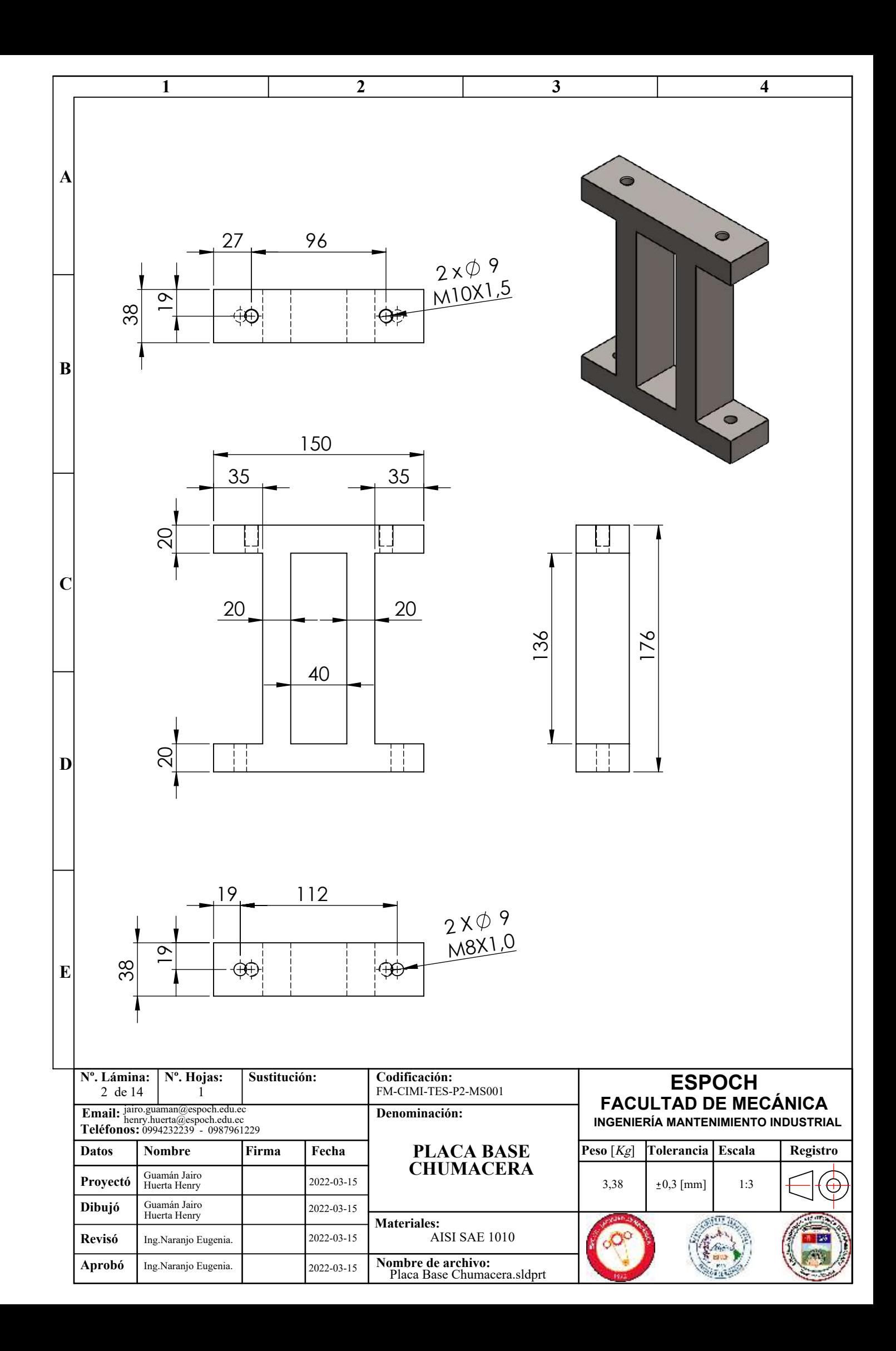

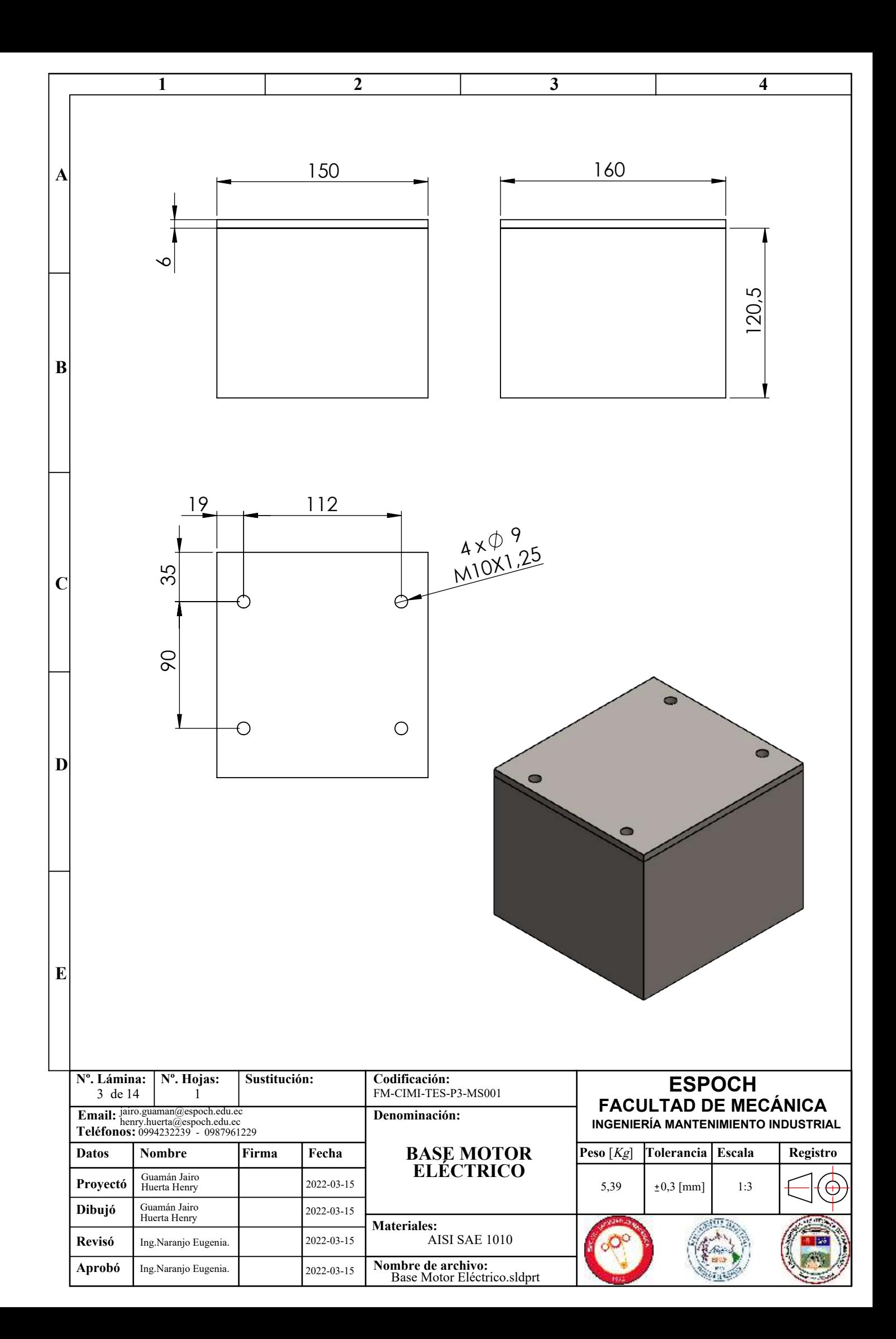

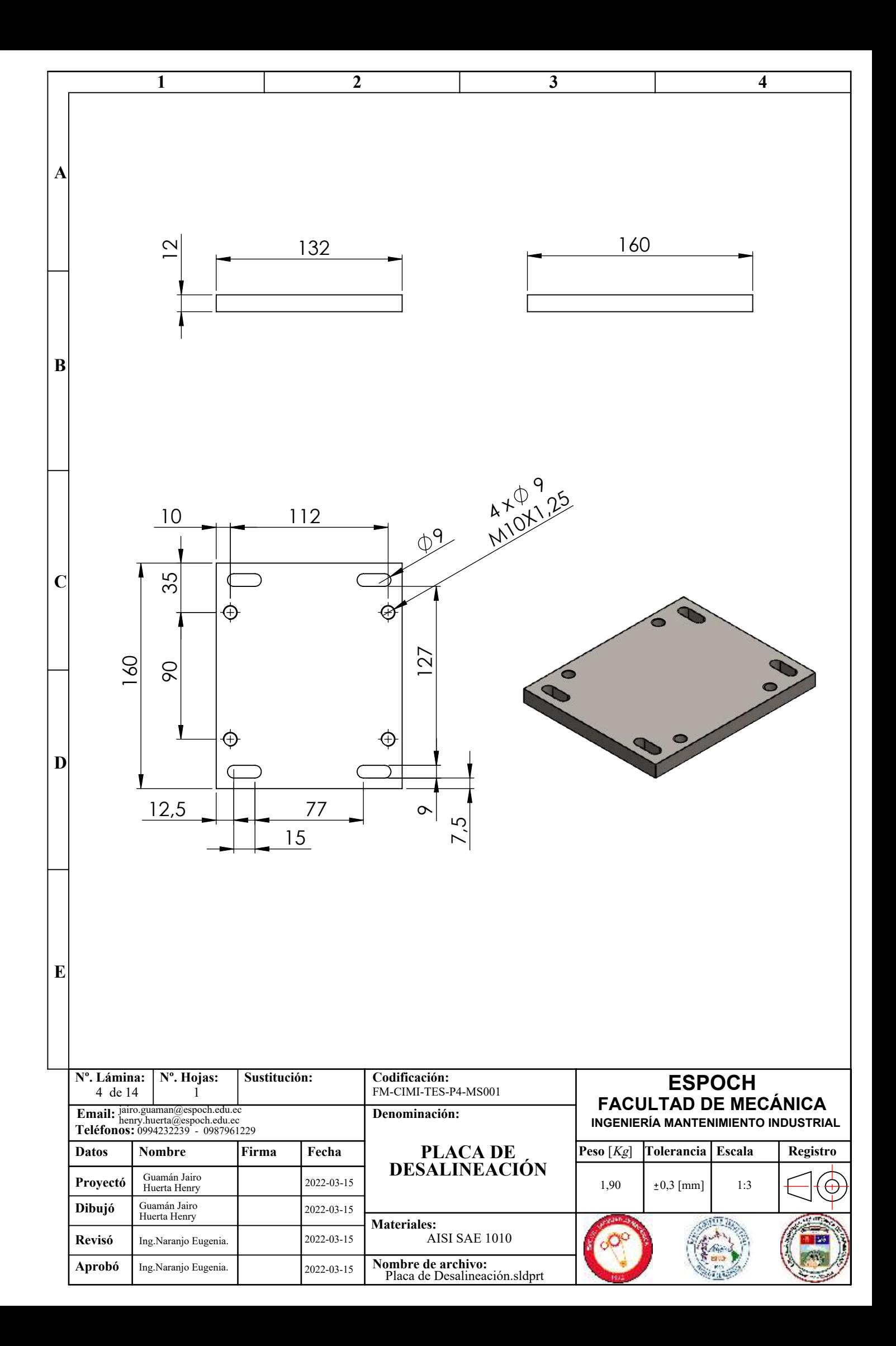

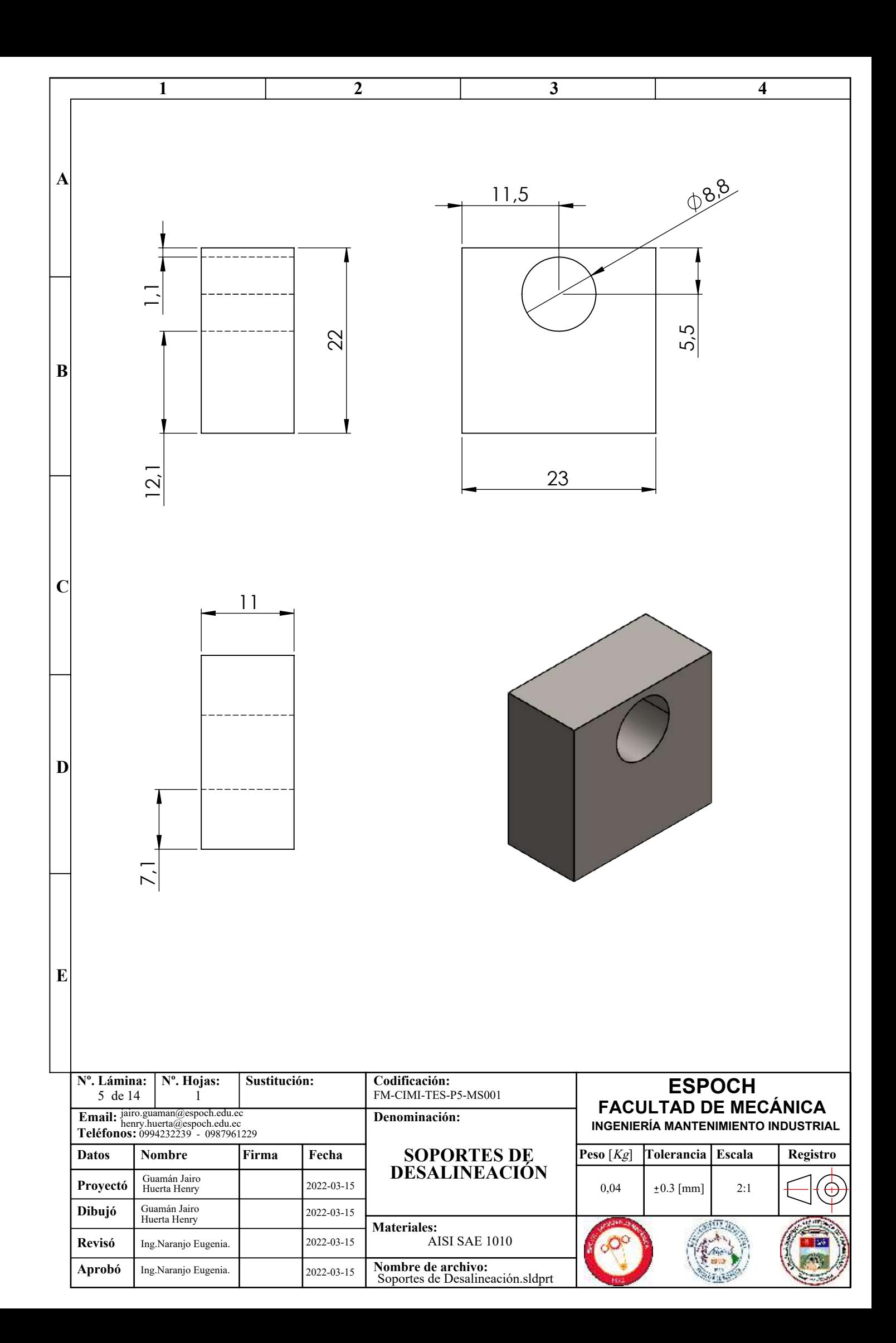

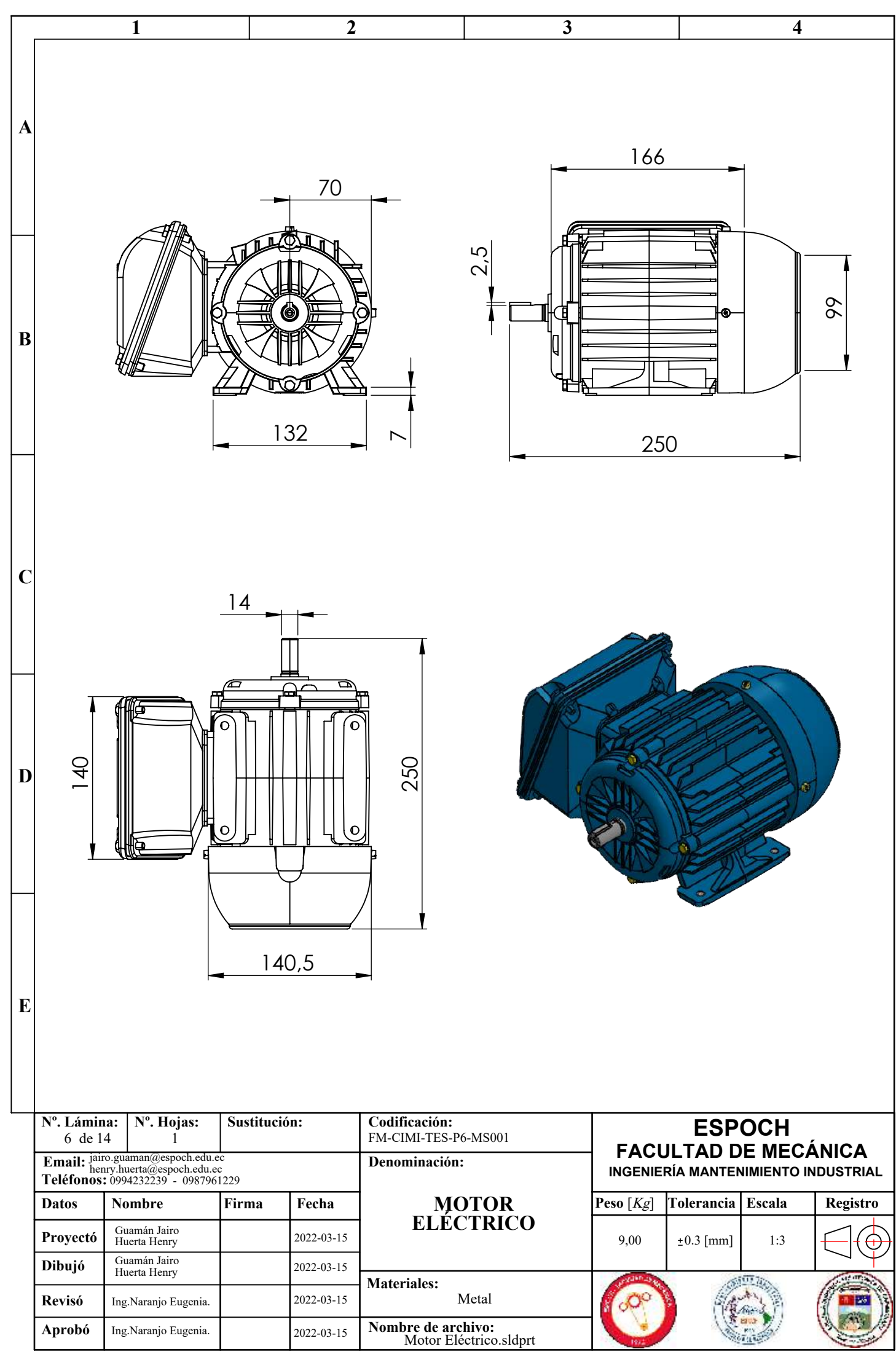
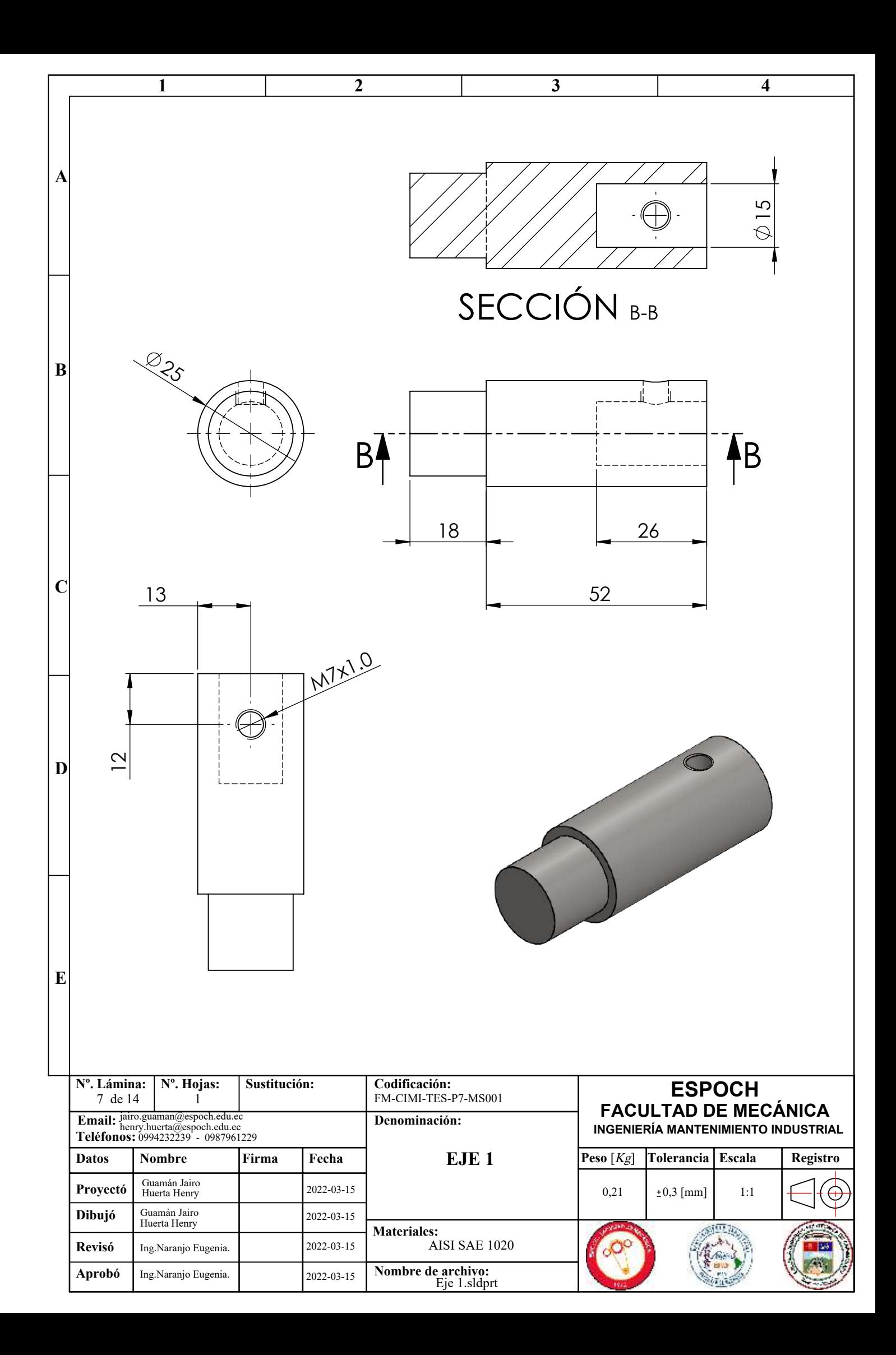

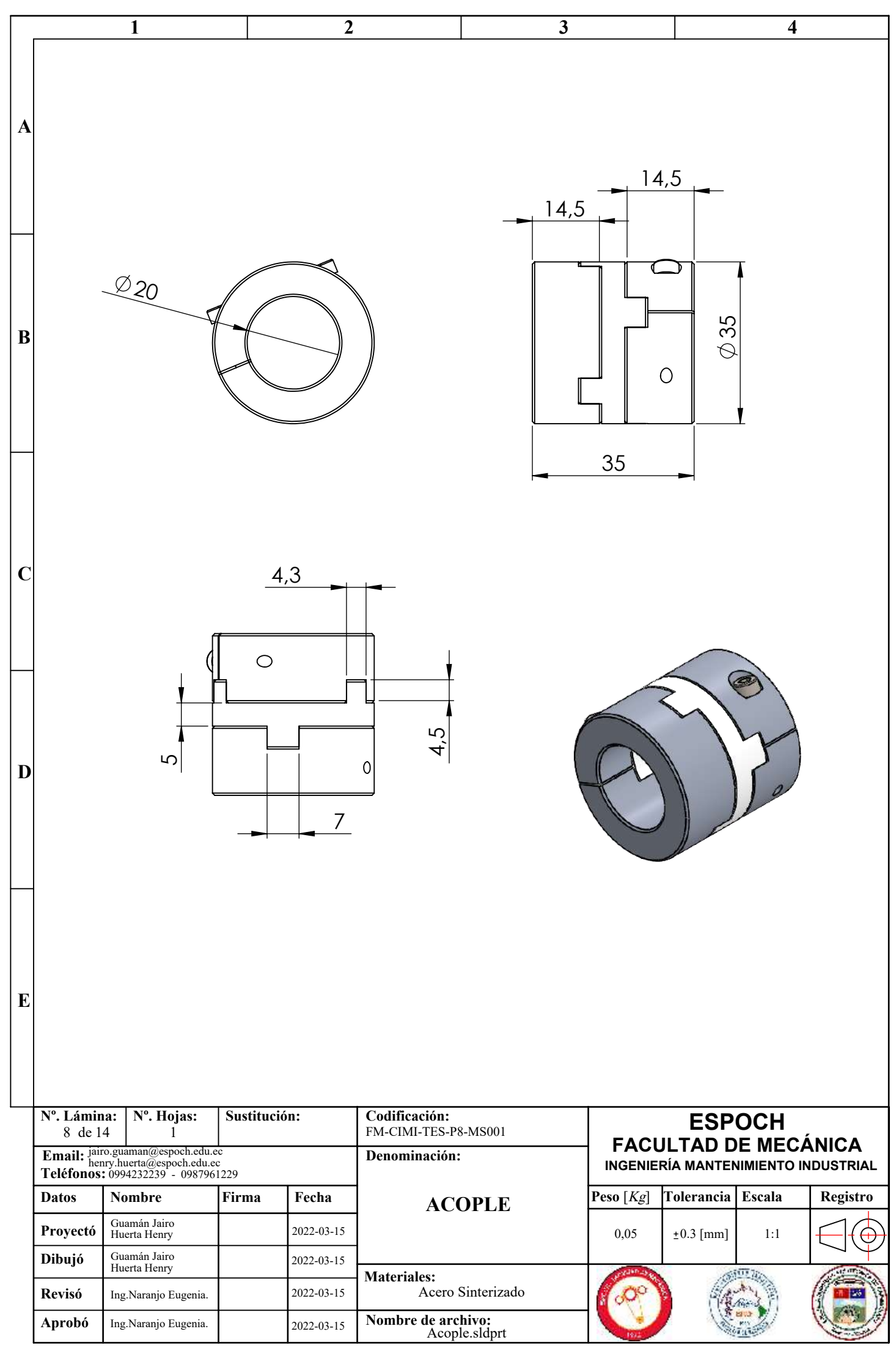

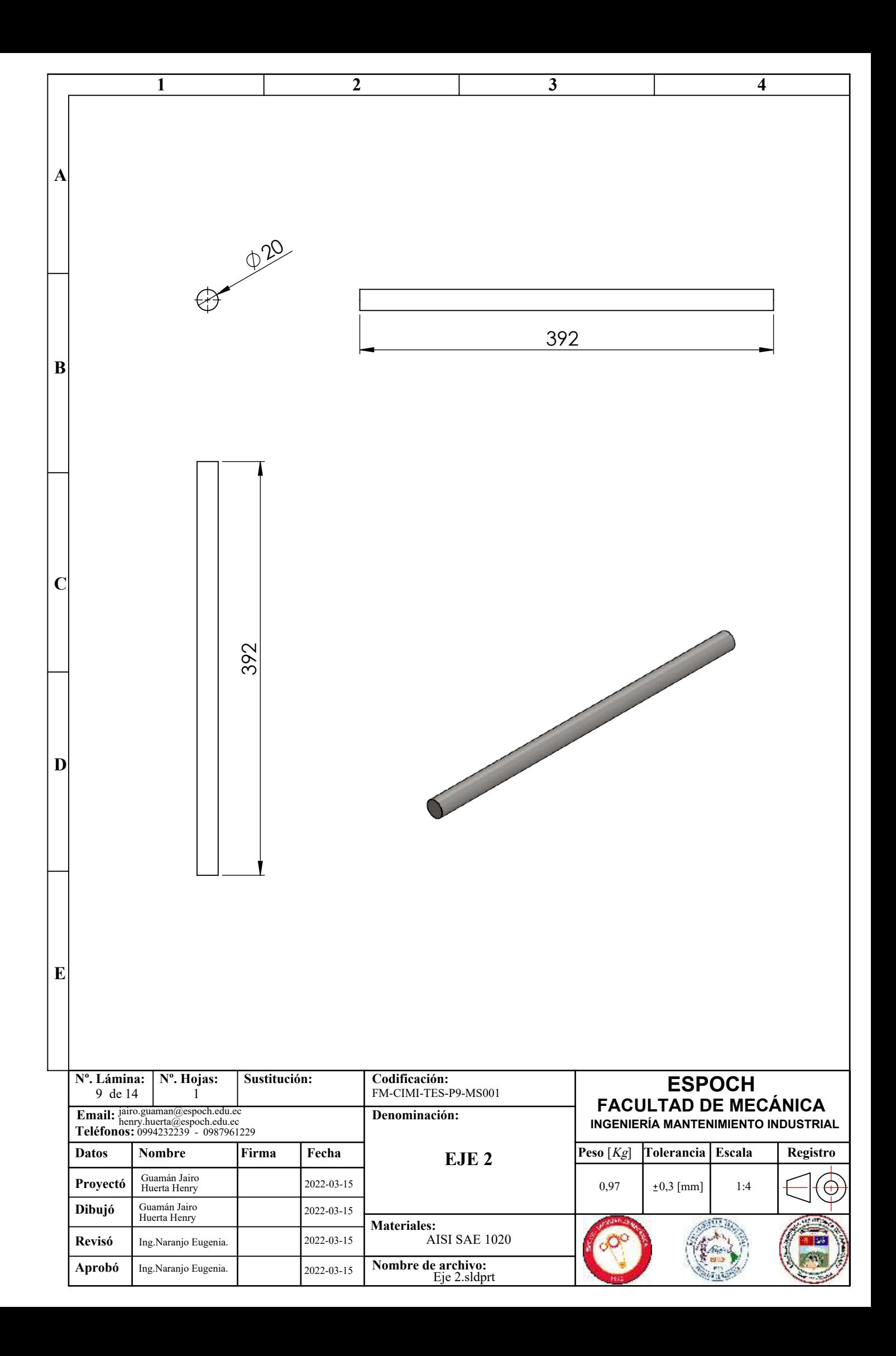

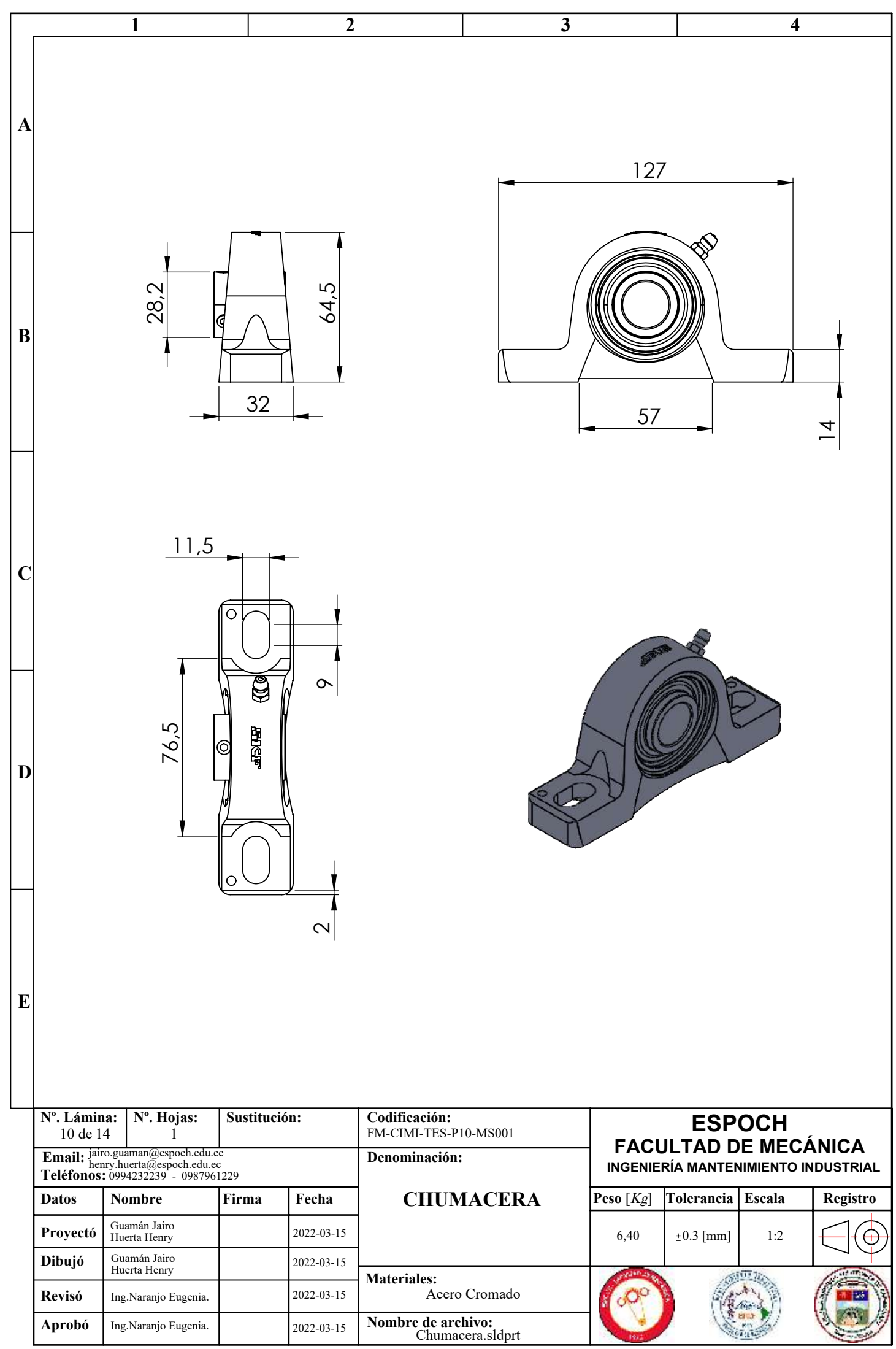

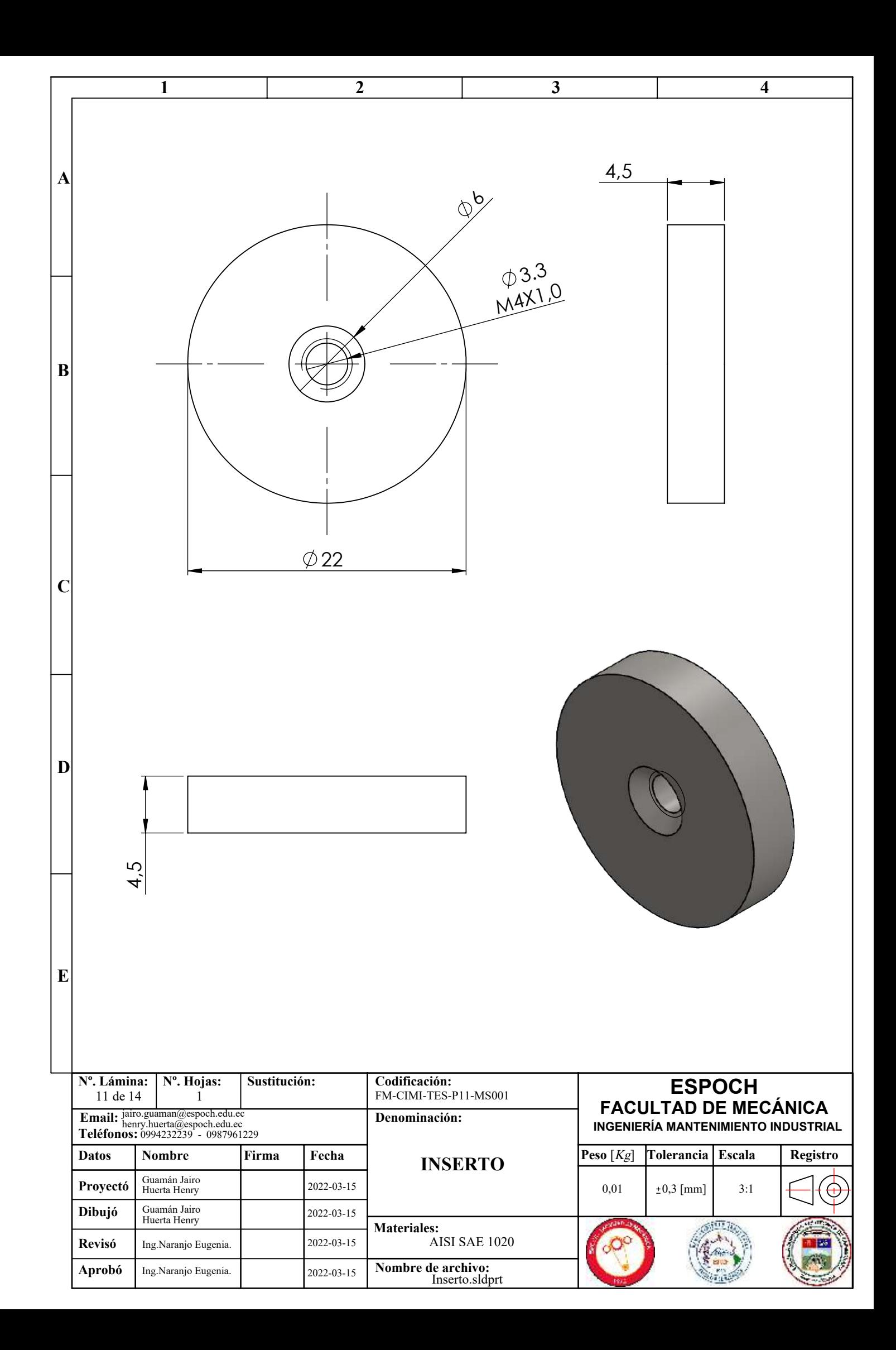

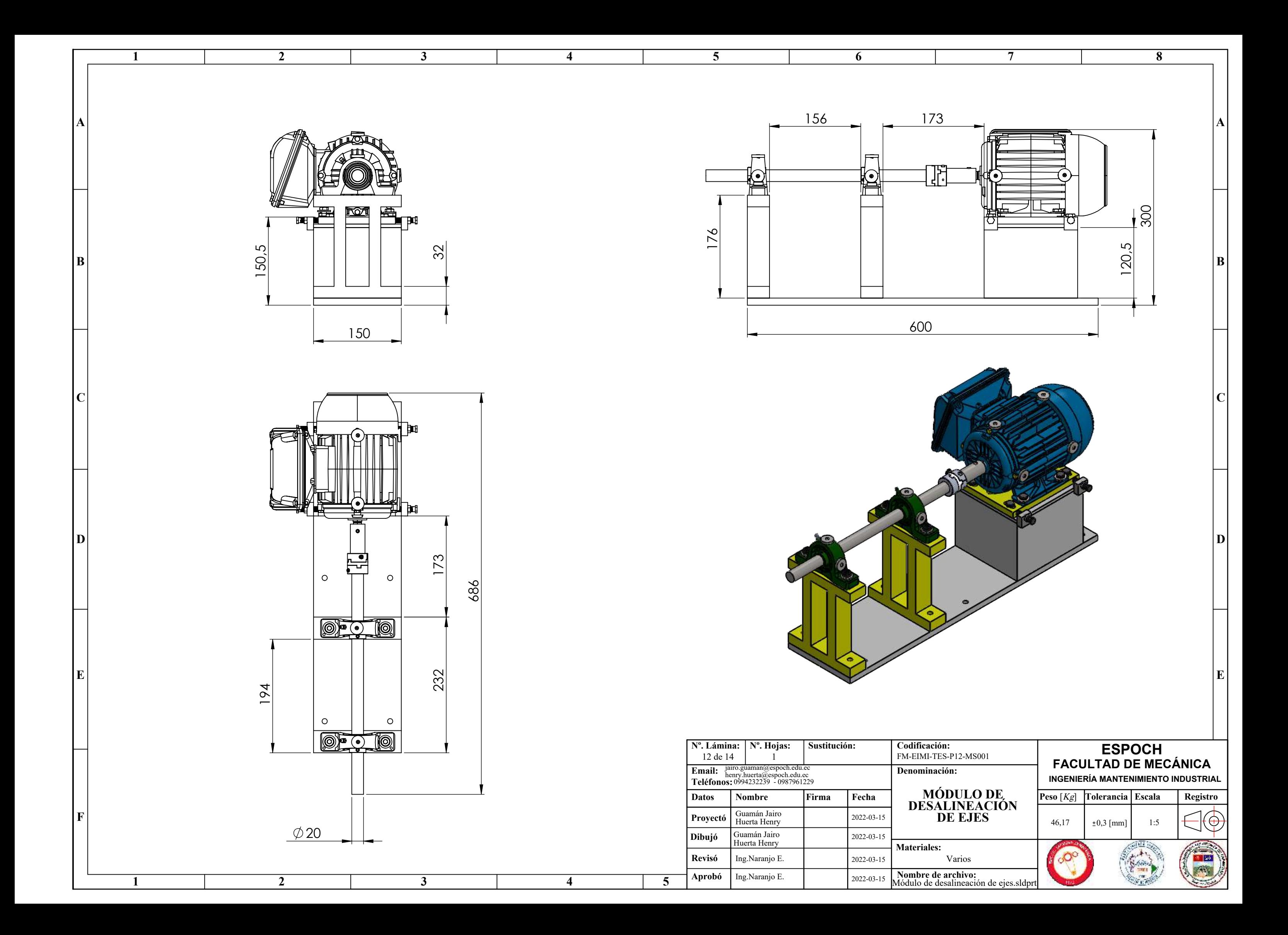

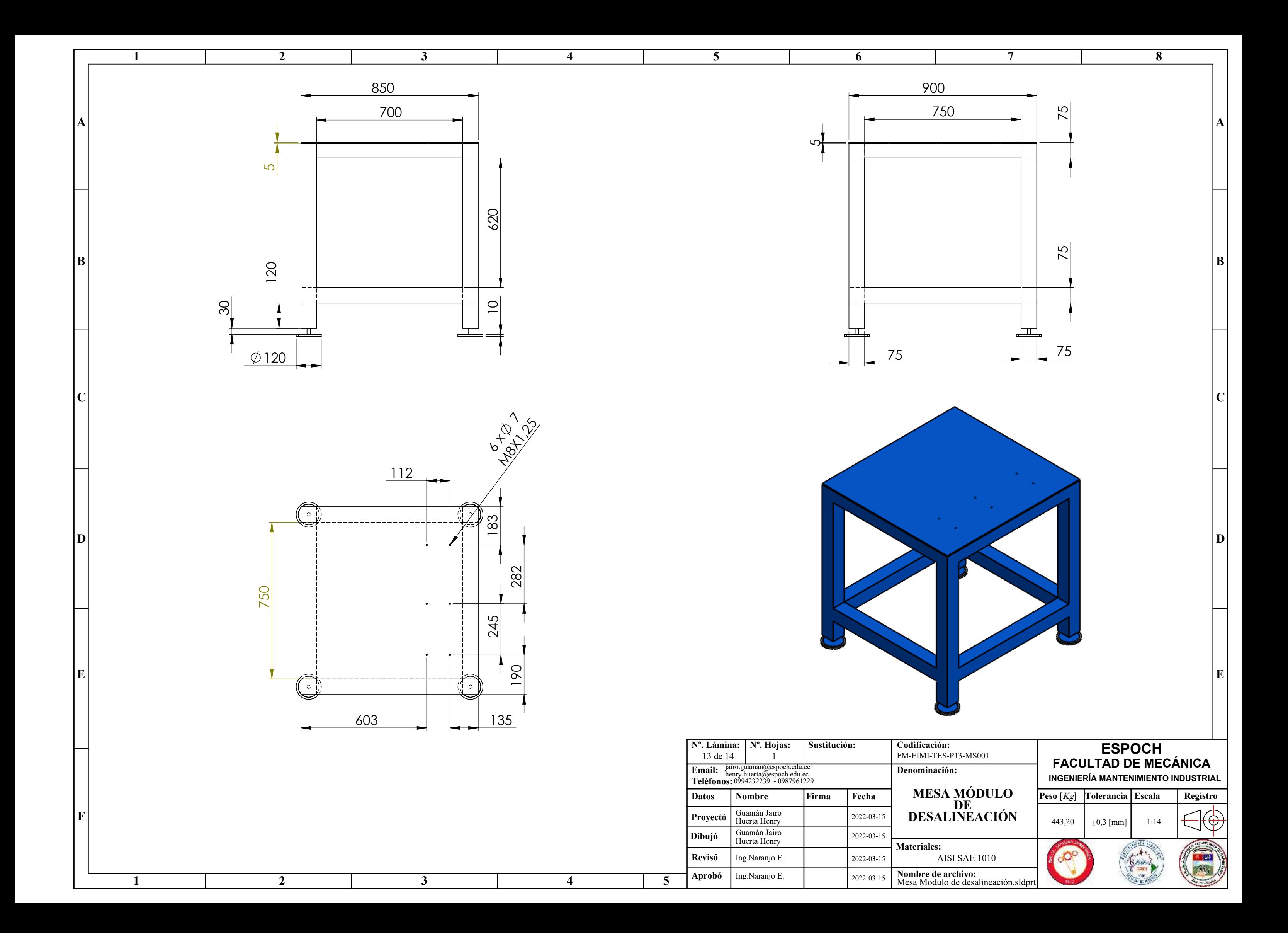

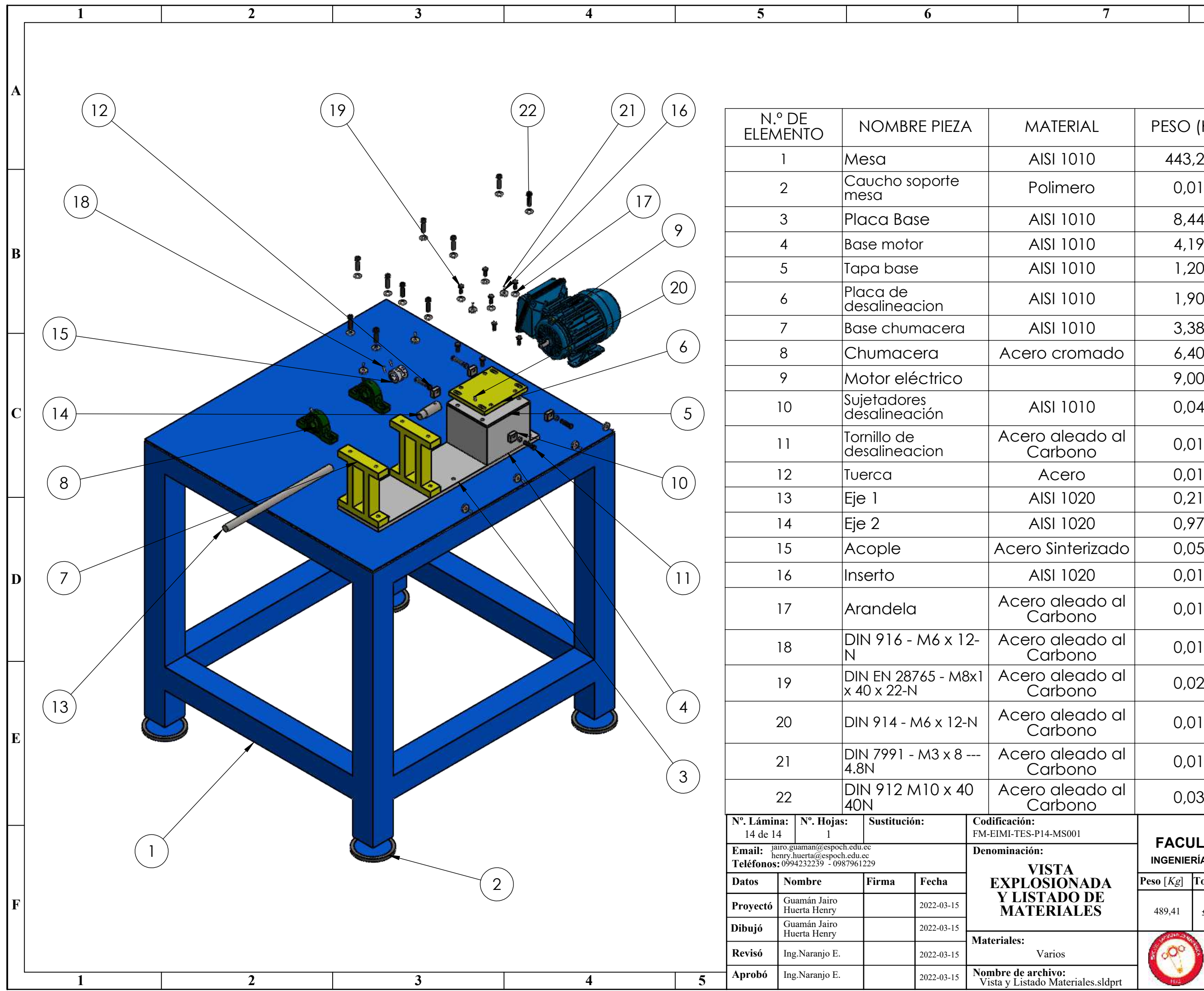

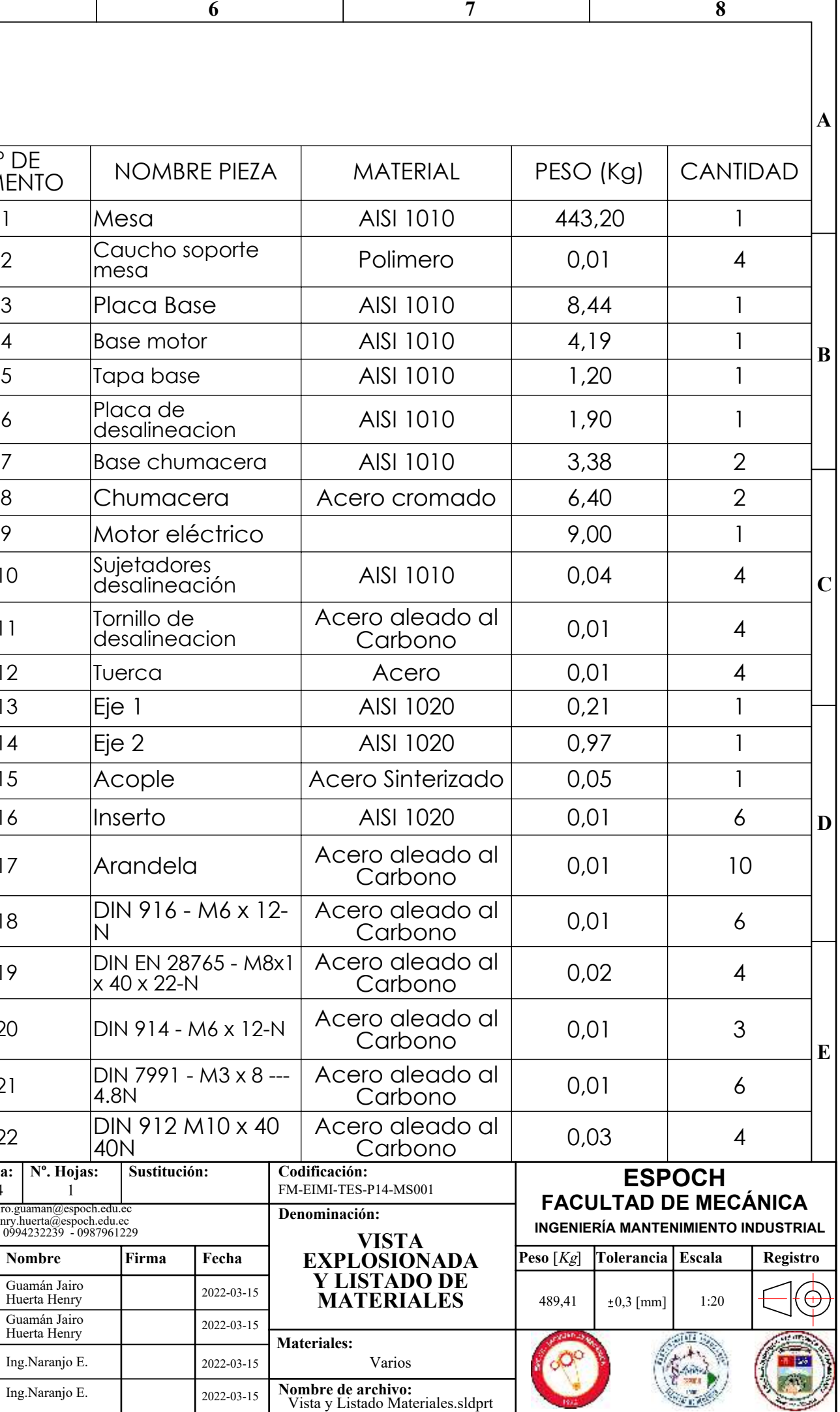